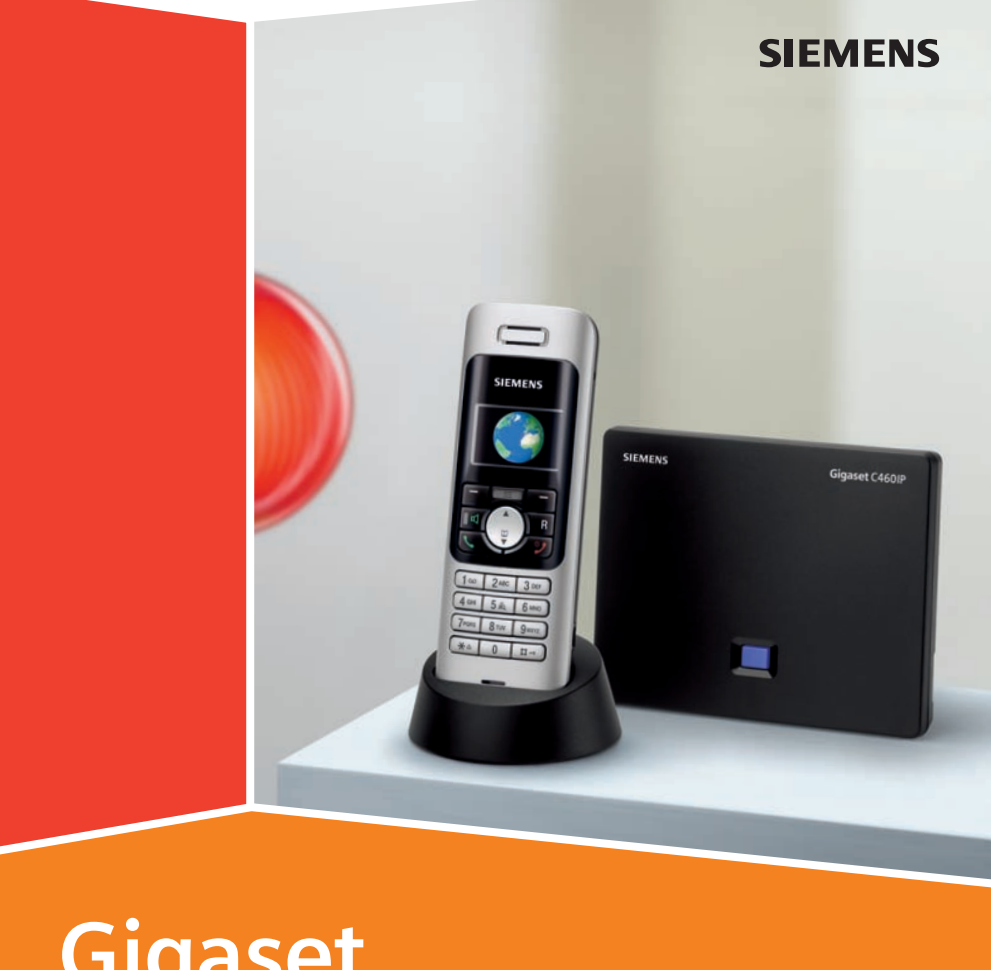

Issued by Siemens Home and Office Communication Devices GmbH & Co. KG Schlavenhorst 66 D-46395 Bocholt

© Siemens Home and Office Communication Devices GmbH & Co. KG 2006 All rights reserved. Subject to availability. Rights of modification reserved.

www.siemens.com/gigaset

# C460 IP

# <span id="page-1-0"></span>**The handset at a glance**

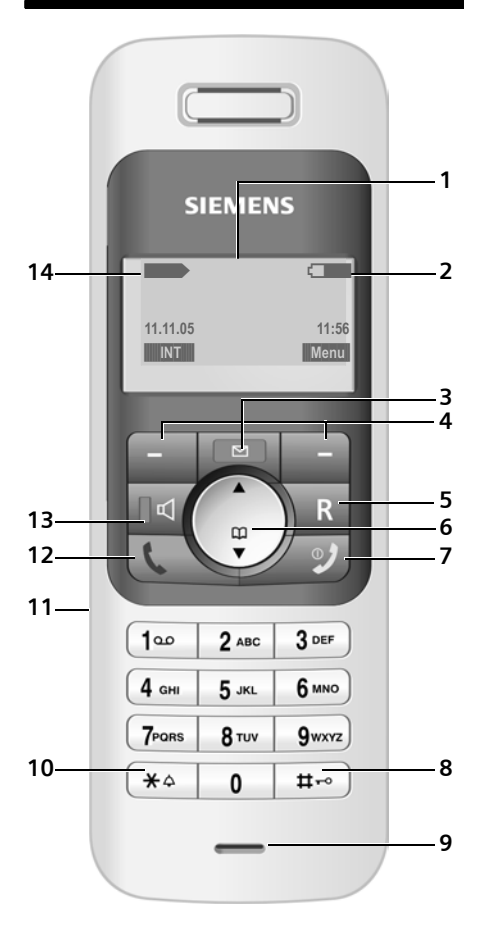

# <span id="page-1-1"></span>**Base station at a glance**

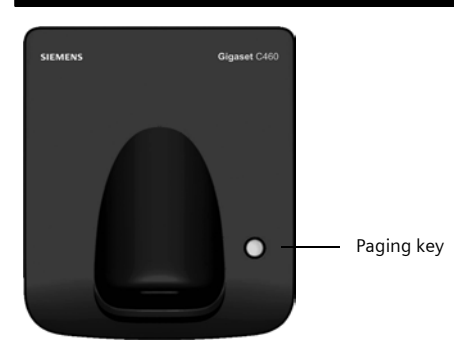

### **Handset keys**

- <span id="page-1-3"></span><span id="page-1-2"></span>1 **Display** in idle status (example) 2 **Battery charge level** eVU (1/3 charged to fully charged)
- flashes: battery almost flat  $\Box$   $\Box$   $\Box$  flashes: battery charging
- 3 **Message key** Opens calls and message lists Flashes: new message or new call
- 4 **Display keys** (page 10)
- 5 **Recall key** 
	- Enter flash (press briefly) Insert a pause (press and hold)
- 6 **Control key** (page 10)
- 7 **End call key, On/Off key** End call, cancel function, go back one menu level (press briefly), back to idle status (press and hold), activate/deactivate handset (press and hold in idle status)
- 8 **Hash key**

Keypad lock on/off (press and hold, page 10) Toggle between upper/lower case letters

and digits for text entry (page 29)

- 9 **Microphone**
- 10 **Star key**

Ringtones on/off (press and hold in idle status),

11 **Connection socket for headset** (page 6)

#### 12 **Talk key**

Answer a call, open last number redial list (press briefly), start dialling (press and hold)

13 **Handsfree key**

Switch between earpiece and handsfree mode

Lights up: handsfree activated Flashes: incoming call

14 **Signal strength**  $\sum$   $\sum$   $\sum$   $\sum$  (low to high)

 $\Sigma\Sigma$  flashes: no reception

### **Base station key**

<span id="page-1-4"></span>1 **Paging key**

Lights up: LAN connection active (phone is connected to router) Flashes: Data transfer to LAN connection Press **briefly**: start paging [\(page 33\)](#page-33-0) Press and **hold**: set base station to registration mode [\(page 32\)](#page-32-0)

#### **Contents**

# **Contents**

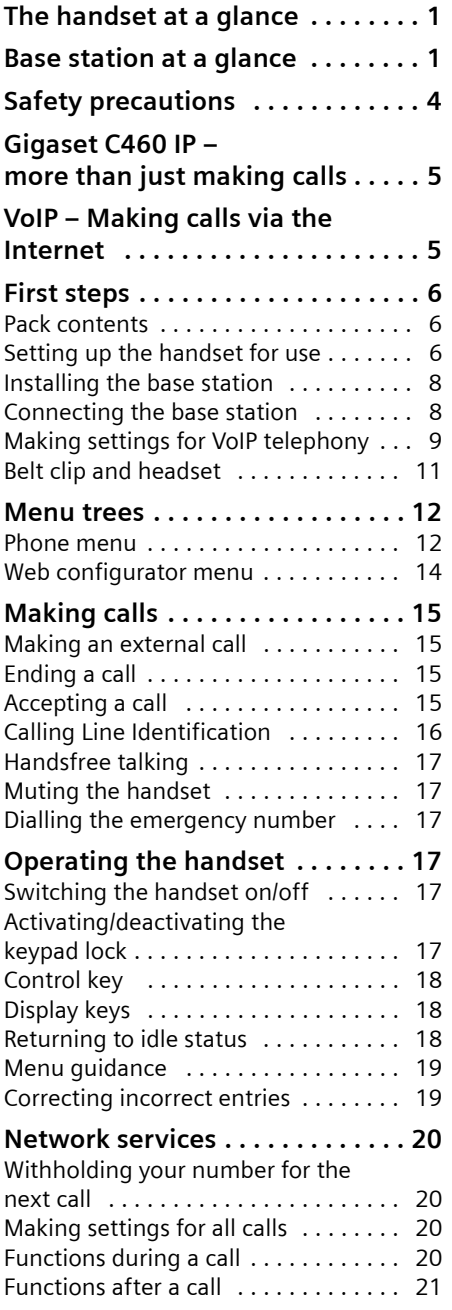

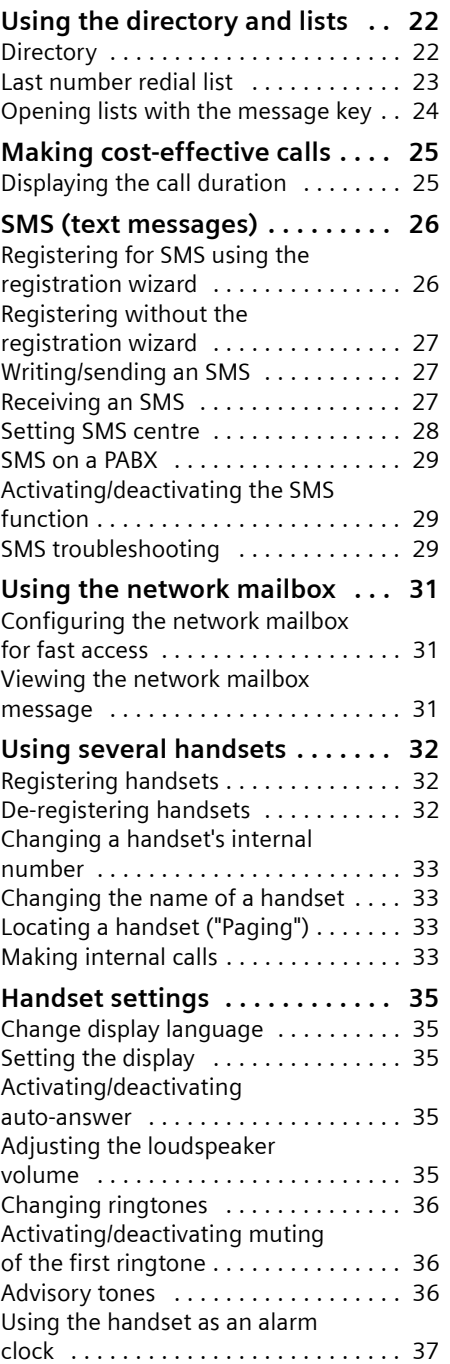

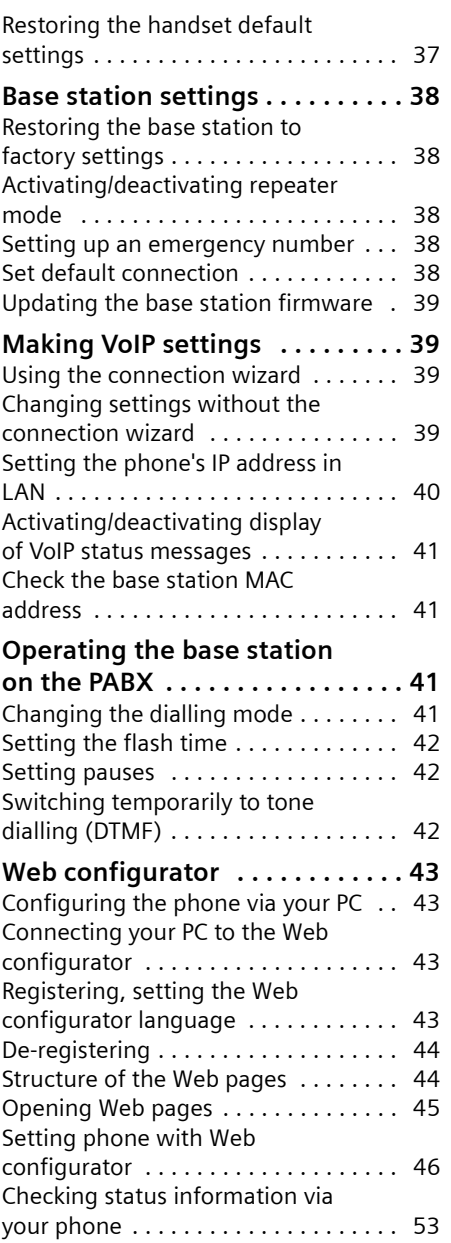

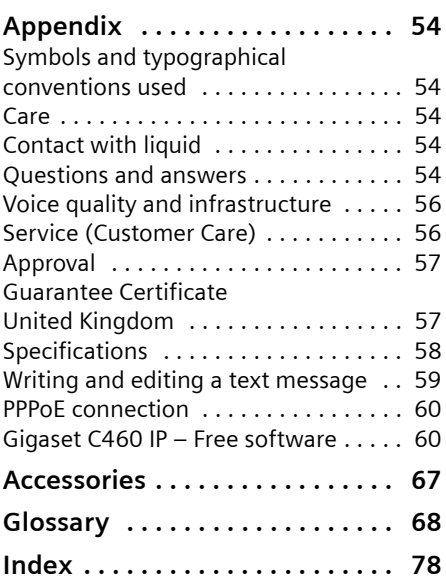

# <span id="page-4-0"></span>**Safety precautions**

#### **Please note:**

Read the safety precautions and the user guide before use.

Explain their contents to your children, and the potential hazards associated with using the telephone.

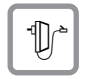

Only use the mains adapter supplied, as indicated on the underside of the base station.

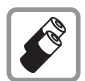

Fit only the **recommended rechargeable batteries [\(page 58\)](#page-58-1)** of the same type! This means: do not use any other battery type or non-rechargeable batteries as this could result in significant health risks and personal injury.

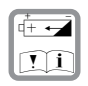

Insert rechargeable batteries with the correct polarity, and use them according to this user guide (polarity symbols can be seen in the handset's battery compartment, [page 6\)](#page-6-3).

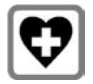

The operation of medical appliances may be affected. Be aware of the technical conditions in your particular environment, e.g. doctor's surgery.

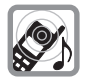

Do not hold the rear side of the handset to the ear when it rings or when you have activated on the handsfree function. Otherwise you risk serious and permanent damage to your hearing.

The handset may cause an unpleasant humming noise in hearing aids.

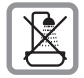

Do not install the base station in bathrooms or shower rooms. The handset and base station are not splashproof [\(page 54\).](#page-54-5)

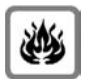

Do not use your phone in environments with a potential explosion hazard (e.g. paint shops).

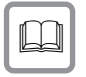

If you give your Gigaset to someone else, make sure you also give them the user guide.

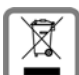

All electrical and electronic products should be disposed of separately from the municipal waste stream via designated collection facilities appointed by the government or the local authorities.

This crossed-out wheeled bin symbol on the product means the product is covered by the European Directive 2002/96/EC.

The correct disposal and separate collection of your old appliance will help prevent potential negative consequences for the environment and human health. It is a precondition for reuse and recycling of used electrical and electronic equipment.

For more detailed information about disposal of your old appliance, please contact your local council refuse centre or the original supplier of the product.

#### **Please note:**

Not all of the functions described in this user guide are available in all countries.

### **Gigaset C460 IP – more than just making calls**

# <span id="page-5-0"></span>**Gigaset C460 IP – more than just making calls**

Your phone lets you make calls both via the fixed network and (cost effectively) via the Internet (VoIP) **without using a PC**. It is secured against Internet **viruses** by its own network interface with protected operating system.

And your phone can do much more besides:

- $\blacklozenge$  By registering a second handset to your base station, you can use one handset to make a call via the fixed network and the other to make a call via the Internet.
- $\blacklozenge$  Configure the phone connection for VoIP without a PC. Your phone's connection wizard downloads general data about your VoIP provider from the Internet and guides you through entering your personal data (account). This makes it easy for you to start using VoIP [\(page 10\).](#page-10-0)
- $\blacklozenge$  If necessary, establish any further required VoIP settings on a PC. The phone has a Web interface (**Web configurator**) that can be accessed via your PC's Web browser [\(page 43\).](#page-43-4)
- $\triangleleft$  Assign your own password (system PIN) to protect your device and the Web configurator from unauthorised access [\(page 38\).](#page-38-5)
- ◆ You can operate your phone behind a router or a switch (depending on your provider). To operate behind a switch, you may need a firmware update from the Internet.
- $\triangle$  Send and receive SMS messages via the fixed network [\(page 26\)](#page-26-2).
- $\triangle$  Save 100 phone numbers on your handset [\(page 22\).](#page-22-2)
- $\blacklozenge$  You can programme the keys of your phone with important phone numbers. The phone number is then dialled by simply pressing the respective key [\(page 23\).](#page-23-1)
- $\blacklozenge$  Use the handsfree function to keep your hands free when making a call [\(page 17\).](#page-17-6)
- $\blacklozenge$  Use your handset as an alarm clock [\(page 37\).](#page-37-2)

**Have fun using your new telephone!**

# <span id="page-5-1"></span>**VoIP – Making calls via the Internet**

With VoIP (**V**oice **o**ver **I**nternet **P**rotocol), your calls are not made via a fixed connection as in the telephone network, but rather they are transmitted via the Internet in the form of data packets.

You can take advantage of all the benefits of VoIP with your phone:

- $\triangle$  You can make cost-effective calls with high voice quality with subscribers on the Internet, the fixed network or the mobile phone network.
- $\blacklozenge$  Your SIP provider will give you a personal number, with which you can be reached from the Internet, the fixed network and any mobile phone network.

To be able to use VoIP, you need the following:

- ◆ A broadband Internet connection (e.g. DSL) with flat rate or volume-based price
- $\blacklozenge$  Internet access, i.e. you need a router that will connect your phone to the Internet. You can find a list of recommended routers on the Internet at: <http://siemens.com/gigaset>
- $\triangleleft$  Access to the services of a VoIP provider. Open an account with a VoIP provider.

# <span id="page-6-0"></span>**First steps**

### <span id="page-6-1"></span>**Pack contents**

The pack contains:

- ◆ one Gigaset C460 IP base station
- ◆ one Gigaset C46 handset
- $\bullet$  one mains adapter for the base station
- $\bullet$  one charging cradle incl. mains adapter
- $\bullet$  one phone cord
- $\bullet$  one Ethernet cable (LAN cable)
- $\bullet$  two batteries
- $\bullet$  one battery cover
- $\bullet$  one belt clip
- $\bullet$  one quick quide

### <span id="page-6-2"></span>**Setting up the handset for use**

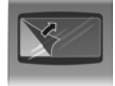

The display is protected with a plastic film. **Please remove the protective film!**

### <span id="page-6-3"></span>**Inserting the batteries**

#### **Please note:**

Use only the rechargeable batteries recommended by Siemens Home and Office Communication Devices GmbH & Co. KG on [page 58!](#page-58-1) This means: on no account may conventional (non-rechargeable) batteries or other battery types be used, otherwise serious damage to health and property cannot be ruled out, e.g. the outer casing of the batteries could be destroyed or the batteries could explode. The phone could also malfunction or be damaged as a result of using batteries that are not of the recommended type.

 $\triangleright$  Fit the batteries with the correct polarity (see diagram).

The polarity is indicated in/on the battery compartment.

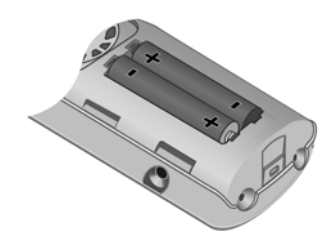

### **Closing the battery cover**

- $\triangleright$  First align the notches on the side of the battery cover with the lugs on the inside of the casing.
- $\triangleright$  Then press the cover so that it clicks into place.

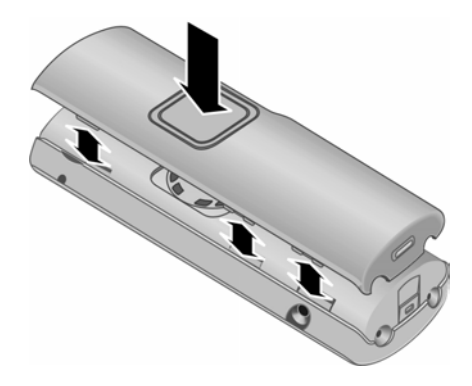

### **Attaching the belt clip**

There are notches for attaching the belt clip on the side of the handset at the same height as the display.

 $\triangleright$  Press the belt clip onto the back of the handset so that the protrusions on the belt clip engage with the notches.

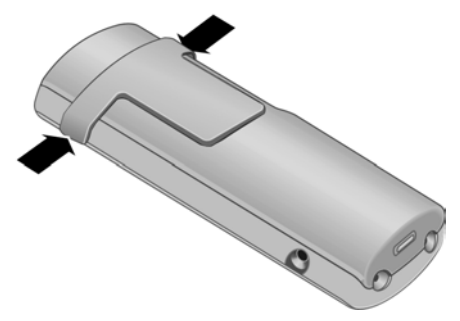

### **Opening the battery cover**

- $\blacktriangleright$  If fitted, remove belt clip.
- $\blacktriangleright$  Insert a fingernail into the headset socket cavity and pull the battery cover upwards.

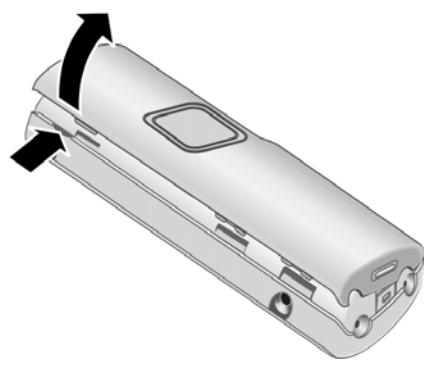

### **Connecting the charging cradle**

Connecting up the charging cradle and mounting it on the wall (if required) is described at the end of this user guide.

 $\triangleright$  To charge the batteries, leave the handset in the charging cradle.

#### **Please note:**

- Only place the handset in the charging cradle that is intended for it.
- If the handset has switched itself off because the batteries are flat and if it is then placed in the charging cradle, it will switch itself on automatically.

For questions and problems [see page 54.](#page-54-7)

### **Initial charging and discharging of batteries**

Battery charging is indicated in the top right of the display by a flashing battery icon  $\Box$ ,  $\Box$  or  $\Box$ . During handset operation, the battery icon indicates the charge status of the batteries [\(page 1\).](#page-1-2)

The correct charge status can only be displayed when the batteries are first fully charged **and** discharged through use.

- $\triangleright$  To do this, leave the handset in the charging cradle without interruption until the battery icon stops flashing in the display (approx. 13 hours).
- $\triangleright$  Once the batteries are fully charged, remove the handset from the charging cradle and do not put it back again until the batteries are fully discharged.

#### **Please note:**

After the first battery charge **and** discharge, you may replace your handset in the charging cradle after every call.

### **Please note:**

- $\blacklozenge$  Always repeat the charging and discharging procedure if you remove the batteries from the handset and insert them in again.
- $\blacklozenge$  The batteries may warm up as they are charging. This is not dangerous.
- $\triangle$  After a while the charge capacity of the batteries will decrease for technical reasons.

#### **Please note:**

You will find explanations for the symbols and typographical conventions used in this user guide in the appendix, [page 54](#page-54-6).

#### **First steps**

### <span id="page-8-3"></span>**Setting the date and time**

- §Menu§¢**Settings** ¢**Date/Time**
- $\mathbb{F}$  Enter the day, month and year with 6 digits and press  $\circ$ K. Use  $\bigodot$  to move between the fields.
- <sup>四</sup> Enter hours and minutes with 4 digits (e.g. 0 7 1 5 for 07.15 hrs) and press  $\circ$ K. Use  $\circled{(}$  to move between the fields.

The date and time are shown in the handset's idle display [page 1](#page-1-3).

### **Registering the handset to the base station**

Your handset is registered to the base station by default.

Instructions on how to register further handsets to the base station are given on [page 32](#page-32-0).

### <span id="page-8-0"></span>**Installing the base station**

The base station is designed for use in closed, dry rooms with a temperature range of  $+5$  °C to  $+45$  °C.

 $\triangleright$  Set up the base station at a central point in the apartment or house.

### **Please note:**

- $\blacklozenge$  Never expose the telephone to heat sources, direct sunlight, other electrical appliances.
- ◆ Protect your Gigaset from moisture, dust, corrosive liquids and vapours.

### <span id="page-8-1"></span>**Connecting the base station**

In order to be able to make calls with your phone via the fixed network and via VoIP, you must connect the base station to the fixed network and the Internet, [see](#page-8-2)  [Figure 1](#page-8-2).

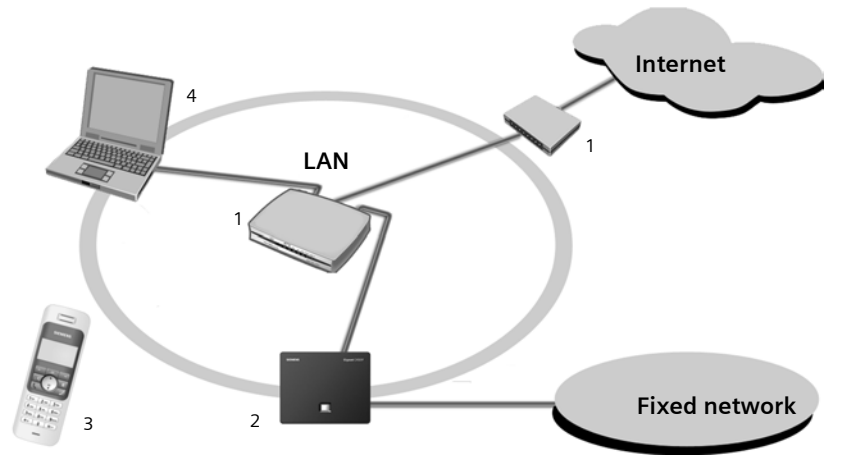

<span id="page-8-2"></span>Figure 1 Connecting the phone to the fixed network and the Internet

- 1 Internet connection: Router with integrated modem or router and modem or switch and modem
- 2 Gigaset C460 IP base station
- 3 Gigaset C46 handset
- 4 PC in LAN

Follow the steps in the order given below:

- 1. Connect the base station with the phone connection
- 2. Connect the base station with the mains power supply
- 3. Connect the base station with the router

### **Connecting the base station with the fixed network and the mains power supply**

**Please first** connect the phone jack and **then** the mains adapter, as shown below.

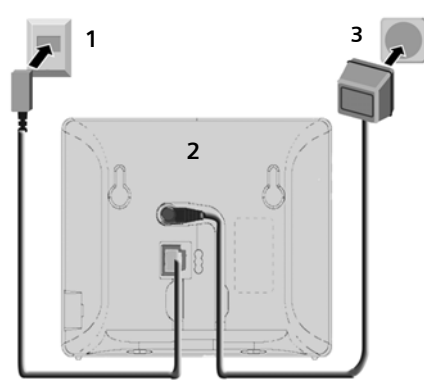

- 1 Phone jack with phone cord
- 2 Underside of the base station
- 3 Mains adapter 230 V

### **Please note:**

- ◆ Keep the mains adapter **plugged in at all times** for operation, as the phone does not work without mains connection.
- $\bullet$  If you buy a replacement phone cord from a retailer, ensure that the phone jack is connected correctly.

#### **Correct phone jack assignment**

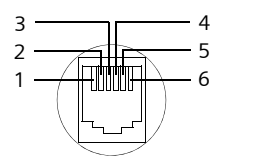

1 unused 2 unused 3 a 4 b 5 unused 6 unused

#### **You can now use your phone to make calls via the fixed network and can be reached at your fixed network number!**

### <span id="page-9-1"></span>**Connecting the base station with the router**

For Internet access you need a router or a switch, connected to the Internet via a modem (if necessary, this can be integrated in the router).

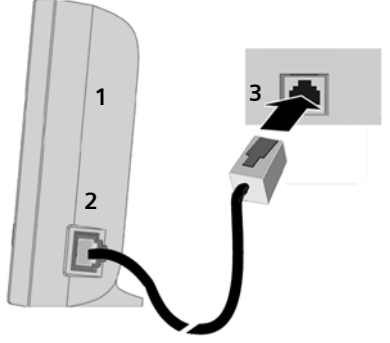

- 1 Side view of the base station
- 2 Network plug (LAN) with network cable
- 3 Router (or switch) network plug

**As soon as the cable connecting the phone and router is plugged in, the paging key lights up on the front of the base station.** 

### <span id="page-9-0"></span>**Making settings for VoIP telephony**

**Precondition:** You have registered with a VoIP provider (e.g.via your PC) and set up an account. The provider must support the VoIP SIP standard.

The following phone settings are necessary in order for you to use VoIP. You will receive all information from your VoIP provider.

- $\blacklozenge$  Your user name with the VoIP provider, if this is required by the VoIP provider
- $\blacklozenge$  Your registration name
- $\blacklozenge$  Your password with the VoIP provider
- ◆ VoIP provider general settings

The connection wizard will help you with the settings.

#### **First steps**

For many VoIP providers, the connection wizard downloads the general settings directly from the Internet. If your provider settings are not available for download, you must enter the data manually via the Web configurator [\(page 47\)](#page-47-0).

### <span id="page-10-0"></span>**Starting the connection wizard**

**Precondition:** You have connected the base station with the mains power supply and the router.

#### **Please note:**

Your phone is preconfigured for dynamic assignment of the IP address. In order for your router to "recognise" the phone, dynamic IP address assignment must also be activated on the router, i.e. the router's DHCP server is activated. Turn to [page 40](#page-40-1) to find out how to assign your phone a static IP address if necessary.

If the handset battery is sufficiently charged, the message key on the handset will flash (around 20 minutes after you have put the handset in the charging cradle). Press the message key to start the connection wizard.

If the connection wizard starts automatically, a prompt will be displayed:

Yes Press the display key to confirm the prompt.

Make the VoIP settings with the help of the connection wizard.

#### **Please note:**

The connection wizard will also start automatically if you try to establish a connection via the Internet, before you have made the necessary settings.

You can also call up the connection wizard at any time via the menu [\(page 39\).](#page-39-4)

### **Making VoIP settings**

**Precondition:** The base station is connected to the Internet, i.e. the base station is connected to the router and the router has an Internet connection [\(page 9\)](#page-9-1).

#### **Downloading VoIP provider data**

- $\binom{2}{k}$  Select country and press OK.
	-
- q Select VoIP provider and press §OK§.

The necessary data for your VoIP provider is downloaded and saved on the phone.

#### **Please note:**

If the data for your VoIP provider is not available for download, you can make the necessary settings with the Web configurator [\(page 47\)](#page-47-0).

### **Entering VoIP user data**

**Username:** 

If this is required by your provider, enter name and press §OK§.

**Authentication Name:** 

Enter name and press OK.

**Authentication Password:** 

Enter password and press **OK**.

If the settings are correct and complete, a message will be displayed to this effect.

#### **You can now use your phone to make calls via the fixed network and the Internet! Callers can reach you on your fixed network number and your VoIP number!**

#### **Please note:**

To ensure that you can always be reached via the Internet, the router should be permanently connected to the Internet.

### <span id="page-11-0"></span>**Belt clip and headset**

By using a belt clip and headset (optional) you can easily make your handset a constant companion both inside the building and in its immediate vicinity.

### **Attaching the belt clip**

There are notches for attaching the belt clip on the side of the handset at approximately the same height as the display.

 $\triangleright$  Press the belt clip onto the back of the handset so that the protrusions on the belt clip engage with the notches.

### **Connection socket for headset**

You can use headsets with jack connectors. The following models have been tested and are therefore recommended: HAMA Plantronics M40, MX100 and MX150.

The transmission quality of other models cannot be guaranteed.

### <span id="page-12-2"></span><span id="page-12-0"></span>**Menu trees**

### <span id="page-12-1"></span>**Phone menu**

There are two ways to select a function:

#### **Using number combinations ("shortcut")**

- ▶ To open the main menu, press Menu with the handset in idle status.
- ▶ Enter the number combination that is in front of the function in the menu tree.
- ▶ Example: Menu 4 2 2 for "Set handset language".

#### **Scrolling through the menus**

- ▶ To open the main menu, press Menu with the handset in idle status.
- ▶ Scroll to the function with the control key  $\binom{2}{k}$  and press OK.

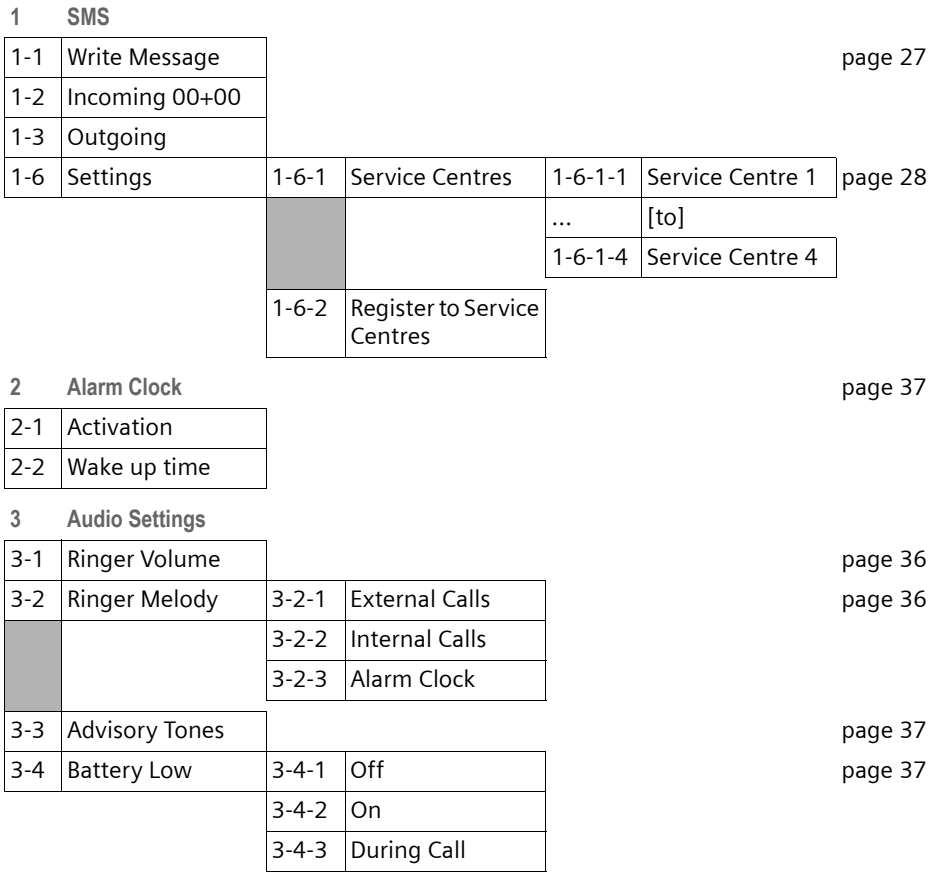

**12**

### **4 Settings**

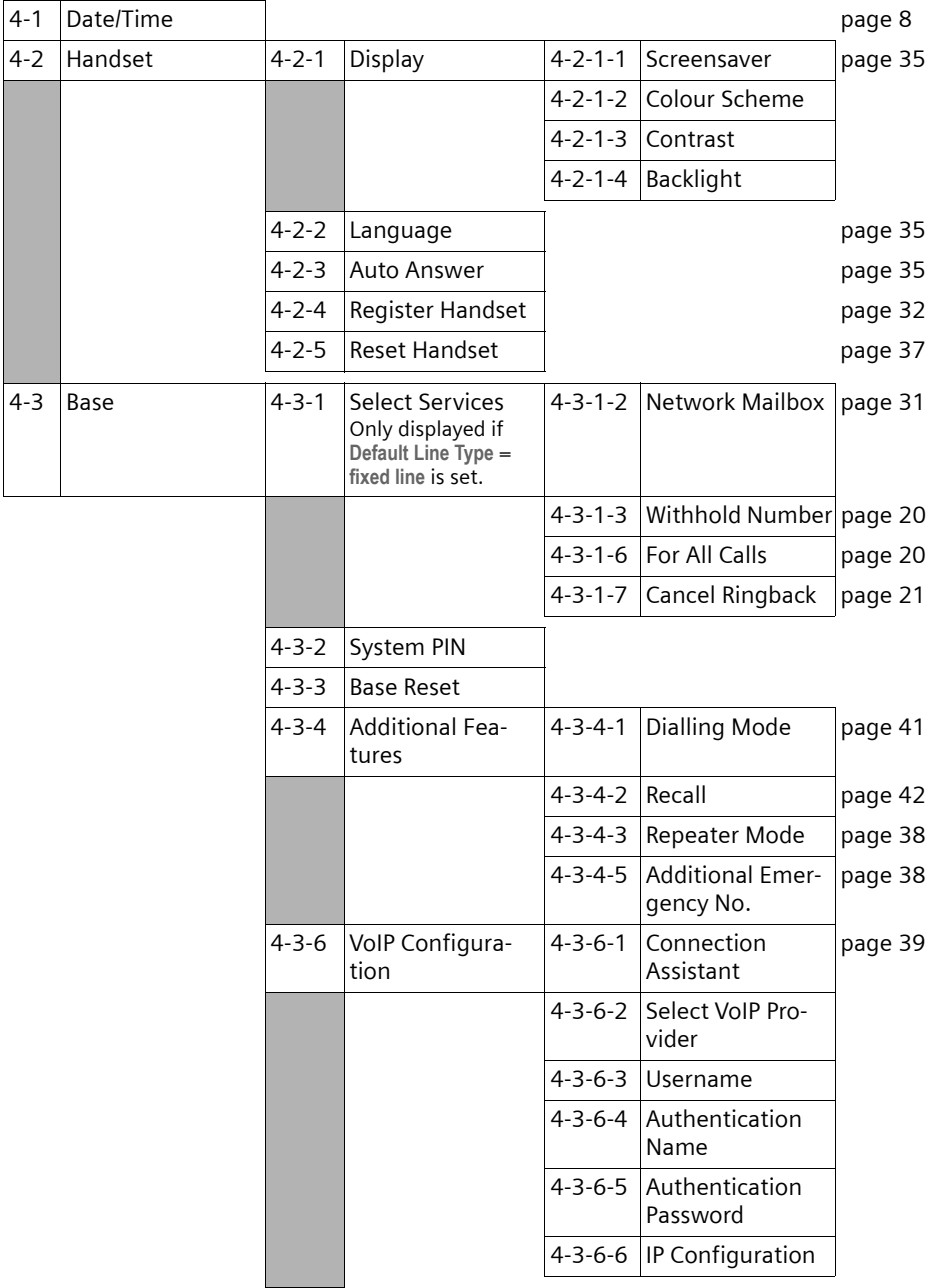

VoIPon www.voipon.co.uk sales@voipon.co.uk Tel: +44 (0)1245 808195 Fax: +44 (0)1245 600030

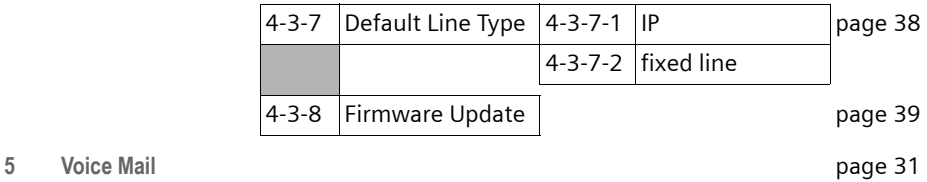

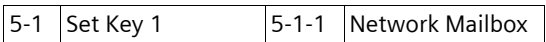

### <span id="page-14-0"></span>**Web configurator menu**

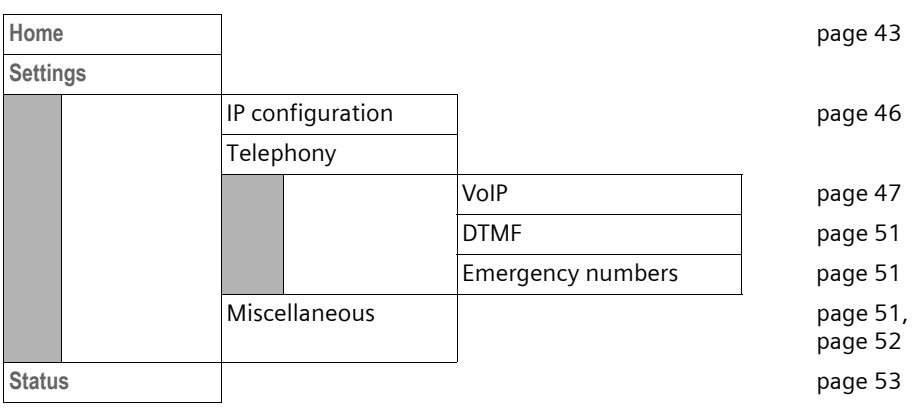

# <span id="page-15-0"></span>**Making calls**

### <span id="page-15-1"></span>**Making an external call**

External calls are those that are made via the public telephone network (fixed network) or the Internet (VoIP). You determine what type of connection you want to use when you dial.

If you want to call a fixed-network subscriber via VoIP, you must always dial the number with the dialling code.

#### **Please note:**

If there are at least two handsets registered to your base station, you can use one to make a call via the fixed network and the other to make a call via the Internet (VoIP) at the same time.

#### **/ c Enter number/IP address and briefly press**/**press and hold** the talk key.

The type of connection is determined by whether you press the talk key  $\zeta$  briefly or press and hold it, i.e. you indicate whether you want to make a call via the fixed network or VoIP.

### <span id="page-15-6"></span><span id="page-15-4"></span>**Selecting the connection type**

A default connection is established on your phone (fixed network or VoIP).

- Press the talk key  $\zeta$  **briefly** if you want to make the call via the default connection.
- $\triangleright$  Press and **hold** the talk key  $\triangleright$  if you want to make the call via the other connection type.

#### **Please note:**

You can change the setting for the default connection type (fixed network or VoIP) [\(page 38\)](#page-38-8).

### **Cancelling the dialling operation**

You can cancel the dialling operation with the end call key  $\mathcal{Y}.$ 

### <span id="page-15-5"></span>**Entering an IP address**

If you are making a call via VoIP, you can enter an IP address instead of a phone number.

- $*_4$  Press the star key to separate the parts of the IP address (e.g. 149\*246\*122\*28).
- #<sup> $\tau$ o</sup> If necessary, press the hash key to attach the SIP port number of the person you are calling [\(page 75\)](#page-75-0) to the IP address (e.g. 149\*246\*122\*28#5060).

#### **Please note:**

- Dialling with the directory [\(page 22\)](#page-22-3) or last number redial list [\(page 23\)](#page-23-2) saves repeated keying of phone numbers.
- You can assign a number from the directory to a key for speed dialling [\(page 23\)](#page-23-1).
- You can edit or add to any phone number selected by means of quick dial or from the directory and use it for the current call.

### <span id="page-15-2"></span>**Ending a call**

 $\mathcal Y$  Press the end call key.

### <span id="page-15-3"></span>**Accepting a call**

The handset indicates an incoming call in three ways: by ringing, by a display on the screen and by the flashing handsfree key d.

You can answer the call by:

- $\blacktriangleright$  Pressing the talk key  $\blacktriangleright$ .
- $\blacktriangleright$  Pressing the handsfree key  $\triangleleft$ .

If the handset is in the charging cradle and the **Auto Answer** function is activated [\(page 35\),](#page-35-7) the handset will take a call automatically when you lift it out of the cradle.

If the ringtone is intrusive, press **Menu** Silent. You can accept the call so long as it is displayed on the screen.

### <span id="page-16-0"></span>**Calling Line Identification**

When you receive a call from the Internet, the caller's number and/or the name they have specified is displayed on the screen.

<span id="page-16-1"></span>When you receive a call from the fixed network, the caller's number and/or name is displayed on the screen if the following conditions are met:

- ◆ Your fixed network provider supports CLIP, CLI and CNIP:
	- CLI (Calling Line Identification): the caller's number is transmitted
	- CLIP (Calling Line Identification Presentation): the caller's number is displayed
	- CNIP (Calling Name Identification Presentation): the caller's name is displayed
- ◆ You have arranged CLIP or CNIP with your network provider.
- $\blacklozenge$  The caller has arranged CLI with the network provider.

If the phone number is identified and the caller's number is saved in your directory, the name will be displayed from the directory.

### **Call display**

By means of the ringtone icon on the screen, you can decide whether the call is directed to your fixed network number or to your VoIP number.

### **Calls to your fixed network number**

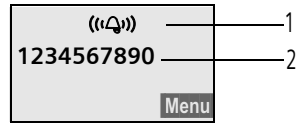

1 Ringtone icon

2 Number or name of caller

### **Calls to your VoIP number**

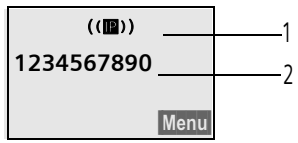

1 Ringtone icon

2 Number or name of caller

### **Display when Calling Line Identification is withheld**

For calls from the fixed network, the caller can withhold calling line identification or not request it. In this case the number is not displayed. The following is displayed in place of the number:

- **External Call, if no number is trans**mitted.
- ◆ Withheld, if the caller has withheld Calling Line Identification.
- ◆ Unavailable, if the caller has not arranged Calling Line Identification.

### **Display with CNIP**

**Precondition**: Call from the fixed network.

If you have CNIP, then the name (town) that is registered with your network provider for that calling number will **also** be displayed. If the caller's number is saved in your directory then the directory entry will be shown.

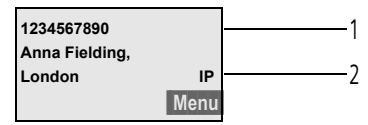

1 Caller's number

2 Name and town (IP is displayed for calls made via the Internet)

The display shows:

- ◆ External Call, if no number is transmitted.
- ◆ Withheld, if the caller has withheld Calling Line Identification.
- u **Unavailable**, if the caller has not arranged Calling Line Identification.

### <span id="page-17-6"></span><span id="page-17-0"></span>**Handsfree talking**

In handsfree mode, instead of holding the handset to your ear you can put it down, e.g. on the table in front of you, to allow others to participate in the call.

### **Activating/deactivating handsfree mode**

### **Activating while dialling**

- <sup>ल्</sup> d Enter number and press briefly/press and hold the handsfree key to select the connection type [\(page 15\).](#page-15-4)
- ▶ You should inform your caller before you use the handsfree function so that they know someone else is listening.

#### **Switching between earpiece and handsfree mode**

d Press the handsfree key.

Switch handsfree on and off during a call.

If you wish to place the handset in the charging cradle during a call:

▶ Press and hold the handsfree key < while placing the handset in the charging cradle. If the handsfree key  $\triangleleft$  does not light up, press the key again.

For how to adjust the loudspeaker volume, [see page 35](#page-35-8).

# <span id="page-17-1"></span>**Muting the handset**

You can deactivate the microphone in your handset during an external call. The other party hears a wait melody.

### **Muting the handset**

**INT** Press the display key.

### **Cancelling muting**

**Back** Press the display key.

### <span id="page-17-2"></span>**Dialling the emergency number**

If a number is saved as an emergency number, it is automatically dialled via the fixed network. The selected connection type (Internet or fixed network) is irrelevant for dialling an entered emergency number.

 $\mathbb{H} \setminus$  Enter the emergency number and press the talk key.

# <span id="page-17-3"></span>**Operating the handset**

### <span id="page-17-4"></span>**Switching the handset on/off**

**2** Press and **hold** the end call key.

You will hear the confirmation tone.

### <span id="page-17-5"></span>**Activating/deactivating the keypad lock**

#<sup> $\tau$ o</sup> Press and **hold** the hash key.

You will hear the confirmation tone. The  $\rightarrow$  icon appears in the display when the keypad lock is activated.

The keypad lock deactivates automatically when you receive a call and activates again after the call.

#### **Please note:**

The handset displays an advisory message if you press a key by accident while the keypad lock is on. To deactivate the keypad lock, press and **hold** the hash key  $\textbf{H}^{-\textbf{0}}$ .

### <span id="page-18-0"></span>**Control key**

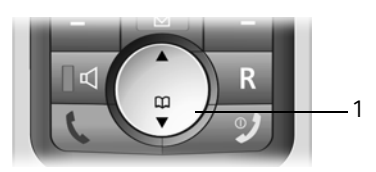

#### 1 Control key

In this user guide, the side of the control key that you must press in the given operating situation is shown in black (top, bottom). Example:  $\binom{2}{y}$  for "press the top of the control key".

The control key has a number of different functions:

### **When the handset is in idle status**

- $\binom{a}{b}$  Open the directory.
- $\binom{2}{x}$  Adjust the ringtone volume of the handset [\(page 36\)](#page-36-3).

### **In lists and menus**

 $\binom{2}{x}$  /  $\binom{2}{x}$  Scroll up/down line by line.

### **In an input field**

 $\binom{2}{x}$  /  $\binom{3}{x}$  Move the cursor **left** or **right**.

### **During an external call**

- $\binom{a}{b}$  Open the directory.
- $\binom{2}{x}$  Adjust loudspeaker volume for earpiece and handsfree mode.

### <span id="page-18-1"></span>**Display keys**

The current display functions are shown in the bottom display line in reversed highlights. The function of the display keys changes depending on the particular operating situation.

#### Example:

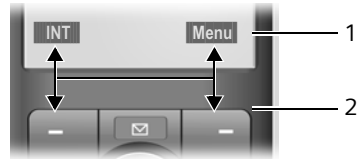

- 1 Current display key functions
- 2 Display keys

The most important display symbols are:

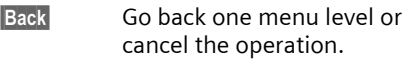

- **INT** Make an internal call [\(page 33\).](#page-33-5)
- Menu Open the main menu or a context-dependent menu.
- **OK** Confirm highlighted selection.
- **THE ST DELETE KEY: deletes one char**acter at a time from right to left.

### <span id="page-18-2"></span>**Returning to idle status**

You wish to return to idle status from anywhere in the menu:

 $\triangleright$  Press the end call key  $\upsilon$  and hold.

Or:

▶ Do not press any key: after 2 minutes the display will **automatically** revert to idle status.

Changes that you have not confirmed/ saved by pressing **OK** will be rejected.

For an example of the display in idle status, [page 1.](#page-1-3)

### <span id="page-19-0"></span>**Menu guidance**

Your telephone's functions are accessed using a menu that has a number of levels.

### **Main menu (first menu level)**

▶ To open the main menu, press Menu with the handset in idle status.

### **Accessing a function**

 $\triangleright$  Scroll to the function with the control key  $\binom{2}{3}$  and press **OK**.

Or:

 $\triangleright$  Enter the number that is in front of the function in the menu tree [\(page 12\)](#page-12-2).

The corresponding submenu (the next menu level) is opened.

### **Submenus**

The functions in the submenus are displayed as lists.

To access a function:

 $\triangleright$  Scroll to the function with the control key  $\binom{2}{k}$  and press **OK**.

Or:

▶ Enter the number combination that is in front of the function in the menu tree [\(page 12\).](#page-12-2)

A short press on the end call key  $\mathcal Y$  returns you to the previous menu level / cancels the operation.

### <span id="page-19-1"></span>**Correcting incorrect entries**

- $\blacklozenge$  Navigate to the incorrect input with the control key if  $\sharp$  is displayed.
- $\triangle$  Press  $\triangleleft$  to delete the character to the left of the cursor.
- $\bullet$  Insert new character to the left of the cursor.
- $\blacklozenge$  When entering the time and date etc., edit the flashing character.

**You will find explanations for the symbols and typographical conventions used in this user guide in the appendix, [page 54.](#page-54-6)**

# <span id="page-20-0"></span>**Network services**

The following network services can currently only be used for making calls via the fixed network.

#### **Please note:**

The **Settings**£**Base**£**Select Services** menu is only displayed if you have set the fixed network as your default connection [\(page 38\).](#page-38-8)

Network services are functions that your network provider makes available to you. You have to request these services from your network provider.

**If you require assistance, please contact your network provider.**

### <span id="page-20-4"></span><span id="page-20-1"></span>**Withholding your number for the next call**

You can withhold your number for the next call (CLIR), provided that the "Withhold calling line identification on a caseby-case basis" feature is supported by your network provider.

The setting will revert to the default when the call ends and your number will be displayed once again, even if you dial the same number again from the last number redial list.

- §Menu§¢**Settings** ¢**Base** ¢**Select Services** ¢**Withhold Number**
- $\mathbb{H} \setminus$  Enter the number and press the talk key.

### <span id="page-20-5"></span><span id="page-20-2"></span>**Making settings for all calls**

If you have completed one of the following procedures, a code is sent.

 $\blacktriangleright$  After confirmation from the telephone network, press the end call key  $\mathcal{Y}$ .

### **Setting up call diversion**

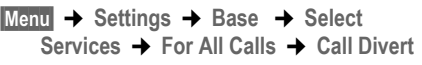

### **Setting up call forwarding**

**All Calls / No Answer / When Busy**

Select and press OK.

- **On** Select and press OK.
- <sup>#</sup> Enter number and press **©K**.

### **Deactivating call forwarding**

**All Calls / No Answer / When Busy**

**Off** Select and press **OK**.

Call forwarding is deactivated.

### <span id="page-20-6"></span>**Activating/deactivating call waiting**

When call waiting is activated, the caller will hear the ringing tone if you are already making a call. This call is announced acoustically and visually on your handset screen.

Accepting/rejecting call waiting, [see](#page-21-2)  [page 21](#page-21-2).

§Menu§¢**Settings** ¢**Base** ¢**Select Services** ¢**For All Calls** ¢**Call Waiting**

**On** / Off Select and press OK.

### <span id="page-20-7"></span><span id="page-20-3"></span>**Functions during a call**

### **Initiating ringback**

You hear the busy tone.

§Menu§¢**Ringback**

 $\mathcal Y$  Press the end call key.

### **Consultation**

During a call:

- §Menu§¢**External Call**
- <sup>#</sup> Enter a number or copy it from the directory and press **OK**.

### **Please note:**

After a few seconds, the number selected for a consultation call is saved in the last number redial list.

You have the following options:

- $\blacklozenge$  Toggling:
	- $\blacktriangleright$  Use  $\binom{2}{x}$  to toggle between the participants.
	- End call with active participant: **Menu** End Active Call.
- $\triangle$  Conference call:
	- Talk to both participants: **Menu** Conference Call.
	- End conference call (toggle): §Menu§ **End Conference**.
	- End call with both participants: Press the end call key  $\mathcal{V}.$
- $\blacklozenge$  Diverting call:
	- Connecting two external participants: Menu Call Transfer.

You can also connect the participants with each other before the second participant answers.

### <span id="page-21-2"></span>**Accepting a waiting call**

**Precondition**: Call waiting is activated [\(page 20\).](#page-20-6)

§Menu§¢**Accept Call Waiting**

You have the option of toggling or holding a conference call.

### **Please note:**

- Without CLIP a waiting call is only announced with a beep.
- If the first call was an internal call, the internal connection is ended.
- An internal call waiting is shown on the display. You can neither accept the internal call nor reject it.

### **Rejecting a waiting call**

§Menu§¢**Reject Call Waiting** Select and press **OK**.

### **Favouring a waiting call**

§Menu§¢**Favour Call Waiting** Select and press **OK**.

### <span id="page-21-1"></span><span id="page-21-0"></span>**Functions after a call**

### **Cancelling ringback**

§Menu§¢**Settings** ¢**Base** ¢**Select Services** ¢**Cancel Ringback**

If you have cancelled the ringback, a code is sent.

 $\blacktriangleright$  After confirmation from the telephone network, press the end call key  $\mathcal{Y}$ .

# <span id="page-22-2"></span><span id="page-22-0"></span>**Using the directory and lists**

The options are:

- $\blacklozenge$  Directory
- $\triangleleft$  Last number redial list
- $\triangle$  SMS list
- $\triangleleft$  Calls list

You can save 100 entries in the directory.

You can create a personalised directory for your own individual handset. However, you can send the list or individual entries to other handsets [\(page 23\).](#page-23-4)

# <span id="page-22-3"></span><span id="page-22-1"></span>**Directory**

In the **directory** you store numbers and matching names.

▶ With the handset in idle status, open the directory by pressing the  $\binom{2}{x}$  key.

### **Length of an entry**

Number: max. 32 digits Name: max. 16 characters

### **Please note:**

- Always enter the phone number with a dialling code. You will need this if you want to call a fixed network subscriber via VoIP.
- You can assign a number from the directory to a key for quick dial [\(page 23\).](#page-23-3)

### **Saving the first number in the directory**

- **(←) → Directory empty New Entry?**
- <sup>Fi</sup> Enter number and press **OK**.
- <sup>啊</sup> Enter the name and press OK.

### **Please note:**

To find out how to enter IP addresses, turn to [page 15.](#page-15-5)

### <span id="page-22-6"></span>**Saving a number in the directory**

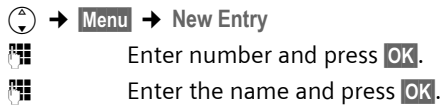

### <span id="page-22-4"></span>**Selecting a directory entry**

 $\binom{2}{x}$  Open the directory.

You have the following options:

- $\blacklozenge$  Use  $\binom{2}{x}$  to scroll to the entry until the required name is selected.
- $\blacklozenge$  Enter the first character of the name, or scroll to the entry with  $\binom{2}{k}$ .

### **Dialling with the directory**

- $\binom{a}{b}$   $\rightarrow$   $\binom{a}{c}$  (select entry; [page 22\)](#page-22-4)
	- Briefly press/press and hold the talk key. The number is dialled using the selected connection type [\(page 15\)](#page-15-6).

#### **Please note:**

You can only dial IP addresses via VoIP.

### **Managing directory entries**

You have selected an entry [\(page 22\).](#page-22-4)

### **Editing entries**

§Menu§¢**Edit Entry**

- $\mathbb{F}$  Edit the number if required, and press OK.
- $\mathbb{F}$  Edit the name if required, and press **OK**.

### <span id="page-22-7"></span><span id="page-22-5"></span>**Assigning a key**

You can assign keys 0 and 2 to 9 with a number. The number is then dialled by simply pressing a key.

§Menu§¢**Shortcut**

Assign to the current entry for quick dial to a selected key.

### **Using other functions**

 $\binom{3}{x}$   $\rightarrow$   $\binom{3}{x}$  (select entry; [page 22\)](#page-22-4)  $\rightarrow$  Menu

The following functions can be selected with  $\bigcirc$ :

#### <span id="page-23-5"></span>**Use Number**

Edit or add to a saved number. Then dial or use other functions with Menu.

### <span id="page-23-7"></span>**Delete Entry**

Delete selected entry.

#### **Send Entry**

Send a single entry to another handset [\(page 23\).](#page-23-4)

### <span id="page-23-8"></span>**Delete List**

Delete **all** directory entries.

#### **Send List**

Send the complete list to another handset [\(page 23\).](#page-23-4)

### <span id="page-23-3"></span><span id="page-23-1"></span>**Using quick dial keys**

▶ Press and **hold** the required quick dial key [\(page 22\).](#page-22-5)

### <span id="page-23-4"></span>**Sending the directory to another handset**

### **Requirements:**

- $\blacklozenge$  The sending and receiving handsets must both be registered to the same base station.
- $\blacklozenge$  The other handset can send and receive directory entries.
- $\binom{3}{x}$   $\rightarrow$   $\binom{4}{x}$  (Select entry; [page 22\)](#page-22-4)
	- $\rightarrow$  Menu → Send Entry / Send List
- $\mathbb{F}$  Enter the internal number of the receiving handset and press OK.

A successful transfer is confirmed by a message and confirmation tone on the receiving handset.

If you have sent a single entry, you can transfer another entry with OK.

### **Please note:**

- $\triangle$  Entries with identical numbers are not overwritten in the receiver handset.
- $\triangle$  The transfer is cancelled if the phone rings or if the memory of the receiving handset is full.

### <span id="page-23-9"></span><span id="page-23-6"></span>**Copying a displayed number to the directory**

You can copy numbers that are displayed in a list, e.g. the calls list or last number redial list, to the directory.

A number is displayed.

§Menu§¢**Copy to Directory**

 $\triangleright$  Complete the entry [\(page 22\).](#page-22-6)

### **Copying a number from the directory**

You can open the directory in many operating situations e.g. to copy a number. Your handset need not be in idle status.

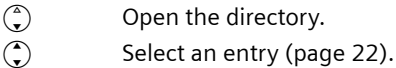

# <span id="page-23-2"></span><span id="page-23-0"></span>**Last number redial list**

The last number redial list contains the ten numbers last dialled with the handset (max. 32 numbers). If one of the numbers is in the directory, then the corresponding name will be displayed.

### **Dialling from the last number redial list**

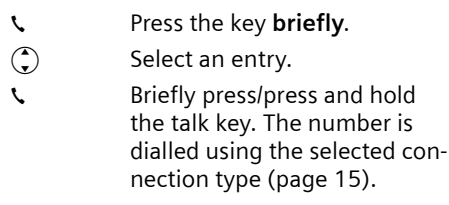

### **Managing entries in the last number redial list**

c Press the key **briefly**.  $\bigodot$  Select an entry. Menu Press the display key. The following functions can be selected with  $\bigcirc$ : **Use Number** (as in the directory, [page 23\)](#page-23-5) **Copy to Directory**  An entry is transferred to the directory [\(page 23\).](#page-23-6) **Delete Entry**  (as in the directory, [page 23\)](#page-23-7) **Delete List**

(as in the directory, [page 23\)](#page-23-8)

### <span id="page-24-0"></span>**Opening lists with the message key**

You can use the message key  $\boxtimes$  to open the following lists:

- $\triangle$  SMS list
- $\blacklozenge$  Network mailbox

If your network provider supports this function and the network mailbox is configured for fast access [\(page 31\).](#page-31-4)

 $\triangleleft$  Calls list

An advisory tone sounds as soon as a **new message** arrives in a list. The message key  $\triangleright$  flashes. A message appears in the display.

When you press the flashing key  $\boxtimes$ , you will see all the lists that contain new messages. If only one list contains new messages, this will be opened automatically.

### **Please note:**

If calls are saved in the network answering machine you will receive a message if the appropriate settings have been made (see the network mailbox instructions of your network provider).

### **Calls list**

**Precondition:** CLIP [\(page 16\)](#page-16-1)

The numbers of the last 30 incoming calls are saved. Multiple calls from the same number are all saved.

The calls list is displayed as follows:

Calls List: 01+02

Number of new entries + number of old, read entries

### **Opening the calls list**

<sup>f</sup> ¢**Calls List: 01+02** 

 $\binom{2}{x}$  Select entry.

The last incoming call is displayed in the **calls list**.

### **List entry**

Example of a list entry:

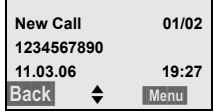

 $\blacklozenge$  Status of entry **In the calls list** 

**New Call**: new missed call **Old Call**: entry already read

- $\triangle$  Entry number 01/02 means e.g.: first of a total of two entries.
- $\bullet$  Number or name of caller You can add the number of the caller to the directory [\(page 23\).](#page-23-6)
- $\bullet$  Call date and time (if set, [page 8](#page-8-3)).

### **Displaying CNIP information**

If you have requested CNIP, you can view the name and town that are registered for this number with your network provider.

You have selected a list entry.

§Menu§¢**Show Name**

If the name and town are not shown, it means that the caller has not requested Calling Line Identification or that Calling Line Identification has been withheld.

**OK** Press the display key to return to the list.

### **Selecting from the calls list**

- <sup>f</sup> ¢**Calls List: 01+02**
- $\binom{2}{x}$  Select entry.
- c Briefly press/press and hold the talk key. The number is dialled using the selected connection type [\(page 15\)](#page-15-6).

### **Managing entries in the calls list**

 $⊓$  **← Calls List: 01+02** 

c Select entry.

**Menu** Press the display key.

The following functions can be selected with  $\binom{?}{'}$ :

**Copy to Directory** 

An entry is copied to the directory [\(page 23\).](#page-23-6)

**Delete Entry** (as in the directory, [page 23](#page-23-7))

**Delete List** (as in the directory, [page 23\)](#page-23-8)

# <span id="page-25-0"></span>**Making cost-effective calls**

Using the Internet (VoIP) is the preferred cost-effective way of making calls. If you make calls via the fixed network, select a network provider who offers very low call charges (call-by-call) or have the call duration displayed on your handset after the call.

# <span id="page-25-1"></span>**Displaying the call duration**

The duration of a call is displayed

- $\blacklozenge$  during the conversation,
- $\bullet$  until about three seconds after the call has ended if you do not replace the handset in the charging cradle.

#### **Please note:**

The actual duration of the call can vary from that shown by a few seconds.

# <span id="page-26-2"></span><span id="page-26-0"></span>**SMS (text messages)**

You can only send and receive SMS messages via the fixed network.

When an SMS is sent, the base station automatically establishes a connection via the fixed network.

Your unit is supplied ready for you to send SMS messages immediately.

### **Requirements:**

- $\bullet$  Calling Line Identification (CLIP, [page 16](#page-16-1)) is enabled for your phone connection.
- $\blacklozenge$  Your network provider supports SMS in the fixed network (information on this can be obtained from your network provider).
- $\blacklozenge$  You are registered with your service provider to send and receive SMS.

SMS messages are exchanged between SMS centres that are operated by service providers. You must enter the SMS centre in the phone through which you wish to send and receive. You can receive SMS from **every** SMS centre that is entered provided you have registered with your service provider. The registration wizard [\(page 26\)](#page-26-1) will help you to register.

Your text message is sent through the SMS centre that is active. However, you can activate any other SMS centre to send a current message [\(page 28\)](#page-28-2).

If no SMS centre has been entered, an error message will be displayed as soon as you try to send an SMS. Enter an SMS centre [\(page 28\).](#page-28-0)

### **Please note:**

- $\blacklozenge$  If your phone is connected to a PABX, please read [page 29.](#page-29-0)
- $\blacklozenge$  You must be registered with your service provider to receive SMS messages.
- $\triangle$  Each incoming SMS is signalled by a single ring (ringtone as for external calls). If you accept such an SMS call on the first ring, the SMS will be lost. To prevent this, suppress the first ringtone for all external calls [\(page 36\)](#page-36-5).

### <span id="page-26-1"></span>**Registering for SMS using the registration wizard**

You can use the registration wizard to register with all service providers whose number you have entered to send and receive SMS messages.

#### **Precondition:**

• You must have saved a number for at least one SMS centre.

When you call up the SMS menu for the first time, the wizard automatically registers you with accessible SMS centres whose number you have entered. You can also use the registration wizard to register with SMS centres at a later time.

§Menu§¢**SMS** (on 1st call)

- §Menu§¢**SMS** ¢**Register to Service Centres**  (later)
- **Fress** the soft key to confirm the prompt.

You can now receive SMS messages from any of the SMS centres whose number you have entered [\(page 28\).](#page-28-0)

### <span id="page-27-0"></span>**Registering without the registration wizard**

### <span id="page-27-3"></span><span id="page-27-1"></span>**Writing/sending an SMS**

An SMS may contain up to 160 characters.

### <span id="page-27-4"></span>**Writing/sending SMS**

§Menu§¢**SMS** ¢**Write Message**

<sup>四</sup> Write an SMS. For how to enter the text, [see page 59](#page-59-1).

#### §Menu§ **Send Text**

Select and press OK.

 $\binom{2}{2}$  /  $\frac{1}{2}$  Enter the number with dialling code (including your local area code) from the directory or key it in manually, and press §OK§.

For SMS to an SMS mailbox: put the mailbox ID at the **end** of the number. The SMS is sent.

#### **Please note:**

If you are interrupted by an external call while writing an SMS, the text is automatically saved in the draft message list.

### **Draft message list**

In the draft message list, you can save, edit later and send an SMS.

### **Saving an SMS in the draft message list**

You write an SMS [\(page 27\)](#page-27-1).

§Menu§¢ **Save Text** 

### **Opening the draft message list**

§Menu§¢**SMS** ¢**Outgoing**

The first entry in the list is displayed, e.g.:

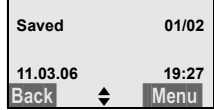

01/02: Current number/total number of SMS messages

### <span id="page-27-5"></span>**Reading or deleting individual SMS messages**

- ▶ Open the draft message list.
- $\bigodot$  Select SMS.
- §Menu§ **Read SMS**

Select and press **OK** to read the message. Scroll in the SMS using  $\bigcirc$ .

#### Or:

§Menu§ **Delete Entry**

Select and press **OK** to delete the message.

### **Writing an SMS**

You are reading an SMS in the draft message list.

Menu Press the soft key.

**Write Message**

Write and then send a new SMS [\(page 27\)](#page-27-4) or save.

### <span id="page-27-6"></span>**Deleting draft message list**

 $\triangleright$  Open the draft message list.

§Menu§ **Delete List**

Select and press OK.

- **OK** Press the soft key to confirm the delete. The list is cleared.
- **2** Press and **hold** (idle status).

### <span id="page-27-2"></span>**Receiving an SMS**

All received SMS messages are saved in the incoming message list. If you receive a linked SMS, a maximum of 160 characters can be displayed. Since an SMS remains in the list even after it has been read, you should regularly delete SMS messages from the list

The display tells you if the SMS memory is full.

▶ Deleting SMS messages you no longer require [\(page 28\)](#page-28-3).

### **Incoming message list**

The incoming message list contains:

- $\triangleleft$  All received SMS messages, starting with the latest.
- $\blacklozenge$  Messages that could not be sent on account of an error.

New SMS messages are signalled on all Gigaset C46 handsets by a message in the display, the flashing message key  $\boxtimes$  and an advisory tone.

#### **Opening the incoming message list with**  the  $\boxdot$  key

 $\nabla$  Press.

The incoming message list is displayed as follows (example):

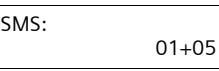

01+05: The number of new + the number of old, read messages

An entry in the list is displayed e.g. as follows:

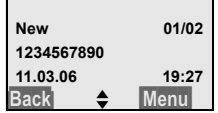

01/02: Current number of the SMS currently in the display / total number of new SMS messages

#### **Opening the incoming message list via the SMS menu**

§Menu§¢**SMS** ¢**Incoming 01+05** 

#### <span id="page-28-3"></span>**Reading or deleting individual SMS messages**

- $\triangleright$  Open the incoming message list.
- ▶ Continue as for reading/deleting individual SMS from the draft message list, [page 27](#page-27-5).

A new message which you have read acquires the status **Old**.

### **Deleting incoming message list**

All **new and old** SMS in the list are deleted.

 $\triangleright$  Open the incoming message list.

Menu Press the soft key.

▶ Continue as described at "Deleting [draft message list"](#page-27-6), [page 27.](#page-27-6)

### **Replying to or forwarding SMS messages**

You are reading an SMS [\(page 28\).](#page-28-3)

Menu Press the soft key.

You have the following options:

**Reply**

Write and send a reply SMS directly [\(page 27\).](#page-27-1)

**Send Text**

Forward the text of an SMS to another recipient [\(page 27\).](#page-27-4)

### **Adding a number to the directory**

### **Adding the sender's number**

You are reading an SMS in the incoming message list.

§Menu§ Press the soft key.

For further information, [see page 23](#page-23-9).

### <span id="page-28-0"></span>**Setting SMS centre**

You can set up a maximum of four SMS centres.

### <span id="page-28-2"></span><span id="page-28-1"></span>**Entering/changing SMS centres**

 $\triangleright$  You should find out about the services and special functions offered by your service provider **before you make a new application** and before you delete preconfigured phone numbers.

§Menu§¢**SMS** ¢**Settings** ¢**Service Centres**

q Select SMS centre (e.g. **Service Centre 1) and press OK.** 

You have the following options:

**Active Send Serv. Centre**

If the SMS messages are to be sent through this SMS centre, press OK to activate the SMS centre ( $\sqrt{ }$  = on). If a different SMS centre was active previously, then this will be deactivated. With SMS centres 2, 3 and 4, the setting only applies to the next SMS.

**SMS**

Enter the number of the SMS centre and press OK.

### **Sending an SMS through another SMS centre**

- ▶ Activate the SMS centre (2 or 3) as the active send service centre [\(page 28\)](#page-28-2).
- ▶ Send the SMS.

This setting only applies to the next SMS to be sent. After that, the setting returns to **Service Centre 1**.

# <span id="page-29-0"></span>**SMS on a PABX**

- $\blacklozenge$  You can only receive an SMS when the **Calling Line Identification** [\(page 16\)](#page-16-1)  **is forwarded** to the extension of the PABX **(CLIP)**. The CLIP of the phone number for the SMS centre is evaluated in your **Gigaset**.
- $\blacklozenge$  Depending on your PABX, you may have to add the access code (external line prefix) before the number of the SMS centre.

If in doubt, test your PABX e.g. by sending an SMS to your own phone number, once with and once without the access code.

 $\blacklozenge$  When you send SMS messages, your sender number may be sent without your extension number. In this case the recipient cannot reply to you directly.

Sending and receiving SMS **on ISDN PABXs** is only possible via the MSN number assigned to your base station.

### <span id="page-29-1"></span>**Activating/deactivating the SMS function**

When you switch off you cannot send or receive any SMS messages with your phone.

Settings which you have made for sending and receiving SMS messages (the numbers of SMS centres) and any entries in the incoming message and draft message lists will be retained even after the function is deactivated.

Menu 4 3 9 2 6

- <sup>#</sup> O OK Deactivate the SMS function. Or:
- <sup>FI</sup> 1 **QK** Activate the SMS function (default settings).

# <span id="page-29-2"></span>**SMS troubleshooting**

### **Error codes when sending**

If an SMS cannot be sent for a longer period of time, it is moved to the incoming message list and given the status Error XX.

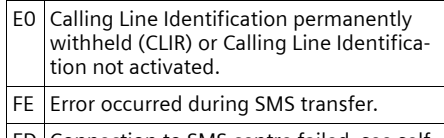

FD Connection to SMS centre failed, see selfhelp.

#### **Self-help with errors**

The following table lists error situations and possible causes and provides notes on troubleshooting.

You cannot send messages.

- 1. You have not requested the CLIP service (Calling Line Identification Presentation, [page 16](#page-16-1)).
	- $\blacktriangleright$  Ask your service provider to enable this service.
- 2. SMS transmission has been interrupted (e.g. by a call).
	- $\blacktriangleright$  Re-send the SMS.
- 3. Network provider does not support this feature.
- 4. No phone number or an invalid phone number is entered for the SMS centre activated as the active send service centre.
	- ▶ Enter phone number [\(page 28\)](#page-28-0).

You receive an incomplete SMS.

- 1. Your phone's memory is full. ▶ Delete old SMS messages [\(page 28\)](#page-28-3).
- 2. The service provider has not yet sent the rest of the SMS.

The message is played back.

- 1. The "display call number" service is not activated.
	- $\blacktriangleright$  Ask your service provider to activate this function (chargeable).
- 2. Mobile phone operator and network SMS service provider have not agreed on a cooperation.
	- ▶ Obtain information from your network SMS service provider.
- 3. Your terminal is recorded by your SMS provider as having no fixed network SMS functionality, i.e. you are no longer registered with the provider.
	- ▶ Register your terminal (again) for SMS reception [\(page 26\).](#page-26-1)

SMS messages are only received as voice messages during the day.

The terminal is recorded in your SMS provider's database as having no fixed network SMS functionality, i.e. you are no longer registered with the provider.

▶ Register your terminal (again) for SMS reception [\(page 26\).](#page-26-1)

You cannot access the SMS functions on your handset.

Another handset that is registered at the same base station is currently using the SMS functions.

▶ Wait until there is no other handset using the SMS functions.

# <span id="page-31-3"></span><span id="page-31-0"></span>**Using the network mailbox**

Some fixed network providers and VoIP providers offer answering machines on the network – network mailboxes.

You can use the relevant network mailbox if you have **requested** it from your fixed network or VoIP provider.

The network mailbox only answers incoming calls made via the relevant line (fixed network or VoIP). To record all calls, you should therefore set up network mailboxes for both fixed network and VoIP.

#### **Please note:**

You can only set up fast access to one of the network mailboxes.

You can assign the number for the second network mailbox a quick dial digit in the directory (e.g. the 2 key) [\(page 22\).](#page-22-7) The quick dial digit must be assigned for each handset.

### <span id="page-31-1"></span>**Configuring the network mailbox for fast access**

With fast access you can dial a network mailbox directly.

The network mailbox is preconfigured for fast access. You only need to enter the number of a network mailbox.

#### <span id="page-31-4"></span>**Configuring the network mailbox for fast access and entering the network mailbox number**

§Menu§¢**Voice Mail** ¢**Set Key 1**

**Network Mailbox**

Select and press **OK** $\mathcal{L}$  = fast access activated).

- $\mathbb{F}$  Enter the network mailbox number and press **OK**. The entry is saved.
- **2** Press and **hold** (idle status).

Fast access is automatically activated.

To deactivate fast access, you must delete the number.

This setting is now valid for all registered handsets.

#### **Please note:**

If no number has been entered: press and **hold** 1 to enter the number.

### **Calling the network mailbox**

- 1 Press and **hold**. You are connected straight to the network mailbox.
- d If necessary, press the handsfree key. You hear the network mailbox announcement.

#### **Activating/deactivating the network mailbox**

§Menu§¢**Settings** ¢**Base** ¢**Select Services** ¢**Network Mailbox**

**On** / Off Select and press OK.

### <span id="page-31-2"></span>**Viewing the network mailbox message**

If a message arrives for you, you receive a call from the network mailbox. If you have requested Calling Line Identification, the display shows the network mailbox number. If you accept the call, the new messages are played back. If you do not accept the call, the network mailbox number will be saved in the missed calls list and the message key flashes [\(page 23\).](#page-23-2)

# <span id="page-32-1"></span>**Using several handsets**

### <span id="page-32-2"></span><span id="page-32-0"></span>**Registering handsets**

You can register up to six handsets to your base station.

#### **Please note:**

- If there are several handsets registered to your base station, you can use one to make a call via the fixed network and the other to make a call via the Internet at the same time.
- As a rule, all calls from a registered GAP handset are dialled via the connection type (fixed network or VoIP, [see page 38\)](#page-38-8) that has been set up as **Default Line Type**. If you want to establish a connection via the other connection type, enter a "\*" (star) after the phone number. **Example:** 1234567\*.

### **Registering another Gigaset C46 handset**

Before you can use your handset, you must register it to a base station.

You must initiate handset registration on the handset and on the base station.

If the handset has been registered successfully you will see the display key **INT** at the bottom left of the display. Otherwise repeat the procedure.

### **On the handset**

- Menu§¢**Settings** ¢**Handset** ¢**Register Handset**
- <sup>門</sup> Enter the system PIN of the base station (the default is 0000) and press OK. The display shows e.g. **Registering** and **Base** is flashing.

### **On the base station**

÷ Within 60 secs. press and **hold** the registration/paging key on the base station [\(page 1\)](#page-1-4)  (min. 1 sec.).

#### **Please note:**

If six handsets are already registered to the base station, there are two options:

- The handset with the internal number 6 is in idle status: the handset you wish to register is assigned the number 6. The handset that was previously number 6 is de-registered.
- The handset with the internal number 6 is being used: the handset you wish to register cannot be registered.

### **Registering other handsets**

You can register other Gigaset handsets and handsets for other devices with GAP functionality as follows.

### **On the handset**

 $\triangleright$  Start to register the handset as described in its user guide.

### **On the base station**

 $\bigcirc$  Press and hold the registration/paging key on the base station [\(page 1\)](#page-1-4) (min. 1 sec.).

### <span id="page-32-3"></span>**De-registering handsets**

You can de-register any registered C46 handset from any registered handset.

- **INT** Press the display key. All registered handsets are displayed.  $\binom{4}{1}$  Select the handset to be deregistered.
- **Menu** Press the display key.

**De-register Handset**

Select and press **OK**.

- $\mathbb{H}$  Enter the base station system PIN (default setting: 0000).
- **OK** Press the display key to confirm the prompt.
- **2** Press and **hold** (idle status).

The handset is de-registered immediately, even if it is not in idle status.

### <span id="page-33-1"></span>**Changing a handset's internal number**

A handset is automatically assigned the lowest available number on registration. In the list of internal subscribers, the handset is sorted according to its internal number.

You can change the internal number of all registered handsets (1–6). Numbers 1–6 can only be assigned once each.

**INT** Press the display key.

Menu Press the display key.

**Edit Handset Number**

Select and press OK.

c Select handset.

 $\mathbb{F}$  Enter number (1–6).

**OK** Press the display key to complete the operation.

You will hear the error tone if an internal number has been allocated twice.

 $\blacktriangleright$  Repeat the procedure with a free number.

# <span id="page-33-2"></span>**Changing the name of a handset**

The names "INT 1", "INT 2" etc. are assigned at registration. You can change these names. The changed name is displayed in every handset's list.

- **INT** Press the display key.
- c Select handset.
- Menu Press the display key.

**Change Handset Name** 

Select and press OK.

<sup>啊</sup> Enter name (max. 10 characters) and press **OK**.

# <span id="page-33-3"></span><span id="page-33-0"></span>**Locating a handset ("Paging")**

You can locate your handset using the base station.

- ▶ Press the registration/paging key on the base station [\(page 1\)](#page-1-4) **briefly**.
- $\blacktriangleright$  All handsets will ring at the same time ("paging"), even if the ringtones are switched off.

### **Ending paging**

 $\bigcirc$  / \, **Briefly** press the registration/ paging key on the base station [\(page 1\)](#page-1-4) or press the talk key on the handset.

### <span id="page-33-5"></span><span id="page-33-4"></span>**Making internal calls**

Internal calls to other handsets registered on the same base station are free.

### **Calling a specific handset**

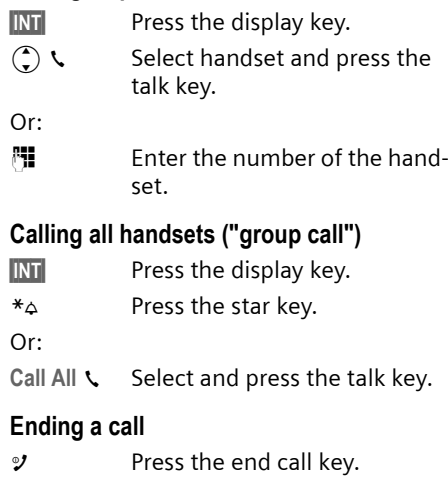

### **Transferring a call to another handset**

You can forward (connect) an external call, made via fixed network or VoIP, to another handset.

- **INT** Press the display key. The external participant hears the hold music.
- q Select handset or **Call All** and press **OK**.

When an internal participant answers:

- $\blacktriangleright$  If necessary announce the external call.
- $\mathcal Y$  Press the end call key.

The call is transferred. If the internal participant does not answer or their phone is in use the call will automatically return to you.

### **Internal consultation calls**

You are talking to an **external** participant (via fixed network or VoIP) and can call an **internal** participant at the same time to hold a consultation call.

- **INT** Press the display key. The external participant hears the hold music.
- q Select handset or **Call All** and press OK.

When an internal participant answers you can speak to them.

### **Ending a consultation call**

Menu Press the display key.

Back Select and press OK.

You are reconnected with the external participant.

### **Accept call waiting during an internal call**

If you get an **external** call while conducting an **internal** call, you will hear the call waiting tone (short tone). With Calling Line Identification, the caller's number or name will appear in the display.

- $\mathcal Y$  Press the end call key to end the internal call.
- c Press the talk key to take the external call.

# <span id="page-35-0"></span>**Handset settings**

Your handset is preconfigured, but you can change these settings to suit your individual requirements.

### <span id="page-35-6"></span><span id="page-35-1"></span>**Change display language**

You can view the display texts in different languages.

§Menu§¢**Settings** ¢**Handset** ¢**Language**

The current language is indicated by  $\boldsymbol{J}$ .

- $\binom{2}{1}$  Select a language and press §OK§.
- **2** Press and **hold** (idle status).

If you accidentally choose a language you do not understand:

Menu 4 2 2

Press keys one after the other.

 $\textcircled{f}$  Select the correct language and press **OK**.

# <span id="page-35-5"></span><span id="page-35-2"></span>**Setting the display**

You have a choice of four colour schemes and several different contrasts. You can also set a screensaver and backlight.

§Menu§¢**Settings** ¢**Handset** ¢**Display** 

You have the following options:

#### **Screensaver**

There are four different screensavers and the settings **No Screensaver** or **Digital Clock**.

#### **Colour Scheme**

Four colour schemes. When the backlight is switched off, the display is shown in black and white regardless of the selected setting.

**Contrast**

You have a choice of several different contrasts.

**Backlight**

**In Charger** / **Without Charger**. Determines whether the backlight stays on permanently or is switched off after a certain time ( $\boldsymbol{J}$  = permanently switched on).

#### **Please note:**

If the backlight is switched on outside the charging cradle, the standby time for the handset is considerably reduced!

### <span id="page-35-7"></span><span id="page-35-3"></span>**Activating/deactivating auto-answer**

When this function is activated simply lift the handset from the base to answer the phonecall without having to press the talk key  $\zeta$  .

§Menu§¢**Settings** ¢**Handset**

**Auto Answer**

Select and press  $\overline{OK}$  ( $\overline{V}$  = on).

**2** Press and **hold** (idle status).

### <span id="page-35-8"></span><span id="page-35-4"></span>**Adjusting the loudspeaker volume**

You can set the loudspeaker volume for handsfree talking to five different levels and the earpiece volume to three different levels. You can only adjust the loudspeaker volume during a call.

You are conducting an external call.

- $\binom{2}{x}$  Press the control key.
- $\binom{2}{x}$  Adjust the volume and press §OK§.

#### **Please note:**

The handsfree volume can only be adjusted when this function is set.

If  $\binom{2}{x}$  is assigned a different function e.g. toggling [\(page 20\):](#page-20-7)

Menu Open menu.

Volume Select and press OK.

Make settings (see above).
# **Changing ringtones**

 $\bullet$  Volume:

Five volume levels (1–5; e.g. Volume 2  $=\equiv$  and "crescendo" ring  $\equiv$  With "crescendo" ring, the volume gets louder with every ring.

 $\blacklozenge$  Melody:

List of pre-loaded ringtone melodies. The first three melodies are the "classical" ringtones.

You can also set different melodies for the following functions:

- ◆ External Calls: for external calls
- ◆ Internal Calls<sup>,</sup> for internal calls
- ◆ Alarm Clock: for the alarm clock

## **Setting the ringtone volume**

The ringtone volume is the same for all types of ring.

§Menu§¢**Audio Settings** ¢**Ringer Volume** Or in idle status:

t Press **briefly**.

Then:

 $\binom{2}{x}$  Adjust the volume and press §OK§.

**2** Press and **hold** (idle status).

## **Setting ringtone melody**

Set different ringtone melodies for external calls, internal calls and the alarm clock.

§Menu§¢**Audio Settings** ¢**Ringer Melody** 

**External Calls** / **Internal Calls** / **Alarm Clock**  Select and press **OK**.

- $\textcircled{1}$  Select melody ( $\textup{I}$  = on) and press OK.
- **2** Press and **hold** (idle status).

# <span id="page-36-0"></span>**Activating/deactivating the ringtone**

You can turn off the ringtone on your handset before you take a call or while the phone is in idle status.You can take a call as long as it is displayed on the screen.

## **Deactivating the ringtone**

P Press the star key **and hold**, until the  $\Delta$  icon appears in the display.

## **Re-activating the ringtone**

\*4 Press and **hold** the star key in idle status.

# **Activating/deactivating muting of the first ringtone**

The phone identifies an incoming SMS from the first network signal.

Menu 4 3 9 1 9

<sup>1</sup> 1 OK First ringtone muted.

Or:

 $\frac{1}{2}$  0 OK First ringtone audible.

## **Please note:**

If first ringtone muting is deactivated, then every incoming SMS will be signalled by a ringtone. If you take this type of "call" at the first ringtone, you will lose the SMS.

# **Advisory tones**

Your handset uses 'advisory tones' to tell you about different activities and statuses. You can activate or deactivate the following tones:

### ◆ Advisory tones:

- **Key click**: every key press is confirmed.
- **Confirmation tone** (rising tone sequence): at end of entry/setting, when replacing handset in the charging cradle and when an SMS is received or a new entry is made in the calls list.
- **Error tone** (descending tone sequence): when you make an incorrect entry.
- **Menu end tone**: when scrolling at the end of a menu.
- ◆ **Battery low beep**: the battery requires charging.

You cannot deactivate the confirmation tone for placing the handset in the charging cradle.

## **Activating/deactivating advisory tones**

§Menu§¢**Audio Settings** ¢**Advisory Tones** Select and press  $\overline{OK}$  ( $\overline{V}$  = on).

All advisory tones are activated or deactivated.

## **Setting the battery low beep**

§Menu§¢**Audio Settings** ¢**Battery Low**

**On** / **Off** / **During Call**

Select and press  $\overline{OK}$  ( $\overline{V}$  = on). The battery low beep is activated or deactivated or sounds during a call.

## **Using the handset as an alarm clock**

### **Activating/deactivating the alarm clock**

§Menu§¢ **Alarm Clock** ¢ **Activation**   $(y = 0n)$ 

Or:

g Press the alarm clock key.

After you activate the alarm clock, the menu for setting the wake up time opens automatically [\(page 37\)](#page-37-0).

If the alarm clock is set, the wake up time appears with the  $\odot$  icon in the display instead of the date.

## <span id="page-37-0"></span>**Setting the wake up time.**

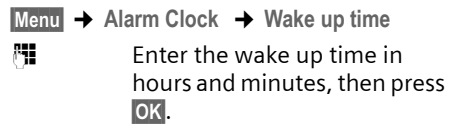

## **When the alarm clock rings…**

### **Alarm repeat after 5 minutes**

§Snooze§ Press the display key or any key.

If you press §Snooze§ three times the alarm clock switches off for 24 hours.

## **Switching off the alarm clock for 24 hours**

**Off** Press the display key.

# **Restoring the handset default settings**

You can reset any individual settings and changes that you have made. This will not affect entries in the directory, calls list, or SMS lists or the handset's registration to the base station.

- §Menu§¢**Settings** ¢**Handset** ¢**Reset Handset**
- **OK** Press the display key to confirm.
- **2** Press and **hold** (idle status).

Cancel the reset with  $\mathcal{Y}$ .

# **Base station settings**

The base station settings are carried out using a registered Gigaset C46 handset.

## **Changing the system PIN**

You have to enter the system PIN when registering a handset to the base station.

You can change the base station's 4-digit default system PIN ("0000") to a 4-digit PIN known only to yourself.

§Menu§¢**Settings** ¢**Base** ¢**System PIN**

<sup>四</sup> Enter current system PIN and press **OK**.

<sup>[\*</sup>] Enter your new system PIN and press **OK**.

For security reasons, "\*\*\*\*" is displayed instead of the system PIN.

**2** Press and **hold** (idle status).

# <span id="page-38-0"></span>**Restoring the base station to factory settings**

When the settings are restored all handsets are de-registered. The individual settings are reset. Only the date and time are retained.

§Menu§¢**Settings** ¢**Base** ¢**Base Reset**

**OK** Press the display key to confirm.

# **Activating/deactivating repeater mode**

With a repeater you can increase the range and reception strength of your base station. You have to activate the repeater mode for this. This will terminate any calls being made via the base station at that time.

**Precondition**: a repeater is registered.

§Menu§¢**Settings** ¢**Base** ¢**Additional Features** ¢**Repeater Mode** Select and press  $\overline{OX}$  ( $\overline{y}$  = on).

# <span id="page-38-1"></span>**Setting up an emergency number**

Emergency numbers are automatically dialled via the fixed network. You can set up your own emergency number.

§Menu§¢**Settings** ¢**Base** ¢**Additional Features** ¢**Additional Emergency No.**

<sup>門</sup> Enter the system PIN and press §OK§.

If an emergency number is already saved, this will be displayed.

<sup>啊</sup> Enter emergency number and press **OK**.

# **Set default connection**

You can make settings according to whether you want to make calls via VoIP or fixed network by default.

- §Menu§¢**Settings** ¢**Base** ¢**Default Line Type**
- **IP** / **fixed line**

Select and press  $\overline{OK}$  ( $\overline{V}$  = on).

## **When making calls:**

- $\triangleright$  **Briefly** press the talk key  $\triangleright$  if you want to make a call via this default connection.
- ▶ Press and **hold** the talk key **v** if you want to make a call via the other connection type.

# <span id="page-39-1"></span>**Updating the base station firmware**

If necessary, you can update your base station firmware.

The firmware update is downloaded by default directly from the Internet. The relevant website is preconfigured in your phone.

### **Please note:**

For the following firmware updates, you can use the Web configurator to specify a local PC from which the firmware should be downloaded to the phone [\(page 51\)](#page-51-0).

## **Precondition:**

The base station is in idle status, i.e.:

- $\blacklozenge$  No calls are being made via the fixed network or VoIP.
- $\blacklozenge$  There is no connection between registered handsets or to GHC devices.
- $\blacklozenge$  The phone's Web configurator is not connected to a PC.
- $\blacklozenge$  The base station menu is not open in any of the handsets.

## <span id="page-39-2"></span>**Starting firmware update**

§Menu§¢**Settings** ¢**Base** ¢**Firmware Update**

<sup>[4]</sup> Enter base station system PIN (default setting: 0000).

The base station establishes a connection to the Internet or to the local PC.

Yes Press the display key to start the firmware update.

### **Please note:**

- If the update is carried out from the Internet, a check is made to ensure that there is not a more recent version of the firmware available. If this is not the case, the operation is terminated and a message is issued to that effect.
- If an error occurs while firmware is being updated from a local PC, the most recent version of the firmware is automatically downloaded from the Internet.

# **Making VoIP settings**

In order to be able to use VoIP, you must set a few parameters for your base station. You can set all parameters easily via a PC connected to your network [\(see page 43\)](#page-43-0).

# **Using the connection wizard**

The connection wizard starts automatically the first time your handset and base station are used. You can also start the connection wizard via the menu:

- §Menu§¢**Settings** ¢**Base** ¢**VoIP Configuration** (enter system PIN)
	- **← Connection Assistant**

For how to enter VoIP settings using the connection wizard, see [page 10.](#page-10-0)

# **Changing settings without the connection wizard**

You can change your provider's VoIP settings and the VoIP user data via the menu without starting the connection wizard.

## <span id="page-39-0"></span>**Downloading your VoIP provider's settings**

The general settings for various VoIP providers are available for download on the Internet. The relevant website is preconfigured in your phone.

- §Menu§¢**Settings** ¢**Base** ¢**VoIP Configuration** (enter system PIN)
	- ¢**Select VoIP Provider**
		- The phone establishes a connection to the Internet.
- **Q** Select country and press OK.
- q Select VoIP provider and press lok<sup>o</sup>.

Your VoIP provider data is downloaded and saved in your phone.

### **Please note:**

You can make and adapt the general settings for your VoIP provider manually via your phone's Web configurator, [see page 47.](#page-47-0)

## <span id="page-40-1"></span>**Entering/changing VoIP user data**

The VoIP settings must also be extended for your personal data. You will receive all necessary data from your VoIP provider.

### **Please note:**

To enter text [see page 59.](#page-59-0)

§Menu§¢**Settings** ¢**Base** ¢**VoIP Configuration** 

<sup>門</sup> Enter the system PIN and press §OK§.

**Username / Authentication Name / Authentication Password**  Select and press OK.

<sup>啊</sup> Enter/change user data and press OK.

Enter Caller ID for you VoIP provider account as the **Username**. The **Username** is mainly identical to your Internet phone number (the first part of your SIP address [see page 47\)](#page-47-1).

For **Authentication Name** and **Authentication Password** enter the provider-dependent access data that has to be transferred by the phone to the SIP service at registration.

# **Setting the phone's IP address in LAN**

The base station requires an IP address in order to be "recognised" by the LAN.

The IP address can be assigned to the base station (by the router) automatically or manually.

 $\blacklozenge$  If performed dynamically, the router's DHCP server automatically assigns the base station an IP address. The base station's IP address can be changed according to router settings.

 $\bullet$  If performed manually, you assign the base station a static IP address. This may be necessary regardless of your network configuration.

### **Please note:**

For how to make the local network settings on the Web configurator, turn to [page 46](#page-46-0).

### **Activating/deactivating dynamic assignment**

§Menu§¢**Settings** ¢**Base** ¢**VoIP Configuration** (enter system PIN) → IP **Configuration** 

dynamic IP address  $(y = 0n)$ Select and press **QK** to change the current settings.

If you deactivate dynamic assignment, you must set the base station IP address and subnet mask manually. A corresponding message is displayed.

### **Please note:**

To assign the IP address dynamically, the DHCP server on the router must be activated. Please also read the user quide for your router.

### <span id="page-40-0"></span>**Viewing/changing the base station IP address**

You can only change the IP address [\(page 72\)](#page-72-0) if you have deactivated dynamic assignment.

§Menu§¢**Settings** ¢**Base** ¢**VoIP Configuration** (enter system PIN) → IP **Configuration** ¢**IP Address**

The current IP address is displayed.

<sup>啊</sup> If necessary, enter IP address and press OK.

### **Please note:**

For notes on the IP address, please see [page 46](#page-46-1) and the glossary on [page 72](#page-72-0).

## **Viewing/changing subnet mask**

You can only change the subnet mask [\(page 76\)](#page-76-0) if you have deactivated dynamic assignment.

§Menu§¢**Settings** ¢**Base** ¢**VoIP Configuration** (enter system PIN) → IP **Configuration** ¢**Subnet Mask**

The current subnet mask is displayed.

<sup>門</sup> If necessary, enter subnet mask and press **OK**.

## **Please note:**

For notes on the subnet mask, please see [page 46](#page-46-2) and the glossary on [page 76.](#page-76-0)

# **Activating/deactivating display of VoIP status messages**

If the function is activated, a VoIP status code for your service provider is displayed.

Activate the function e.g. if you have problems with VoIP connections. You will receive a provider-specific status code, which supports the service when the problem is analysed.

§Menu§¢**Settings** ¢**Base** ¢**VoIP Configuration** (enter system PIN) → IP **Configuration**

Status on HS  $( $\sim$  = on)$ Select and press OK.

## **Please note:**

For how to make the setting on the Web configurator, [see page 53.](#page-53-0)

# <span id="page-41-0"></span>**Check the base station MAC address**

Depending on your network configuration, it may be that you have to enter your base station MAC address e.g. into your router's access control list. You can check your base station MAC address:

Menu 4 3 9 2 0

The base station MAC address is displayed.

**2** Press and **hold** (idle status).

# **Operating the base station on the PABX**

The following settings are only necessary when your PABX requires them; see the PABX User Guide. The settings only concern fixed network connections.

You cannot send or receive SMS messages on PABXs that do not support Calling Line Identification.

# **Changing the dialling mode**

You can set the dialling mode.

§Menu§¢**Settings** ¢**Base** ¢**Additional Features** ¢**Dialling Mode**

**Tone / Pulse**

Select and press **OK** ( $\checkmark$  = on).

**2** Press and **hold** (idle status).

# **Setting the flash time**

You can set the flashing time.

§Menu§¢**Settings** ¢**Base** ¢**Additional Features → Recall** 

 $\binom{2}{x}$  Select flashing time and press §OK§.

The current setting is marked with  $\boldsymbol{J}$ .

**2** Press and **hold** (idle status).

# **Setting pauses**

## **Changing pause after line seizure**

You can set the length of the pause inserted between pressing the talk key  $\zeta$ and sending the phone number.

## Menu 4 3 9 1 6 <sup>7</sup> Enter digit for the pause length (**1** = 1 sec.; **2** = 3 sec.;  $3 = 7$  sec.) and press  $OK$ .

**2** Press and **hold** (idle status).

## **Changing the pause after the recall key**

You can change the length of the pause if your PABX requires this (refer to the user guide for your PABX).

Menu 4 3 9 1 1 <sup>啊</sup> Enter a digit for the length of

- the pause  $(1 = 1 \text{ sec.})$ 
	- $2 = 2$  secs.;  $3 = 3$  secs.;
	- $4 = 6$  secs.) and press  $OK$ .

**2** Press and **hold** (idle status).

# **Switching temporarily to tone dialling (DTMF)**

If your PABX still operates with dial pulsing (DP), but you need touch tone dialling (DTMF) for a connection (e.g. to listen to the network mailbox) you must switch to touch tone dialling for the call.

**Precondition**: You are currently holding an external call via the fixed network or have already dialled an external fixed network number.

Menu Open menu.

**Tone dialling**

Select and press **OK**.

Touch tone dialling is now activated **for this call only**.

# **Web configurator**

The Web configurator is the Web interface for your handset. It allows you to make the settings for your phone's base station via your PC's Web browser.

### **Please note:**

Depending on your VoIP provider, it is possible that you will be unable to change individual settings in the Web configurator.

# <span id="page-43-0"></span>**Configuring the phone via your PC**

### **Preconditions:**

- $\triangle$  A standard Web browser is installed on the PC, e.g. Internet Explorer version 6.0 or higher, or Firefox version 1.0.4 or higher.
- $\blacklozenge$  The phone and PC are connected to each other via a router or a switch.

### **Please note:**

- The phone is **not** blocked while you make your settings in the Web configurator. You can also use your phone to make calls or change base station or handset settings on your handset at the same time.
- While you are connected to the Web configurator, it is blocked to other users. It cannot be accessed by more than one user at any time.

### **With the Web configurator on your phone you have the following options:**

- $\bullet$  Configure your phone access to the local network (IP address, gateway to the Internet).
- $\triangleleft$  Configure your phone for VoIP.
- $\bullet$  Set the data server for firmware updates
- $\blacklozenge$  Obtain information about your phone's status (firmware version, MAC address etc.)

# **Connecting your PC to the Web configurator**

- ▶ Launch the Web browser on your PC.
- $\triangleright$  Enter the phone's IP address in the address field of the Web browser, e.g. http://192.168.1.10.
- $\blacktriangleright$  Press the return key.

A connection is established to the phone's Web configurator.

### **Please note:**

Your phone's IP address can change if you have activated dynamic IP address assignment [\(page 46\)](#page-46-3).

You can check the phone's current IP address on the handset [\(page 40\)](#page-40-0).

# **Registering, setting the Web configurator language**

Once you have successfully established the connection, the Web page **Log Off** will be displayed in the Web browser.

You can select the language you want the menus and Web configurator dialogs to be displayed in. The language that is currently selected is displayed in the top field of the Web page.

- If necessary, click on  $\overline{I}$  to open the list of available languages.
- ▶ Select the language.
- $\blacktriangleright$  In the bottom field of the Web page, enter your phone's system PIN (default setting: 0000) to access the Web configurator functions.
- ¤ Click on **OK**.

Once you have successfully registered, a **Home** opens with general information on the Web configurator.

### <span id="page-44-1"></span>**Please note:**

- If you have forgotten your system PIN, you must restore your device's factory settings. Ensure that all other settings are also restored [\(page 38\).](#page-38-0)
- If you do not make any entries for a lengthy period, you will be automatically de-registered. The next time you try to make an entry or open a Web page, the Web page registration will be displayed. Enter the system PIN again to re-register.
- Entries that had not yet been saved on the phone before automatic de-registration are lost.

# <span id="page-44-2"></span>**De-registering**

In the menu bar [\(page 44\)](#page-44-0) at the top right of every Web page in the Web configurator, you will see the command **Log Off**. Click on **Log Off** to de-register from the Web configurator.

### **Please note:**

Always use the command **Log Off** to end the connection to the Web configurator. If, for example, you close the Web browser without de-registering beforehand, it is possible that access to the Web configurator will be blocked for a few minutes.

# **Structure of the Web pages**

The Web pages contain the UI elements displayed in the diagram below.

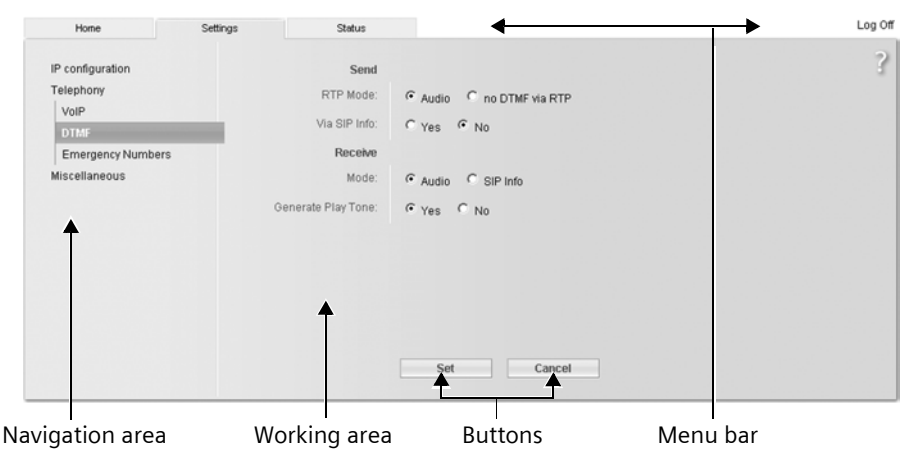

### Gigaset C450 IP

Figure 2 Example of the structure of a Web page

## <span id="page-44-0"></span>**Menu bar**

In the menu bar, the Web configurator menus are given in the form of tab pages. The following menus are available:

u **Home**

The start screen is opened once you have registered with the Web configurator. It contains information on the Web configurator functions.

- ◆ Settings [\(page 46\)](#page-46-4) This menu allows you to make settings on your phone.
- ◆ Status [\(page 53\)](#page-53-1) This menu gives you information about your phone.

If you click on the **Settings** menu, a list with this menu's functions is displayed in the navigation area (see below).

You will find the **Log Off** function to the right of the menu bar on every Web page [\(page 44\).](#page-44-2)

## **Navigation area**

In the navigation area, the functions of the menu selected in the menu bar [\(page 44\)](#page-44-0) are listed.

If you click on a function, the associated page opens in the working area with information and/or fields for your inputs.

If a function is assigned subfunctions, these are displayed with the function as soon as you click on the function. The relevant page for the first subfunction is displayed in the working area

## **Working area**

Depending on the function selected, information or dialog boxes are displayed in the working area, which allow you to make or change your phone settings.

### **Making changes**

Make settings for entry fields, lists or options.

- $\blacklozenge$  There may be restrictions regarding the possible values for a field, e.g. entering special characters or certain value ranges.
- $\blacklozenge$  To open a list, click on  $\blacktriangleright$  . You can choose between default values.
- $\blacklozenge$  To activate options, click on  $\Box$ . The previously activated option is deactivated. The active option is marked with  $\epsilon$ .

## **Applying changes**

As soon as you have made your change on a page, activate the new setting on the phone by clicking on **Set**.

If your input in a field does not comply with the rules for this field, an appropriate error message will be displayed. You can then repeat the input.

### **Please note:**

Changes that have not been saved on your phone are lost if you move to another Web page or if the Web configurator is terminated, e.g. due to the time limit [\(page 44\)](#page-44-1).

### **Buttons**

Buttons are displayed in the bottom section of the working area.

**Set**

Save entries on the phone

**Cancel**

Reject changes made on the Web page and reload the settings that are currently saved on your phone to the Web page.

# **Opening Web pages**

A brief outline of the navigation to the individual Web configurator functions is given below.

### **Example:**

### **Entering your own emergency number**

Settings → Telephony → Emergency **numbers** 

To open this Web page, carry out the following steps after registration:

- ▶ Click on the Settings menu in the menu bar.
- ▶ Click on the Telephony function in the navigation area. The subfunctions of **Telephony** are displayed in the navigation tree.
- ¤ Click on the **Emergency numbers**  subfunction.

# <span id="page-46-4"></span>**Setting phone with Web configurator**

You can make the following settings using the Web configurator:

- $\triangle$  Connecting your phone to the local network [\(page 46\)](#page-46-5)
- ◆ Configuration for VoIP telephony [\(page 47\)](#page-47-2)
- $\blacklozenge$  User-specific emergency number [\(page 51\)](#page-51-1)
- $\blacklozenge$  Data server for firmware update downloads [\(page 51\)](#page-51-2)
- ◆ Displaying VoIP status messages on your handset [\(page 52\)](#page-52-0)

## <span id="page-46-5"></span><span id="page-46-0"></span>**IP configuration**

Make the necessary settings for operating your phone in your local network and to connect it to the Internet. For more detailed explanations on the individual components/terms, see the glossary [\(page 68\).](#page-68-0)

- ▶ Open Settings → IP configuration Web page.
- ▶ Select IP address type.

<span id="page-46-3"></span>Select **Obtained automatically** if you want your phone to be assigned a dynamic IP address by a DHCP server in your local network. No further settings are necessary for the local network.

Select **Static** if you would like to set up a static IP address for your phone. A static IP address is useful, for example, when Port Forwarding or a DMZ is set up on the router for the phone.

The following fields are displayed when you select **IP address type** = **Static**:

<span id="page-46-1"></span>**IP address**

Enter an IP address for you phone. This IP address allows your phone to be reached by other subscribers in your local network (e.g. PC).

Please note the following:

- The IP address must be from the address block for private use that is used in the router. This is generally block 192.168.0.1 – 192.168.255.254 with **Subnet mask** 255.255.255.0. The subnet mask determines that the first three parts of the IP address must be identical for all subscribers in your LAN.
- The static IP address must not belong to the address block (IP pool range) that is reserved for the DHCP server. In addition, it must not be used by another device on the router.

If necessary, check the settings on the router.

<span id="page-46-2"></span>**Subnet mask**

Enter the subnet mask for your device's IP address. For addresses in the address block 192.168.0.1 – 192.168.255.254.

The usual address for the subnet mask 255.255.255.0 is preconfigured in the default settings.

**Default gateway**

Enter the IP address for the standard gateway, by means of which the local network is connected with the Internet. This is generally the local (private) IP address for your router (e.g. 192.168.2.1). Your phone requires this information to be able to access the Internet.

**Preferred DNS server**

Enter the IP address for the preferred DNS server. DNS (Domain Name System) allows you to assign public IP addresses to symbolic names. The DNS server is required to convert the DNS name into the IP address when connection is being established to a server.

You can specify your router's IP address here. The router forwards phone address requests to its DNS server.

**Alternate DNS server (optional)** 

Enter the IP address for the alternative DNS server that should be used in situations where the preferred DNS server cannot be reached.

Click on **Set** to save the changes.

Click on **Cancel** to reject the changes.

## <span id="page-47-2"></span>**VoIP telephony**

Make the settings that your phone requires to access your provider's SIP server. For the majority of VoIP providers, you can make the most important setting on your handset [\(page 39\).](#page-39-0) The Web configurator allows you to extend the possibility of these settings.

If your VoIP provider general settings are not available for download in the provider list on the Internet, you must make these settings using the Web configurator as follows.

- ▶ Open Settings → Telephony → VoIP Web page.
- $\triangleright$  In the working area, enter the configuration data as listed below into the areas **SIP**, **Listen ports**, **Network** and **Voice codecs**.

### <span id="page-47-0"></span>**Area: SIP**

Enter the configuration data that is necessary for accessing your VoIP provider's SIP service. You will receive this data from your VoIP provider.

**Authentication Name** 

Specify the registration or authentication Id agreed with your VoIP provider. The registration ID serves as the access ID that your phone must specify when registering with the SIP proxy/registrar server. The **Authentication Name** is mainly identical to the **Username**, i.e. to your Internet phone number.

**Authentication password / Confirm authentication password** Enter the password that you have agreed with your VoIP provider in the **Authentication password** field. The phone needs the password when registering with the SIP proxy/registrar server. The password is concealed when entered. Re-enter the password in the **Confirm authentication password** field.

### <span id="page-47-1"></span>**Username**

Enter the caller ID for your VoIP provider account. This ID is usually identical to the first part of your SIP address (URI, your Internet phone number).

**Example:** If your SIP address is "987654321@provider.com", enter "987654321" in **Username**.

### **Domain**

Specify the last part of your SIP address (URI) here.

**Example:** For the SIP address "987654321@provider.com", enter "provider.com" in **Domain**.

**Realm** 

Enter the name of your provider's security domain (SIP realm). The SIP realm often corresponds to the name of the SIP proxy server.

**Examples:** provider.com or @provider.com or WallyWorld

### **Web configurator**

### **Display name (optional)**

Enter any name that should be shown in the other party's display when you call him via the Internet (example: Anna Sand). All characters in the UTF8 character set (Unicode) are permitted. This name must not exceed 32 characters

If you do not enter a name, **Username** is displayed.

Ask your VoIP provider if this feature is supported.

### **Proxy server address**

The SIP proxy is your VoIP provider's gateway server. Enter the IP address or the (fully-qualified) DNS name of your SIP proxy server.

**Example:** myprovider.com.

### **Proxy server port**

Enter the number of the communication port that the SIP proxy uses to send and receive signalling data (SIP port). Port 5060 is used by most VoIP providers.

**Registrar server**

Enter the (fully-qualified) DNS name or the IP address of the registrar server.

The registrar is needed when the phone is registered. It assigns the public IP address/port number to your SIP address (**Username@Domain**) that were used by the phone at registration. With most VoIP providers, the registrar server is identical to the SIP server. **Example:** reg.myprovider.com.

### **Registrar server port**

Enter the communication port used in the registrar. It is mainly port 5060 that is used.

### **Area: Listen ports**

Specify the phone's local ports for VoIP telephony here. The ports must not be used by any other subscriber in the LAN. **SIP port**

Specify the local communication port that the phone should use to send and receive signalling data. Specify a number between 1 and 65535. The default port number for SIP signalling is 5060.

### **Please note:**

Ports 0 to 1023 should not be used, because these are often used by standard applications.

### **RTP port**

Specify the local communication port that the phone should use to send and receive voice data. Enter an **even** number between 1 and 65535. The port number must **not** be the same as the port number in the **SIP port** field. If you enter an odd number, the even number just below it will be set (e.g. if you enter 5003, 5002 is set). The default port number for voice transmission is 5004.

### **Please note:**

Ports 0 to 1023 should not be used, because these are often used by standard applications.

**Use random ports**

Click on the option **Yes**, if you do not want the phone to use fixed ports for **SIP port** and **RTP port**, but rather to use any free ports.

The use of random ports makes sense if you want several phones to be operated on the same router with NAT. The phones must then use different ports so that the router's NAT is only able to forward incoming calls and voice data to one (the intended) phone.

If you click on **No**, the phone will use the ports specified in **SIP port** and **RTP port**.

### **Area: Network**

If your phone is connected to a router with NAT (Network Address Translation) and/or Firewall, you must make a few settings in this area so that your phone can be reached from the Internet (i.e. can be addressed).

Through NAT, the IP addresses of subscribers in the LAN are concealed behind the public IP address of the router.

### **For incoming calls**

If port forwarding is activated or a DMZ is set up for the phone on the router, no special settings are required for incoming calls.

If this is not the case, an entry in the NAT routing table (in the router) is necessary in order for the phone to be reached. This entry is created when the phone is registered with the SIP service. In the interest of security, this entry is automatically deleted at certain intervals (session timeout). The phone must therefore confirm its registration at certain intervals (see **[NAT refresh time](#page-49-0)**, [page 49\)](#page-49-0), so that the entry stays in the routing table.

### **For outgoing calls**

The phone needs its public address in order to receive caller voice data.

There are two possibilities:

- $\blacklozenge$  The phone requests the public address from a STUN server on the Internet (Simple Transversal of UDP over NAT). STUN can only be used with asymmetric NATs and non-blocking firewalls.
- $\blacklozenge$  The phone does not direct the connection request to the SIP proxy but to an outbound proxy on the Internet that supplies the data packets along with the public address.

The STUN server and outbound proxy are used alternately to work around the NAT/ firewall in the router.

**STUN enabled**

Click on **Yes** if you want your phone to use STUN as soon as it is used on a router with asymmetric NAT.

<span id="page-49-1"></span>**STUN server**

Enter the (fully-qualified) DNS name or the IP address of the STUN server on the Internet.

If you selected the option **Yes** in the **STUN enabled** field, you must enter a **STUN server** here.

### **STUN port**

Enter the number of the communication port on the STUN server. The default port is 3478.

<span id="page-49-3"></span><span id="page-49-0"></span>**NAT refresh time**

Specify the intervals at which you want the phone to update its entry in the NAT routing table. Specify an interval in seconds that is a little smaller than the NAT session timeout.

As a rule you should not change the preconfigured value for the **NAT refresh time**.

<span id="page-49-2"></span>**Outbound proxy mode**

Specify when the outbound proxy should be used.

**Always**

All signalling and voice data sent by the phone is sent to the outbound proxy.

### **Auto**

Data sent by the phone is only sent to the outbound proxy when the phone is connected to a router with symmetric NAT or blocking firewall. If the phone is phone is behind an asymmetric NAT, the STUN server is used.

If you have set **STUN enabled** = **No** or have not entered a STUN server, the outbound proxy is always used.

### **Never**

The outbound proxy is not used.

If you do not make an entry in the **Outbound proxy** field, the phone behaves independently of the selected mode, just as with **Never**.

### **Web configurator**

<span id="page-50-0"></span>**Outbound proxy**

Enter the (fully qualified) DNS name or the IP address of your provider's outbound proxy.

### **Please note:**

With many providers, the outbound proxy is identical to the SIP proxy.

**Outbound proxy port**

Enter the number of the communication port used by the outbound proxy. The default port is 5060.

### **Area: Voice codecs**

Your phone supports various voice Codecs for digitalising (coding and decoding) voice data. The voice Codec used on a phone connection has a significant influence on the voice quality, e.g. through the time need to code/decode (voice delay). The choice of voice Codec is a compromise between voice quality and the necessary bandwidth.

Both sides of a phone connection (caller/ sender side and receiver side) must be using the same voice Codec. The voice Codec is negotiated between the sender and the recipient when establishing a connection.

Set the voice Codec that your phone suggests when establishing a VoIP connection.

You can choose between the following voice Codecs supported by your phone:

**G729**

Average voice quality. The necessary bandwidth is less than 8 Kbit/s per voice connection.

### **G711 a law/G711 µ law**

Excellent voice quality (comparable with ISDN). The necessary bandwidth is 64 Kbit/s per voice connection.

**G726**

Good voice quality (inferior to that with G.711 but better than with G.729).

Your phone supports G.726 with a transmission rate of 32 Kbit/s per voice connection.

▶ Apply the voice Codecs that your phone suggests with outgoing calls into the **Selected codecs** list.

Click in the **Available codecs** list on the voice Codec that you want to apply (you can mark several entries using the Shift key or the Ctrl key). Click on the **<Add** button.

▶ Move the voice Codecs that you do not want the phone to use into the **Available codecs** list.

Also select the voice Codec in the **Available codecs** list (see above) and click on the **Remove>** button.

▶ Sort the voice Codecs in the Selected **codecs** list into the order in which they should be suggested to the receiver when a connection is established. To do this, use the **Up** and **Down** buttons.

When establishing a VoIP connection, the phone suggests the 1st voice Codec in the **Selected codecs** list to the receiver to begin with. If the receiver does not accept this voice Codec (e.g. because it does not support it), the 2nd voice Codec in the list is suggested etc.

If the receiver does not accept any of the voice Codecs in the **Selected codecs** list, the connection is **not** established. An appropriate message will be displayed on the handset.

### **Please note:**

- You should only deactivate Codecs (put them in the **Available codecs** list) if there is a particular reason. The more Codecs are deactivated, the greater the danger that calls will not be able to be established due to unsuccessful Codec negotiations.
- With incoming calls, all supported voice Codecs are always permitted.

## **Saving settings on phone**

**Example 3 Click on Set to save the changes.** 

If you want to reject the changes that have been made, click on **Cancel**. The Web page is re-loaded with the data saved on the phone.

**Please note:** If you do not make an entries for a lengthy period, the connection to the Web configurator is automatically terminated. Unsaved entries are lost. If necessary, implement temporary security measures. You can subsequently continue the entry and make changes if necessary.

## **Setting DTMF tones**

You can control whether DTMF tones are set for calls made via the Internet (VoIP). You need these e.g. for remote access to an answering machine.

- ▶ Open the following Web page: Settings  $\rightarrow$  Telephony  $\rightarrow$  DTMF.
- ▶ Make the desired settings in the Send and **Receive** areas. Bear in mind your provider's guidelines.
- ▶ Now click on Set to save your settings.

### **Area: Send**

In this area, make the settings for sending DTMF tones.

- ▶ In the RTP Mode field, specify whether DTMF tones should be transmitted acoustically. If so, activate **Audio**; otherwise, activate **no DTMF via RTP**.
- ▶ In the Via SIP Info field, specify whether the key code will be transferred. Activate **Yes** or **No**.

### **Area: Receive**

In this area, make the settings for receiving DTMF tones.

▶ In the Mode field, specify whether a received DTMF tone will only be played back acoustically (**Audio**) or whether it will be also be converted into the relevant code (**SIP Info**).

▶ In the Generate DTMF tone field, specify whether a received code will be converted into an acoustic tone and played back. Activate **Yes** or **No**.

## <span id="page-51-1"></span>**Entering emergency number**

There are emergency numbers already preconfigured in your phone's default settings. The preconfigured emergency numbers are displayed. You cannot change these emergency numbers.

You can enter an additional emergency number.

- ▶ Open the following Web page: Settings  $→$  **Telephony → Emergency numbers.**
- $\triangleright$  Enter a phone number as an additional emergency number in the **User-editable number** field.
- ▶ Click on Set to save the phone number on your phone.

Your phone recognises the number as an emergency number. If this number is dialled, your phone will always establish the connection via the fixed network.

### **Please note:**

For how to change the emergency number, [see page 38](#page-38-1).

### <span id="page-51-2"></span><span id="page-51-0"></span>**Setting data server for firmware update**

If necessary, you can download updates for your base station firmware to your phone.

You must start the firmware update on the handset [\(page 39\).](#page-39-1)

You can specify where the firmware is downloaded from via the Web configurator.

You have the following options:

 $\blacklozenge$  Download the firmware update directly from the Internet. The server on which Siemens makes new firmware versions available for your base station is set by default.

### **Please note:**

- When updating from the Internet, checks are made to ensure that no newer version of the firmware exists. If this is not the case, the operation is terminated.
- You should not change the URL for the software update. If you have entered another URL, you can re-activate the default URL by restoring the base station default settings [\(page 38\)](#page-38-0).
- $\blacklozenge$  Implement the firmware update locally. To do this, you must first download the desired version of the firmware from the Internet to a local PC. The base station is then updated from this PC.

**Precondition**: A Web server runs on the local PC (e.g. Apache).

In the Web configurator, specify the IP address of your local PC and the complete path and name of the firmware file on the PC.

This setting is automatically used for the **subsequent** firmware update. The Internet server URL stays saved and is re-used for further firmware updates. If you want to use a local PC for the update again, you must re-enter the IP address and file names.

### **Please note:**

- Updating via a PC in your LAN can make sense if you want to download the same or an older version of the firmware again because of an error or if you want to first test the firmware for security reasons.
- If an error arises during a firmware update from a local PC, the most recent version of the firmware is automatically downloaded from the Internet.
- ▶ Open the following Web page: Settings ¢ **Miscellaneous**.

The Internet server URL that is saved on the phone for the firmware download is displayed in the **Data server** field.

▶ In the Data server field, enter the URL of an Internet server or the local address of a PC in the LAN (e.g. 192.168.2.105), from which the firmware should be downloaded on the next update.

If you have entered the address of a local PC in the **Data server** field:

- ▶ In the User defined firmware file field, enter the complete name of the firmware file on the PC (e.g. D:\C460IP\update.exe).
- ▶ Click on Set to save the changes.

### <span id="page-52-1"></span><span id="page-52-0"></span>**Activating VoIP status message display**

Display VoIP status messages on your handset when there are VoIP connection problems. These messages give you information on the status of a connection and contain a provider-specific code that helps the service team when they are analysing the problem.

- ▶ Open the following Web page: Settings ¢ **Miscellaneous**.
- ▶ Click on the Yes option after Show VoIP **status on handset** to activate status message display

If you click on **No**, no VoIP status messages are displayed.

▶ Click on **Set** to save the changes.

# <span id="page-53-1"></span><span id="page-53-0"></span>**Checking status information via your phone**

General information about your phone is displayed.

▶ In the menu list, click on the Status register.

The following information is displayed:

## **IP configuration**

**IP address**

The phone's current IP address within the local network. For assigning the IP address, [see page 46.](#page-46-5)

**MAC address**

The phone's device address.

### **Software**

**Firmware version** 

Version of the firmware currently downloaded. You can download updates of the firmware on your phone [\(page 39\).](#page-39-1) Firmware updates are available on the Internet.

**EEPROM version** 

Version of your phone's EEPROM storage chip [\(page 70\)](#page-70-0).

# **Appendix**

# **Symbols and typographical conventions used**

This section explains the meaning of certain symbols and typographical conventions that are used in this user guide.

- <sup>啊</sup> Enter digits or letters.
- **Menu** The display functions currently in the bottom display line are shown in reversed highlights. Press the relevant display key to launch the function.
- $\binom{2}{x}$  Press the control key up or down, e.g. when scrolling.
- $10$  /  $*_{\triangle}$  etc.

Press the illustrated key on the handset.

- **External Calls** / **Internal Calls** (example) Select one of the menu functions (**External Calls** or **Internal Calls**) from the list and press §OK§.
- §Menu§¢**Audio Settings** ¢**Ringer Melody**  (example)

Press Menu. Select Audio Set $tings with  $(\hat{\cdot})$  and press  $OK$ .$ Select Ringer Melody with  $\bigcirc$ and press **OK**.

# **Care**

 $\triangleright$  Wipe the base station and handset with a **damp** cloth (do not use solvent) or an antistatic cloth.

**Never** use a dry cloth. This can cause static.

# **Contact with liquid !**

If the handset has come into contact with liquid:

- **▶ Switch the handset off and remove the batteries immediately.**
- $\blacktriangleright$  Allow the liquid to drain from the handset.
- $\triangleright$  Pat all parts dry, then place the handset with the battery compartment open and the keypad facing down in a dry, warm place **for at least 72 hours** (**not** in a microwave, oven etc.).
- ▶ Do not switch on the handset again **until it is completely dry.**

When it has fully dried out, you will normally be able to use it again.

# **Questions and answers**

If you have any questions about using your phone, visit us at any time at [www.siemens.com/gigasetcustomercare.](www.siemens.com/gigasetcustomercare) The table below contains a list of common problems and possible solutions.

### **Please note:**

To support the service team, it can be helpful if you have the following information to hand:

- Version of firmware, EEPROM and your phone's MAC address You can check this information with the Web configurator [\(page 53\).](#page-53-0) For how to check the MAC address displayed on your handset, turn to [page 41](#page-41-0). – VoIP status code
- For problems with VoIP connections, you should set VoIP status messages to be displayed on your handset. ([page 40](#page-40-1), [page 52\)](#page-52-1). These messages contain a status code that helps when the problem is analysed.

### **The display is blank.**

- 1. The handset is not switched on.
	- $\blacktriangleright$  Press and **hold** the end call key  $\varnothing$ .
- 2. The battery is flat.
	- $\triangleright$  Charge the battery or replace it [\(page 6\).](#page-6-0)

### **The handset does not respond to a key press.**

The keypad lock is activated.

▶ Press and **hold** the hash key  $\#$ <sup>-o</sup> [\(page 17\).](#page-17-0)

### **Base flashes in the display.**

- 1. The handset is outside the range of the base station.
	- $\blacktriangleright$  Move the handset closer to the base station.
- 2. The base station is not switched on.
	- $\blacktriangleright$  Check the base station mains adapter [\(page 8\).](#page-8-0)

### **Please Register flashes in the display.**

The handset is not registered.

 $\blacktriangleright$  Register the handset [\(page 32\)](#page-32-0).

### **Handset does not ring.**

The ringtone is switched off.

 $\blacktriangleright$  Activate the ringtone [\(page 36\)](#page-36-0).

### **You cannot hear a ringtone/dialling tone.**

Base station's phone cord has been replaced.

 $\blacktriangleright$  When purchasing a new cord, ensure that it has the correct pin connections [\(page 9\).](#page-9-0)

**When making calls from the fixed network, the caller's phone number is not displayed** although CLIP [\(page 16\)](#page-16-0) is set.

Phone number identification is not enabled.

▶ The **caller** should ask his network provider to enable Calling Line Identification (CLI).

### **You hear an error tone when keying an input**

(a descending tone sequence).

Action has failed/invalid input.

 $\blacktriangleright$  Repeat the operation. Watch the display and refer to the user guide if necessary.

### **You cannot connect to the router and the phone is assigned a static IP address.**

- ▶ Check on the router whether the IP address is already being used by another device in the LAN or belongs to the block of IP addresses that is reserved on the router for dynamic address assignment.
- $\blacktriangleright$  If necessary, change the phone's IP address [\(page 40\).](#page-40-0)

### **You have made a call via VoIP but cannot hear the other participant**.

Your phone is connected to a router with NAT/ firewall.

- ▶ Your STUN server or outbound proxy settings are incomplete or incorrect. Check the settings [\(page 49,](#page-49-1) [page 50\)](#page-50-0).
- $\blacktriangleright$  No outbound proxy is entered or the outbound proxy mode **Never** is activated [\(page 49\)](#page-49-2) and your phone is connected to a router with symmetric NAT or a blocking firewall.

### **You cannot make calls via VoIP.**

- $\triangleright$  Check whether your phone's Ethernet cable is correctly connected to the router.
- $\blacktriangleright$  Check your router's cable connection to the Internet.
- $\blacktriangleright$  Check whether your information for your VoIP provider's SIP service is correct [\(page 47\).](#page-47-0)

### **You cannot establish a connection to the phone with your PC's Web browser.**

- $\blacktriangleright$  When establishing a connection, check the local phone IP address that has been entered. You can check the IP address on your handset.
- $\triangleright$  Check the LAN connections for the PC and phone.
- $\blacktriangleright$  Check that your phone can be reached. Transmit a ping command to your phone, e.g. from your PC (ping  $\overline{u}$  <phone's local IP address>).
- $\blacktriangleright$  You have tried to reach the phone via a secure http (https://...). Try again with http://....

### **You cannot be reached for calls from the Internet.**

- $\triangleright$  There is no entry for your phone in your router's routing table. Check the settings for the **NAT refresh time** [\(page 49\)](#page-49-3).
- ▶ Your phone is not registered with the SIP service.
- ▶ You have entered the wrong user ID or an incorrect domain [\(page 47\)](#page-47-1).

# **Voice quality and infrastructure**

With your Gigaset C460 IP you have the possibility of making calls with good voice quality via VoIP.

However, your phone's performance with VoIP – and therefore the voice quality – also depends on the properties of the entire infrastructure.

The following VoIP provider components are just some of the things that can influence performance:

- $\triangle$  Router
- ◆ DSLAM
- $\triangle$  DSL transmission line and speed
- $\blacklozenge$  Connection paths over the Internet
- $\blacklozenge$  If necessary, other applications that also use the DSL connection

In VoIP networks, the voice quality, amongst other things, is influenced by the "quality of service" (QoS). If the entire infrastructure demonstrates QoS, voice quality is better (fewer delays, less echoing, less crackling etc.).

If, for example, the router does not have QoS, the voice quality is not as good. Please see the specialist documentation for further information.

# **Service (Customer Care)**

We offer you support that is fast and tailored to your specific needs!

Our Online Support on the Internet:

<www.siemens.com/gigasetcustomercare>

This site can be accessed at any time wherever you are. It will give you 24/7 support for all our products. It also provides interactive troubleshooting, a list of FAQs and answers plus operating instructions for you to download. You will also find frequently asked questions and answers in the **Questions and Answers** section in the appendix of this user guide.

For fast and dependable assistance with any repairs or guarantee/warranty claims, contact our Service Centres.

### **Service-Center: 0845 367 0812**

You will be given personal advice about our range of products on our Premium Hotline:

### **0906 9500 430** 0.75 £/minute

Please have your record of receipt ready when calling.

In some countries repair and replace services are impossible where the products are not sold through our authorised dealers.

Please address any questions about the DSL and cable connection to your Internet provider.

# **Approval**

### Authorisation

This device is intended for analogue phone lines in the UK.

Voice over IP telephony is possible via the LAN interface if an additonal modem has been connected.

Country-specific requirements have been taken into consideration.

We, Siemens Home and Office Communication Devices GmbH & Co. KG, declare that this device meets the essential requirements and other relevant regulations laid down in Directive 1999/5/ EC.

A copy of the 1999/5/EC Declaration of Conformity is available at this Internet address:

<http://www.siemens.com/gigasetdocs>.

# $C_{6}$  0682

# **Guarantee Certificate United Kingdom**

Without prejudice to any claim the user (customer) may have in relation to the dealer or retailer, the customer shall be granted a manufacturer's Guarantee under the conditions set out below:

 $\bullet$  In the case of new devices and their components exhibiting defects resulting from manufacturing and/or material faults within 24 months of purchase, Siemens shall, at its own option and free of charge, either replace the device with another device reflecting the current state of the art, or repair the said device. In respect of parts subject to wear and tear (including but not limited to, batteries, keypads, casing), this warranty shall be valid for six months from the date of purchase.

- $\triangle$  This Guarantee shall be invalid if the device defect is attributable to improper treatment and/or failure to comply with information contained in the user guides.
- $\triangle$  This Guarantee shall not apply to or extend to services performed by the authorised dealer or the customer themselves (e. g. installation, configuration, software downloads). User guides and any software supplied on a separate data medium shall be excluded from the Guarantee.
- $\blacklozenge$  The purchase receipt, together with the date of purchase, shall be required as evidence for invoking the Guarantee. Claims under the Guarantee must be submitted within two months of the Guarantee default becoming evident.
- $\triangle$  Ownership of devices or components replaced by and returned to Siemens shall vest in Siemens.
- $\blacklozenge$  This Guarantee shall apply to new devices purchased in the European Union. For Products sold in the United Kingdom the Guarantee is issued by: Siemens Home and Office Communication Devices GmbH & Co. KG, Schlavenhorst 66, D-46395 Bocholt, Germany.
- $\triangle$  Any other claims resulting out of or in connection with the device shall be excluded from this Guarantee. Nothing in this Guarantee shall attempt to limit or exclude a Customers Statutory Rights, nor the manufacturer's liability for death or personal injury resulting from its negligence.
- $\triangle$  The duration of the Guarantee shall not be extended by services rendered under the terms of the Guarantee.
- $\blacklozenge$  Insofar as no Guarantee default exists, Siemens reserves the right to charge the customer for replacement or repair.
- $\blacklozenge$  The above provisions does not imply a change in the burden of proof to the detriment of the customer.

To invoke this Guarantee, please contact the Siemens telephone service. The rele-

### **Appendix**

vant number is to be found in the accompanying user guide.

# **Specifications**

## **Recommended rechargeable batteries**

(Valid at the time of going to press) Nickel-metal-hydride (NiMH):

- $\triangle$  Sanyo Twicell 650
- ◆ Sanyo Twicell 700
- $\triangleq$  Sanyo NiMH 800
- ◆ Panasonic 700 mAh "for DECT"
- $\triangle$  GP 550mAh
- $\triangle$  GP 700 mAh
- $\triangle$  GP 850 mAh
- ◆ Yuasa Technology AAA Phone 600
- ◆ Yuasa Technology AAA Phone 700
- ◆ Yuasa Technology AAA 800
- ◆ VARTA Phone Power AAA 700mAh

The handset is supplied with two recommended batteries.

### **Handset operating times/charging times**

The following information relates to batteries with a capacity of 650 mAh.

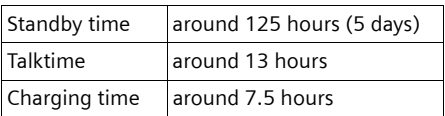

The operating and charging times apply only when using the recommended batteries.

## **Base station power consumption**

Depending on current status, around 2.5 W.

## **General specifications**

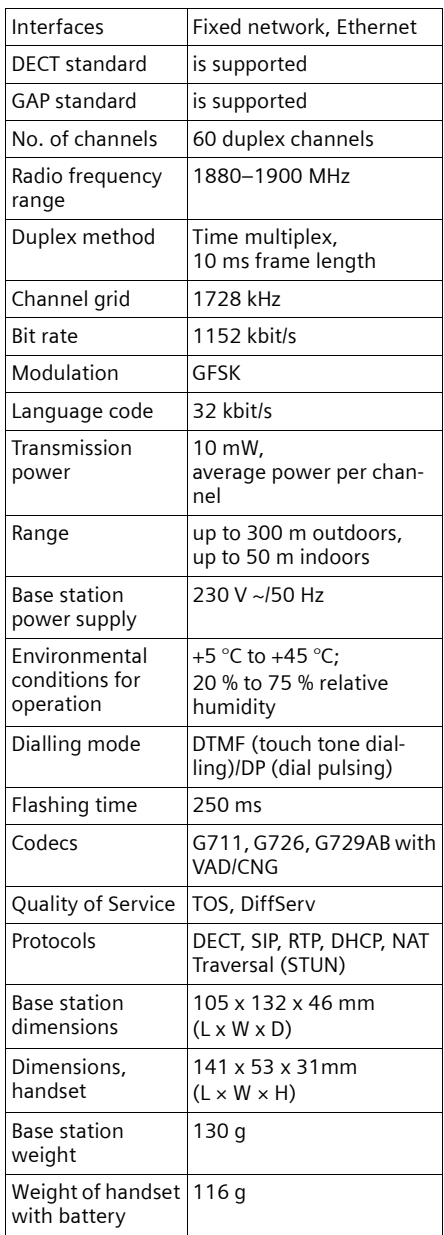

# <span id="page-59-0"></span>**Writing and editing a text message**

The following rules apply when writing a text message:

- $\blacklozenge$  The cursor is controlled with  $\binom{2}{x}$   $\binom{2}{x}$ .
- $\triangle$  Characters are added to the left of the cursor.
- ◆ Press the hash key  $#$ <sup>-o</sup> briefly to switch from "Abc" mode to "123", from "123" to "abc", and from "abc" to "Abc" (upper case: 1st letter upper case, all others lower case). Press the hash key # **before** entering the letter.
- $\triangle$  Press the hash key  $\#$ <sup>-</sup> 3 times: shows the selection line of the characters assigned to the hash key.
- $\blacklozenge$  The first letter of the name of directory entries is automatically capitalised, followed by lower case letters.

## **Editing text**

When you press a key and **hold** it, the characters of that key appear in the bottom display line and are highlighted one after the other. When you release the key the highlighted character is inserted into the input field. For how to enter special characters, see [page 59.](#page-59-1)

The display briefly shows whether upper or lower case letters or digits are selected when you switch from one mode to the next: the bottom text line displays "abc -> Abc", "Abc -> 123" or "123 -> abc".

## **Order of directory entries**

The directory entries are usually sorted in alphabetical order. Spaces and digits take first priority. The sort order is as follows:

- 1. Space (shown here as  $\Box$ )
- 2. Digits (0–9)
- 3. Letters (alphabetical)
- 4. Other characters

To get round the alphabetical order of the entries, insert a space or a digit in front of the name. These entries will then move to the beginning of the directory. Names which you have preceded with an asterisk will move to the end of the directory.

## <span id="page-59-1"></span>**Entering special characters**

### **Standard characters**

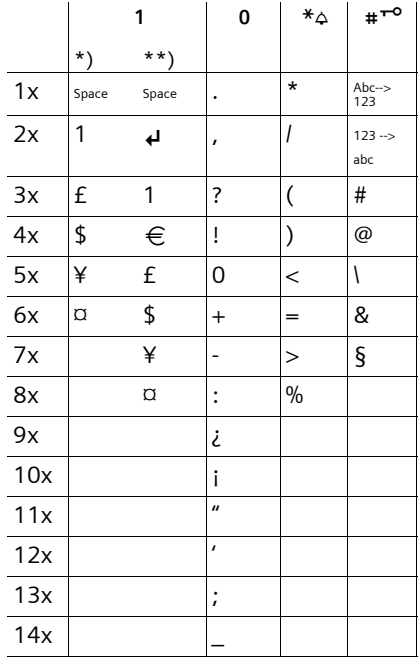

\*) Directory and other lists

\*\*) When writing an SMS

# **PPPoE connection**

Some Internet providers offer a PPPoE connection for VoIP (PPPoE = Point-to-Point Protocol over Ethernet). This enables you to connect your phone directly to the Internet without a router via a modem.

### **Please note:**

- The PPPoE connection function is only available with a later version of firmware. This user guide is extended to include the PPPoE function, as soon as C460 IP firmware is available with this feature.
- Turn to "[Starting firmware update](#page-39-2)", [page 39](#page-39-2) to find out how to check whether your firmware is up to date.

# **Gigaset C460 IP – Free software**

Your Gigaset C460 IP's firmware contains, amongst other things, free software that is licensed under the GNU Lesser General Public License. This free software was developed by a third party and is protected by copyright. You will find the licence text in its original English version on the pages that follow.

The software is provided free of charge. You are authorised to use this free software in accordance with the above-mentioned licence conditions. In the event of contradictions between these licence conditions and the licence conditions that apply for the software according to Siemens Home and Office Communication Devices GmbH & Co. KG, the above-mentioned licence conditions shall take precedence for the free software.

The GNU Lesser General Public License (LGPL) is supplied with this product. You can also download the licence conditions from the Internet:

◆ The **LGPL** is available on the Internet at: [h](http://www.gnu.org/copyleft/lesser.html)ttp://www.gnu.org/copyleft/lesser.html

 $\bullet$  The source text, including copyright **notices for free software,** is currently available on the Internet at:

### <http://www.siemens.com/developer/c450ip>

For more information and Internet links to the source text of the free software, see the Online Support pages on the Internet at:

### <www.siemens.com/gigasetcustomercare>

If it is not already supplied with the product, you can request the source text, including copyright notices, from Siemens. There is a charge to cover the cost of copying and postage. Please submit this request by Email or fax to the following address or fax number within 3 years of purchasing this product. Please state the exact device type plus the version number of the installed device software.

Small Parts Dispatch Com Bocholt

- Email: kleinteileversand.com@siemens.com
- Fax: +49 2871 913029

Use of the free software contained in this product extending beyond the program sequence intended by Siemens is at the user's own risk – i.e. there shall be no claims for liability for defects against Siemens Home and Office Communication Devices GmbH & Co. KG. The GNU Lesser General Public License contains notes regarding the author's liability for defects or other proprietors of the free software.

You shall have no right to assert a claim against Siemens Home and Office Communication Devices GmbH & Co. KG based on liability for defects, if a defect in the product is or could be due to changes you have made to the programs or their configuration. Furthermore, you shall have no right to assert a claim against Siemens Home and Office Communication Devices GmbH & Co. KG based on liability for defects if the free software violates the copyright of third parties.

Siemens shall not provide technical support for the software, including the free software included within it, if it has been changed.

### **GNU LESSER GENERAL PUBLIC LICENSE**

Version 2.1, February 1999 Copyright (C) 1991, 1999 Free Software Foundation, Inc., 59 Temple Place, Suite 330, Boston, MA 02111-1307 USA Everyone is permitted to copy and distribute verbatim copies of this license document, but changing it is not allowed. [This is the first released version of the Lesser GPL. It also counts as the successor of the GNU

Library Public License, version 2, hence the version number 2.1.]

### **Preamble**

The licenses for most software are designed to take away your freedom to share and change it. By contrast, the GNU General Public Licenses are intended to guarantee your freedom to share and change free software--to make sure the software is free for all its users.

This license, the Lesser General Public License, applies to some specially designated software packages--typically libraries--of the Free Software Foundation and other authors who decide to use it. You can use it too, but we suggest you first think carefully about whether this license or the ordinary General Public License is the better strategy to use in any particular case, based on the explanations below.

When we speak of free software, we are referring to freedom of use, not price. Our General Public Licenses are designed to make sure that you have the freedom to distribute copies of free software (and charge for this service if you wish); that you receive source code or can get it if you want it; that you can change the software and use pieces of it in new free programs; and that you are informed that you can do these things.

To protect your rights, we need to make restrictions that forbid distributors to deny you these rights or to ask you to surrender these rights. These restrictions translate to certain responsibilities for you if you distribute copies of the library or if you modify it.

For example, if you distribute copies of the library, whether gratis or for a fee, you must give the recipients all the rights that we gave you. You must make sure that they, too, receive or can get the source code. If you link other

code with the library, you must provide complete object files to the recipients, so that they can relink them with the library after making changes to the library and recompiling it. And you must show them these terms so they know their rights.

We protect your rights with a two-step method: (1) we copyright the library, and (2) we offer you this license, which gives you legal permission to copy, distribute and/or modify the library.

To protect each distributor, we want to make it very clear that there is no warranty for the free library. Also, if the library is modified by someone else and passed on, the recipients should know that what they have is not the original version, so that the original author's reputation will not be affected by problems that might be introduced by others.

Finally, software patents pose a constant threat to the existence of any free program. We wish to make sure that a company cannot effectively restrict the users of a free program by obtaining a restrictive license from a patent holder. Therefore, we insist that any patent license obtained for a version of the library must be consistent with the full freedom of use specified in this license.

Most GNU software, including some libraries, is covered by the ordinary GNU General Public License. This license, the GNU Lesser General Public License, applies to certain designated libraries, and is quite different from the ordinary General Public License. We use this license for certain libraries in order to permit linking those libraries into non-free programs. When a program is linked with a library, whether statically or using a shared library, the combination of the two is legally speaking a combined work, a derivative of the original library. The ordinary General Public License therefore permits such linking only if the entire combination fits its criteria of freedom. The Lesser General Public License permits more lax criteria for linking other code with the library. We call this license the "Lesser" General Public License because it does Less to protect the user's freedom than the ordinary General Public License. It also provides other free software developers Less of an advantage over competing non-free programs. These disadvantages are the reason we use the ordinary General Public License for many libraries. However, the Lesser license provides advantages in certain special circumstances.

For example, on rare occasions, there may be a special need to encourage the widest possible

### **Appendix**

use of a certain library, so that it becomes a defacto standard. To achieve this, non-free programs must be allowed to use the library. A more frequent case is that a free library does the same job as widely used non-free libraries. In this case, there is little to gain by limiting the free library to free software only, so we use the Lesser General Public License.

In other cases, permission to use a particular library in non-free programs enables a greater number of people to use a large body of free software. For example, permission to use the GNU C Library in non-free programs enables many more people to use the whole GNU operating system, as well as its variant, the GNU/ Linux operating system.

Although the Lesser General Public License is Less protective of the users' freedom, it does ensure that the user of a program that is linked with the Library has the freedom and the wherewithal to run that program using a modified version of the Library.

The precise terms and conditions for copying, distribution and modification follow. Pay close attention to the difference between a "work based on the library" and a "work that uses the library". The former contains code derived from the library, whereas the latter must be combined with the library in order to run.

### **GNU LESSER GENERAL PUBLIC LICENSE TERMS AND CONDITIONS FOR COPYING, DIS-TRIBUTION AND MODIFICATION**

**0.** This License Agreement applies to any software library or other program which contains a notice placed by the copyright holder or other authorized party saying it may be distributed under the terms of this Lesser General Public License (also called "this License"). Each licensee is addressed as "you".

A "library" means a collection of software functions and/or data prepared so as to be conveniently linked with application programs (which use some of those functions and data) to form executables.

The "Library", below, refers to any such software library or work which has been distributed under these terms. A "work based on the Library" means either the Library or any derivative work under copyright law: that is to say, a work containing the Library or a portion of it, either verbatim or with modifications and/or translated straightforwardly into another language. (Hereinafter, translation is included without limitation in the term "modification".) "Source code" for a work means the preferred form of the work for making modifications to it.

For a library, complete source code means all the source code for all modules it contains, plus any associated interface definition files, plus the scripts used to control compilation and installation of the library.

Activities other than copying, distribution and modification are not covered by this License; they are outside its scope. The act of running a program using the Library is not restricted, and output from such a program is covered only if its contents constitute a work based on the Library (independent of the use of the Library in a tool for writing it). Whether that is true depends on what the Library does and what the program that uses the Library does.

**1.** You may copy and distribute verbatim copies of the Library's complete source code as you receive it, in any medium, provided that you conspicuously and appropriately publish on each copy an appropriate copyright notice and disclaimer of warranty; keep intact all the notices that refer to this License and to the absence of any warranty; and distribute a copy of this License along with the Library. You may charge a fee for the physical act of

transferring a copy, and you may at your option offer warranty protection in exchange for a fee.

**2.** You may modify your copy or copies of the Library or any portion of it, thus forming a work based on the Library, and copy and distribute such modifications or work under the terms of Section 1 above, provided that you also meet all of these conditions:

a) The modified work must itself be a software library.

b) You must cause the files modified to carry prominent notices stating that you changed the files and the date of any change.

c) You must cause the whole of the work to be licensed at no charge to all third parties under the terms of this License.

d) If a facility in the modified Library refers to a function or a table of data to be supplied by an application program that uses the facility, other than as an argument passed when the facility is invoked, then you must make a good faith effort to ensure that, in the event an application does not supply such function or table, the facility still operates, and performs whatever part of its purpose remains meaningful.

(For example, a function in a library to compute square roots has a purpose that is entirely welldefined independent of the application. Therefore, Subsection 2d requires that any application-supplied function or table used by this function must be optional: if the application

does not supply it, the square root function must still compute square roots.)

These requirements apply to the modified work as a whole. If identifiable sections of that work are not derived from the Library, and can be reasonably considered independent and separate works in themselves, then this License, and its terms, do not apply to those sections when you distribute them as separate works. But when you distribute the same sections as part of a whole which is a work based on the Library, the distribution of the whole must be on the terms of this License, whose permissions for other licensees extend to the entire whole, and thus to each and every part regardless of who wrote it.

Thus, it is not the intent of this section to claim rights or contest your rights to work written entirely by you; rather, the intent is to exercise the right to control the distribution of derivative or collective works based on the Library. In addition, mere aggregation of another work not based on the Library with the Library (or with a work based on the Library) on a volume of a storage or distribution medium does not bring the other work under the scope of this License.

**3.** You may opt to apply the terms of the ordinary GNU General Public License instead of this License to a given copy of the Library. To do this, you must alter all the notices that refer to this License, so that they refer to the ordinary GNU General Public License, version 2, instead of to this License. (If a newer version than version 2 of the ordinary GNU General Public License has appeared, then you can specify that version instead if you wish.) Do not make any other change in these notices.

Once this change is made in a given copy, it is irreversible for that copy, so the ordinary GNU General Public License applies to all subsequent copies and derivative works made from that copy.

This option is useful when you wish to copy part of the code of the Library into a program that is not a library.

**4.** You may copy and distribute the Library (or a portion or derivative of it, under Section 2) in object code or executable form under the terms of Sections 1 and 2 above provided that you accompany it with the complete corresponding machine-readable source code, which must be distributed under the terms of Sections 1 and 2 above on a medium customarily used for software interchange.

If distribution of object code is made by offering access to copy from a designated place,

then offering equivalent access to copy the source code from the same place satisfies the requirement to distribute the source code, even though third parties are not compelled to copy the source along with the object code.

**5.** A program that contains no derivative of any portion of the Library, but is designed to work with the Library by being compiled or linked with it, is called a "work that uses the Library". Such a work, in isolation, is not a derivative work of the Library, and therefore falls outside the scope of this License.

However, linking a "work that uses the Library" with the Library creates an executable that is a derivative of the Library (because it contains portions of the Library), rather than a "work that uses the library". The executable is therefore covered by this License.

Section 6 states terms for distribution of such executables.

When a "work that uses the Library" uses material from a header file that is part of the Library, the object code for the work may be a derivative work of the Library even though the source code is not.

Whether this is true is especially significant if the work can be linked without the Library, or if the work is itself a library. The threshold for this to be true is not precisely defined by law. If such an object file uses only numerical parameters, data structure layouts and accessors, and small macros and small inline functions (ten lines or less in length), then the use of the object file is unrestricted, regardless of whether it is legally a derivative work. (Executables containing this object code plus portions of the Library will still fall under Section 6.) Otherwise, if the work is a derivative of the Library, you may distribute the object code for the work under the terms of Section 6. Any executables containing that work also fall under Section 6, whether or not they are linked directly with the Library itself.

**6.** As an exception to the Sections above, you may also combine or link a "work that uses the Library" with the Library to produce a work containing portions of the Library, and distribute that work under terms of your choice, provided that the terms permit modification of the work for the customer's own use and reverse engineering for debugging such modifications. You must give prominent notice with each copy of the work that the Library is used in it and that the Library and its use are covered by this License. You must supply a copy of this License. If the work during execution displays copyright notices, you must include the copyright notice

### **Appendix**

for the Library among them, as well as a reference directing the user to the copy of this License. Also, you must do one of these things: a) Accompany the work with the complete corresponding machine-readable source code for the Library including whatever changes were used in the work (which must be distributed under Sections 1 and 2 above); and, if the work is an executable linked with the Library, with the complete machine-readable "work that uses the Library", as object code and/or source code, so that the user can modify the Library and then relink to produce a modified executable containing the modified Library. (It is understood that the user who changes the contents of definitions files in the Library will not necessarily be able to recompile the application to use the modified definitions.)

b) Use a suitable shared library mechanism for linking with the Library. A suitable mechanism is one that (1) uses at run time a copy of the library already present on the user's computer system, rather than copying library functions into the executable, and (2) will operate properly with a modified version of the library, if the user installs one, as long as the modified version is interface-compatible with the version that the work was made with.

c) Accompany the work with a written offer valid for at least three years, to give the same user the materials specified in Subsection 6a, above, for a charge no more than the cost of performing this distribution.

d) If distribution of the work is made by offering access to copy from a designated place, offer equivalent access to copy the above specified materials from the same place.

e) Verify that the user has already received a copy of these materials or that you have already sent this user a copy.

For an executable, the required form of the "work that uses the Library" must include any data and utility programs needed for reproducing the executable from it. However, as a special exception, the materials to be distributed need not include anything that is normally distributed (in either source or binary form) with the major components (compiler, kernel, and so on) of the operating system on which the executable runs, unless that component itself accompanies the executable.

It may happen that this requirement contradicts the license restrictions of other proprietary libraries that do not normally accompany the operating system. Such a contradiction means you cannot use both them and the

Library together in an executable that you distribute.

**7.** You may place library facilities that are a work based on the Library side-by-side in a single library together with other library facilities not covered by this License, and distribute such a combined library, provided that the separate distribution of the work based on the Library and of the other library facilities is otherwise permitted, and provided that you do these two things:

a) Accompany the combined library with a copy of the same work based on the Library, uncombined with any other library facilities. This must be distributed under the terms of the Sections above.

b) Give prominent notice with the combined library of the fact that part of it is a work based on the Library, and explaining where to find the accompanying uncombined form of the same work.

**8.** You may not copy, modify, sublicense, link with, or distribute the Library except as expressly provided under this License. Any attempt otherwise to copy, modify, sublicense, link with, or distribute the Library is void, and will automatically terminate your rights under this License. However, parties who have received copies, or rights, from you under this License will not have their licenses terminated so long as such parties remain in full compliance.

**9.** You are not required to accept this License, since you have not signed it. However, nothing else grants you permission to modify or distribute the Library or its derivative works. These actions are prohibited by law if you do not accept this License. Therefore, by modifying or distributing the Library (or any work based on the Library), you indicate your acceptance of this License to do so, and all its terms and conditions for copying, distributing or modifying the Library or works based on it.

**10.** Each time you redistribute the Library (or any work based on the Library), the recipient automatically receives a license from the original licensor to copy, distribute, link with or modify the Library subject to these terms and conditions. You may not impose any further restrictions on the recipients' exercise of the rights granted herein.

You are not responsible for enforcing compliance by third parties with this License.

**11.** If, as a consequence of a court judgment or allegation of patent infringement or for any other reason (not limited to patent issues), conditions are imposed on you (whether by court

order, agreement or otherwise) that contradict the conditions of this License, they do not excuse you from the conditions of this License. If you cannot distribute so as to satisfy simultaneously your obligations under this License and any other pertinent obligations, then as a consequence you may not distribute the Library at all. For example, if a patent license would not permit royalty-free redistribution of the Library by all those who receive copies directly or indirectly through you, then the only way you could satisfy both it and this License would be to refrain entirely from distribution of the Library. If any portion of this section is held invalid or unenforceable under any particular circumstance, the balance of the section is intended to apply, and the section as a whole is intended to apply in other circumstances.

It is not the purpose of this section to induce you to infringe any patents or other property right claims or to contest validity of any such claims; this section has the sole purpose of protecting the integrity of the free software distribution system which is implemented by public license practices. Many people have made generous contributions to the wide range of software distributed through that system in reliance on consistent application of that system; it is up to the author/donor to decide if he or she is willing to distribute software through any other system and a licensee cannot impose that choice.

This section is intended to make thoroughly clear what is believed to be a consequence of the rest of this License.

**12.** If the distribution and/or use of the Library is restricted in certain countries either by patents or by copyrighted interfaces, the original copyright holder who places the Library under this License may add an explicit geographical distribution limitation excluding those countries, so that distribution is permitted only in or among countries not thus excluded. In such case, this License incorporates the limitation as if written in the body of this License.

**13.** The Free Software Foundation may publish revised and/or new versions of the Lesser General Public License from time to time. Such new versions will be similar in spirit to the present version, but may differ in detail to address new problems or concerns.

Each version is given a distinguishing version number. If the Library specifies a version number of this License which applies to it and "any later version", you have the option of following the terms and conditions either of that version or of any later version published by the Free Software Foundation. If the Library does not specify a license version number, you may choose any version ever published by the Free Software Foundation.

**14.** If you wish to incorporate parts of the Library into other free programs whose distribution conditions are incompatible with these, write to the author to ask for permission. For software which is copyrighted by the Free Software Foundation, write to the Free Software Foundation; we sometimes make exceptions for this. Our decision will be guided by the two goals of preserving the free status of all derivatives of our free software and of promoting the sharing and reuse of software generally.

#### **NO WARRANTY**

**15.** BECAUSE THE LIBRARY IS LICENSED FREE OF CHARGE, THERE IS NO WARRANTY FOR THE LIBRARY, TO THE EXTENT PERMITTED BY APPLI-CARLE LAW

EXCEPT WHEN OTHERWISE STATED IN WRITING THE COPYRIGHT HOLDERS AND/OR OTHER PAR-TIES PROVIDE THE LIBRARY "AS IS" WITHOUT WARRANTY OF ANY KIND, EITHER EXPRESSED OR IMPLIED, INCLUDING, BUT NOT LIMITED TO, THE IMPLIED WARRANTIES OF MERCHANTABIL-ITY AND FITNESS FOR A PARTICULAR PURPOSE. THE ENTIRE RISK AS TO THE QUALITY AND PER-FORMANCE OF THE LIBRARY IS WITH YOU. SHOULD THE LIBRARY PROVE DEFECTIVE, YOU ASSUME THE COST OF ALL NECESSARY SERVIC-ING, REPAIR OR CORRECTION.

**16.** IN NO EVENT UNLESS REQUIRED BY APPLI-CABLE LAW OR AGREED TO IN WRITING WILL ANY COPYRIGHT HOLDER, OR ANY OTHER PARTY WHO MAY MODIFY AND/OR REDISTRIB-UTE THE LIBRARY AS PERMITTED ABOVE, BE LIA-BLE TO YOU FOR DAMAGES, INCLUDING ANY GENERAL, SPECIAL, INCIDENTAL OR CONSE-QUENTIAL DAMAGES ARISING OUT OF THE USE OR INABILITY TO USE THE LIBRARY (INCLUDING BUT NOT LIMITED TO LOSS OF DATA OR DATA BEING RENDERED INACCURATE OR LOSSES SUS-TAINED BY YOU OR THIRD PARTIES OR A FAILURE OF THE LIBRARY TO OPERATE WITH ANY OTHER SOFTWARE), EVEN IF SUCH HOLDER OR OTHER PARTY HAS BEEN ADVISED OF THE POSSIBILITY OF SUCH DAMAGES.

### **END OF TERMS AND CONDITIONS**

### **How to Apply These Terms to Your New Libraries**

If you develop a new library, and you want it to be of the greatest possible use to the public, we recommend making it free software that everyone can redistribute and change. You can do so by permitting redistribution under these terms

### **Appendix**

(or, alternatively, under the terms of the ordinary General Public License).

To apply these terms, attach the following notices to the library. It is safest to attach them to the start of each source file to most effectively convey the exclusion of warranty; and each file should have at least the "copyright" line and a pointer to where the full notice is found.

<one line to give the library's name and a brief idea of what it does.>

Copyright (C) <year> <name of author> This library is free software; you can redistribute it and/or modify it under the terms of the GNU Lesser General Public License as published by the Free Software Foundation; either version 2.1 of the License, or (at your option) any later version.

This library is distributed in the hope that it will be useful, but WITHOUT ANY WARRANTY; without even the implied warranty of MER-CHANTABILITY or FITNESS FOR A PARTICULAR PURPOSE. See the GNU Lesser General Public License for more details.

You should have received a copy of the GNU Lesser General Public License along with this library; if not, write to the Free Software Foundation, Inc., 59 Temple Place, Suite 330, Boston, MA 02111-1307 USA

Also add information on how to contact you by electronic and paper mail.

You should also get your employer (if you work as a programmer) or your school, if any, to sign a "copyright disclaimer" for the library, if necessary. Here is a sample; alter the names:

Yoyodyne, Inc., hereby disclaims all copyright interest in the library `Frob' (a library for tweaking knobs) written by James Random Hacker. <signature of Ty Coon>, 1 April 1990 Ty Coon, President of Vice

# **Accessories**

## **Gigaset Handsets**

Upgrade your Gigaset to a cordless PABX:

### **Gigaset Handset C46**

- $\blacklozenge$  Illuminated colour display (4096 colours)
- $\blacklozenge$  Various different screensavers
- $\triangle$  Illuminated keypad
- $\blacklozenge$  Handsfree mode
- $\triangle$  Polyphonic ringer melodies
- $\blacklozenge$  Directory for around 100 entries
- ◆ SMS (Precondition: CLIP must be enabled)
- $\triangle$  Alarm clock
- ◆ Headset socket

<www.siemens.com/gigaset>

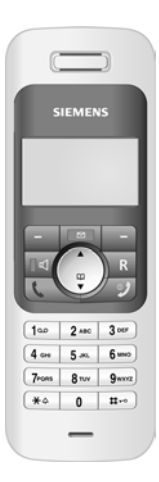

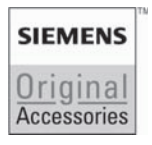

Only use original accessories. This will avoid possible health risks and damage, and also ensure that all the relevant regulations are complied with.

# <span id="page-68-0"></span>**Glossary**

## **A**

### **ADSL**

Asymmetric Digital Subscriber Line Special form of **DSL**.

### **ALG**

### Application Layer Gateway

NAT control mechanism of a router.

Many routers with integrated NAT use ALG. ALG lets the data packets in a VoIP connection pass and adds the public IP address of the secure private network. The router's ALG should be deactivated if the VoIP provider offers a STUN server or an outbound proxy.

### See also: **[Firewall](#page-70-1)**, **[NAT](#page-73-0)**, **[Outbound](#page-73-1)  [proxy](#page-73-1)**, **[STUN \(Simple Transversal of](#page-75-0)  [UDP over NAT\)](#page-75-0)**.

**Authentication**

Restriction of access to a network/ service by use of a password to log in.

**Automatic ringback**

### See **[Ringback when the number is](#page-75-1)  [busy](#page-75-1)**.

## **B**

**Block dialling**

Enter the complete phone number, and correct it if necessary. Then pick up the receiver or press the handsfree key to dial the phone number.

**Broadband Internet access** See **[DSL](#page-69-0)**.

## **C**

<span id="page-68-1"></span>**Call forwarding**

 $\subset$ F

Automatic forwarding of a call to a different telephone number. There are three kinds of call forwarding:

- CFU, Call Forwarding Unconditional
- CFB, Call Forwarding Busy
- CFNR, Call Forwarding No Reply

### <span id="page-68-2"></span>**Call waiting**

 VoIP provider feature. A beep during a call indicates that another caller is waiting. You can accept or reject the second call. You can activate/deactivate the feature.

### **CF**

Call Forwarding

### See **[Call forwarding](#page-68-1)**.

**Client**

Application that requests a service from a server.

### **Codec**

Coder/decoder

Codec is a procedure that digitises and compresses analogue voice before it is sent via the Internet and decodes – i.e.translates into analogue voice – digital data when voice packets are received. There are different Codecs that vary, for instance, according to the level of compression.

Both parties involved in the telephone connection (caller/sender and recipient) must use the same Codec. This is negotiated between the sender and the recipient when establishing a connection.

The choice of Codec is a compromise between voice quality, transmission speed and the necessary bandwidth. A high level of compression, for example, means that the bandwidth required for each voice connection is low. However, it also means that the time needed to compress/decompress the data is greater, which increases execution time for data in the network and thus impairs voice quality. The time required increases the delay between the sender speaking and the recipient hearing what has been said.

### **Consultation call**

You are making a call. With a consultation call, you interrupt the conversation briefly to establish a connection to another participant. If you terminate the connection to this participant immediately, then this was an enquiry call. If you switch to and fro between the first and second participants, it is called **toggling**.

### **CW**

See **[Call waiting](#page-68-2)**.

## **D**

**DHCP** 

Dynamic Host Configuration Protocol Internet protocol that regulates the automatic assignment of **IP addresses** to **network subscribers**. The protocol is made available in the network by a server. A DHCP server can e.g. be a router.

The phone contains a DHCP client. A router that contains a DHCP server can assign the IP addresses for the phone automatically from a defined address block. This dynamic assignment means that several **network subscribers** can share one IP address, although they use it alternately and not simultaneously.

With some routers you can specify that the IP address for the phone is never changed.

### **Displayed name**

VoIP provider feature. You can specify any name that is to be shown to the other party call instead of your phone number.

**DMZ (Demilitarised Zone)**

DMZ describes a part of a network that is outside the firewall.

A DMZ is set up, as it were, between a network you want to protect (e.g. a LAN) and a non-secure network (e.g. the Internet). A DMZ permits unrestricted access from the Internet to only one or a few network components, while the other network components remain secure behind the firewall.

### **DNS**

Domain Name System

Hierarchical system that permits the assignment of **IP addresses** to **domain names** that are easier to note. This assignment has to be managed by a local DNS server in each (W)LAN. The local DNS server determines the IP address, if necessary by enquiring of superordinate DNS servers and other local DNS servers in the Internet.

You can specify the IP address of the primary/secondary DNS server.

### See also: **[DynDNS](#page-70-2)**.

**Domain name**

Name of one (or several) Web server(s) on the Internet (e.g. Siemens-Home). The domain name is assigned to the relevant IP address by DNS.

### **DSCP**

Differentiated Service Code Point

### See **[Quality of Service \(QoS\)](#page-74-0)**.

<span id="page-69-0"></span>**DSL** 

### Digital Subscriber Line

Data transfer technology which allows Internet access at e.g. **1.5 Mbps** over conventional phone lines. Requirements: DSL modem and the appropriate service offered by the Internet provider.

VoIPon www.voipon.co.uk sales@voipon.co.uk Tel: +44 (0)1245 808195 Fax: +44 (0)1245 600030

### **Glossary**

### **DSLAM**

Digital Subscriber Line Access Multiplexer The DSLAM is a switch cabinet in an exchange at which all subscriber connectors converge.

### **DTMF**

Dual Tone Multi-Frequency

### **Dynamic IP Address**

A dynamic IP address is assigned to a network component automatically via **DHCP**. The dynamic IP address for a network component can change every time it registers or in certain time intervals.

### See also: **Static IP address**

<span id="page-70-2"></span>**DynDNS** 

### Dynamic DNS

**DNS** is used to assign domain names and IP addresses. For dynamic **IP addresses** this service is now enhanced with "Dynamic DNS". This permits the use of a PC with a changing IP address as a **server** on the **Internet**. DynDNS ensures that a service in the Internet can always be addressed under the same **domain name** irrespective of the current IP address.

## **E**

**ECT**

Explicit Call Transfer

Participant A calls Participant B. He puts the connection on hold and calls Participant C. Rather than connect everyone in a three-party conference, A now transfers Participant B to C and hangs up.

### <span id="page-70-0"></span>**EEPROM**

Electrically Eraseable Programmable Read Only Memory

Your phone's storage chip with fixed data (e.g. user-specific device settings made at the factory) and automatically saved data (e.g. caller list entries).

**Ethernet network** Wired **LAN**.

## **F**

<span id="page-70-1"></span>**Firewall**

You can use a firewall to protect your network against unauthorised external access. This involves combining various measures and technologies (hard and/ or software) to control the flow of data between a private network you wish to protect and an unprotected network (e.g. the Internet).

See also: **NAT**.

### **Firmware**

Device software in which basic information is saved for the functioning of a device. A new version of the firmware can be loaded into the device's memory (firmware update) to correct errors or update the device software.

### **Flat rate**

System of billing for an **Internet** connection. The Internet provider charges a set monthly fee. There are no additional charges for the duration of the connection or number of connections.

### **Fragmentation**

Data packets that are too big are split into smaller packets (fragments) before they are transferred. They are put together again when they reach the recipient (defragmented).

### **Full duplex**

Data transmission mode in which data can be sent and received at the same time.

## **G**

**G.711 a law, G.711 µ law** 

### Standard for a **Codec**.

G.711 delivers a very good voice quality that corresponds to that in the ISDN fixed network. As there is little compression, the necessary bandwidth is approx. 64 Kbit/s per voice connection, but the delay caused by coding/decoding is only 0.125 ms.

"a law" describes the European standard and "μ law" describes the North American/Japanese equivalent.

### **G.726**

Standard for a **Codec**.

G.726 delivers a good voice quality. It is inferior to the quality with Codec **G.711** but better than with **G.729**.

### **G.729A/B**

Standard for a **Codec**.

The voice quality is rather less with G.729A/B. As a result of the high level of compression, the necessary bandwidth is only approx. 8 Kbit/s per voice connection, but the delay is approx. 15 ms.

### <span id="page-71-0"></span>**Gateway**

Connects two different **networks** with one another, e.g. router as Internet gateway.

For phone calls from **VoIP** to the telephone network, a gateway has to be connected to the IP network and the telephone network (gateway/VoIP provider). It forwards calls from VoIP to the telephone network as required.

### **Gateway Provider**

### See **[SIP Provider](#page-75-2)**.

### **GHC devices**

Gigaset Home Control

GHC devices are e.g. Gigaset M34 USB, gate intercoms, alarm systems, fire and smoke alarms.

You can operate a GHC device via a handset.

## **Global IP Address**

### See **[IP address](#page-72-1)**.

### **GSM**

Global System for Mobile Communication Originally, European standard for mobile networks. GSM can now be described as a worldwide standard. In the USA and Japan national standards are now more frequently supported than in the past.

## **H**

**Headset**

Combination of microphone and headphone. A headset makes handsfree talking more comfortable. There are headsets available which are connected to the handset by a cable.

### **Hold music**

Music on hold

Music is played while you are **making a consultation call** or **toggling**. The waiting participant hears music while on hold.

**HTTP proxy**

Sever via which the **network subscribers** can process their Internet traffic.

### **Hub**

Connects several **network subscribers** in one **infrastructure network**. All data sent to the hub by one network subscriber is forwarded to all network subscribers.

See also: **[Gateway](#page-71-0)**, **[Router](#page-75-3)**.

## **I**

### **IEEE**

Institute of Electrical and Electronics Engineers International body that defines standards in electronics and electrotechnology, concerned in particular with the standardisation of LAN technology, transmission protocols, data transfer rate and wiring.

**Infrastructure network**

Network with central structure: all **network subscribers** communicate via a central **[Router](#page-75-3)**.
#### **Glossary**

<span id="page-72-1"></span>**Internet**

Global **WAN**. A series of protocols have been defined for exchanging data, known by the name TCP/IP.

All **network subscribers** are identifiable by **IP addresses**. **DNS** assigns **domain names** to **IP addresses**.

Important services on the Internet include the World Wide Web (WWW), Email, file transfer and discussion forums.

<span id="page-72-3"></span>**Internet Service Provider**

<span id="page-72-2"></span>Enables access to the Internet for a fee.

<span id="page-72-4"></span>**IP (Internet Protocol)**

TCP/IP protocol on the **Internet**. IP is responsible for the addressing of subscribers in a **network** using **IP addresses**, and routes data from the sender to the recipient. IP determines the paths (routing) along which the data packets travel.

#### <span id="page-72-5"></span><span id="page-72-0"></span>**IP address**

A unique address for a network component within a network on the basis of the TCP/IP protocols (e.g. LAN, Internet). On the **Internet**, domain names are usually assigned instead of IP addresses. **DNS** assigns the corresponding IP address to the domain name.

<span id="page-72-19"></span>The IP address consists of four parts (decimal numbers between 0 and 255) separated by points (e.g. 230.94.233.2).

The IP address is made up of the network number and the number of the **network subscriber** (e.g. phone). Depending on the **subnet mask**, the front one, two or three parts make up of the network number and the rest of the IP address addresses the network components. The network number of all the components in any one network must be identical.

IP addresses can be assigned automatically with DHCP (dynamic IP addresses) or manually (static IP addresses). See also: **[DHCP](#page-69-0)**.

<span id="page-72-7"></span>**IP pool range**

Range of IP addresses that the DHCP server can use to assign dynamic IP addresses.

## **L**

<span id="page-72-8"></span>**LAN** 

<span id="page-72-9"></span>Local Area Network

Network with a restricted physical range. A LAN can be wireless (**WLAN**) and/or wired.

#### <span id="page-72-10"></span>**Local IP Address**

<span id="page-72-6"></span>The local or private IP address is the address for a network component in the local network (LAN). The network operator can assign any address he or she wants. Devices that act as a link from a local network to the Internet (gateway or router) have a public and a private IP address.

See also: **[IP address](#page-72-0)**.

**Local SIP Port**

<span id="page-72-15"></span>See **[SIP port/Local SIP port](#page-75-0)**.

### **M**

<span id="page-72-11"></span>**MAC Address (Media Access Control)** Hardware address by means of which each network device (e.g. network card, switch, phone) can be uniquely identified worldwide. It is composed of six parts (hexadecimal numbers), separated by a "-" (e.g. 00-90-65-44-00-3A). The MAC address is assigned by the

manufacturer and cannot be changed.

#### <span id="page-72-16"></span><span id="page-72-14"></span>**Mbps**

Million bits per second

Unit of the transmission speed in a network.

#### <span id="page-72-17"></span><span id="page-72-12"></span>**MRU**

Maximum Receive Unit

Defines the maximum user data volume within a data packet.

#### <span id="page-72-18"></span><span id="page-72-13"></span>**MTU**

Maximum Transmission Unit

Defines the maximum length of a data packet that can be carried over the network at a time.

### **N**

<span id="page-73-3"></span><span id="page-73-1"></span><span id="page-73-0"></span>**NAT** 

Network Address Translation

Method for converting (private) **IP addresses** to one or more (public) IP addresses. NAT enables the IP addresses of **network subscribers** (e.g. VoIP telephones) in a **LAN** to be concealed behind a shared IP address for the **router** on the **Internet**.

VoIP telephones behind a NAT router cannot be reached by VoIP servers (on account of the private IP address). In order to "get around" NAT, it is possible to use (alternatively) ALG in the router, STUN in the VoIP telephone, or for the VoIP provider to use an outbound proxy.

If an outbound proxy is made available you must allow for this in the VoIP settings for your phone.

<span id="page-73-2"></span>**Network**

Group of devices. Devices can be connected in either wired or wireless mode.

Networks can also differ in range and structure:

- Range: local networks (**LAN**) or wide-area networks (**WAN**)
- Structure: **infrastructure** network or **ad-hoc network**

**Network subscribers**

Devices and computers that are connected to each other in a network, e.g. servers, PCs and phones.

### <span id="page-73-9"></span><span id="page-73-4"></span>**O**

**Outbound proxy**

Alternative NAT control mechanism to STUN and ALG.

Outbound proxies are implemented by the VoIP provider in Firewall/NAT environments as an alternative to **[SIP Proxy](#page-75-1)  [Server](#page-75-1)**. They control data traffic through the firewall.

Outbound proxy and STUN servers should not be used simultaneously. See also: STUN and NAT.

**P**

<span id="page-73-6"></span><span id="page-73-5"></span>**PIN** 

Personal Identification Number

Protects against unauthorised use. When the PIN is activated a number combination has to be entered in order to access a protected area.

You can protect your base station configuration data with a system PIN (4 digit number combination).

#### <span id="page-73-7"></span>**Port**

Data is exchanged between two applications in a **network** across a port.

#### <span id="page-73-8"></span>**Port Forwarding**

The Internet gateway (e.g. your router) forwards data packets from the **Internet** that are directed to a certain **port** to the port concerned. This allows servers in the **LAN** to offer services on the Internet without you needing a public IP address.

#### **Glossary**

#### <span id="page-74-3"></span>**Port Number**

Indicates a specific application of a **network subscriber**. Depending on the setting in the **LAN**, the port number is permanently assigned or else it is newly assigned with each access.

The combination of **IP address**/port number identifies the recipient or sender of a data packet within a network.

#### <span id="page-74-4"></span><span id="page-74-2"></span>**PPPoE**

Point-to-Point Protocol over Ethernet Protocol for connecting network subscribers within an **Ethernet network** to the Internet via a modem.

#### <span id="page-74-5"></span>**Pre-dialling**

<span id="page-74-0"></span>See **[Block dialling](#page-68-0)**.

<span id="page-74-6"></span>**Private IP Address**

See **public IP address**.

#### <span id="page-74-7"></span>**Protocol**

Describes the agreements for communicating within a **network**. It contains rules for opening, administering and closing a connection, about data formats, time frames and possible error handling.

#### <span id="page-74-8"></span>**Proxy/Proxy Server**

<span id="page-74-9"></span>Computer program that controls the exchange of data between **client** and **server** in computer networks. If the phone sends a query to the VoIP server, the proxy acts as a server towards the phone and as a client towards the server. A proxy is addressed via the **IP address**/**domain name** and **port**.

#### **Public IP address**

<span id="page-74-1"></span>The public IP address is the address for a network component on the Internet. It is assigned by the Internet Service Provider. Devices that act as a link from a local network to the Internet (gateway or router) have a public and a local IP address.

See also: **[IP address](#page-72-0)**, **[NAT](#page-73-0)**

# **Q**

<span id="page-74-10"></span>**Quality of Service (QoS)**

Describes the Quality of Service in communication networks. Differentiations are made between various Quality of Service classes.

QoS influences the flow of data packets on the Internet e.g. by prioritising data packets, bandwidth reservation and packet optimisation.

In VoIP networks, QoS influences the voice quality. If the whole infrastructure (router, network server etc.) has QoS, the voice quality is better, i.e. fewer delays, less echoing, less crackling.

### **R**

<span id="page-74-11"></span>**RAM** 

<span id="page-74-12"></span>Random Access Memory

Memory in which you have reading and storage rights. Such items as melodies and screen pictures are saved in the RAM after being loaded onto the phone via the Web configurator.

<span id="page-74-13"></span>**Registrar**

The registrar manages the **network subscriber's** current IP addresses. When you register with your VoIP provider, your current IP address is saved on the registrar. This means you can also be reached when on the move.

<span id="page-74-14"></span>**Ringback when the call is not answered** = CCNR (Completion of Calls No Reply). If a participant does not respond when called, a caller can arrange an automatic ringback. As soon as the destination phone has completed a call and is free again the caller is rung back. This feature must be supported by the exchange. The ringback request is automatically cancelled after about 2 hours (depending on the VoIP provider).

<span id="page-75-5"></span>**Ringback when the number is busy**

= CCBS (Completion of Calls to Busy Subscriber). If a caller hears the busy tone, he or she can activate the ringback function. As soon as the connection is free the caller is rung back. As soon as the caller lifts his receiver the connection is made automatically.

#### <span id="page-75-6"></span><span id="page-75-4"></span>**ROM**

#### Read Only Memory

A type of memory that can only be read, as opposed to RAM which can be both read and written.

#### <span id="page-75-7"></span>**Router**

Routes data packets within a network and between different networks via the quickest route. Can connect **Ethernet networks** and **WLAN**. Can be the **gateway** to the Internet.

#### <span id="page-75-8"></span>**Routing**

Routing is the transmission of data packets to another subscriber in your network. On its way to the recipient, the data packet is sent from one router to the next until it reaches its destination.

If data packets were not forwarded in this way, a network like the Internet would not be possible. Routing connects the individual network to this global system.

A router is a part of this system; it transmits data packets both within a network and from one network to the next. Transmission of data from one network to another is performed on the basis of a common protocol.

#### <span id="page-75-9"></span>**RTP**

Realtime Transport Protocol

Global standard for transferring audio and video data. Often used in conjunction with UDP. In this case, RTP packets are embedded in UDP packets.

#### <span id="page-75-10"></span>**RTP port**

(Local) **port** by means of which voice data packets are sent and received for VoIP.

# <span id="page-75-11"></span>**S**

#### **Server**

Makes a service available to other **network subscribers** (**clients**). The term can indicate a computer/PC or an application. A server is addressed via the **IP address**/**domain name** and **port**.

#### <span id="page-75-13"></span>**SIP (Session Initiation Protocol)**

Signalling protocol independent of voice communication. Used for establishing and ending a call. It is also possible to define parameters for voice transmission.

#### <span id="page-75-14"></span>**SIP Address**

<span id="page-75-3"></span>See **URI**.

#### <span id="page-75-15"></span><span id="page-75-0"></span>**SIP port/Local SIP port**

(Local) **port** by means of which SIP signalling data is sent and received for VoIP.

<span id="page-75-16"></span>**SIP Provider**

#### See **VoIP provider.**

<span id="page-75-17"></span><span id="page-75-1"></span>**SIP Proxy Server**

IP address of your VoIP provider's gateway server.

<span id="page-75-2"></span>**Static IP address**

A static IP address is assigned to a network component manually during network configuration. Unlike a **dynamic IP address**, a static IP address never changes.

<span id="page-75-18"></span><span id="page-75-12"></span>**STUN (Simple Transversal of UDP over NAT)** NAT control mechanism.

STUN is a data protocol for VoIP telephones. STUN replaces the private IP address in the data packets of the VoIP telephone with the public address of the secure private network. To control data transfer, a STUN server is also required on the Internet. STUN cannot be implemented by symmetric NATs.

See also: ALG, Firewall, NAT, Outbound Proxy.

#### <span id="page-75-19"></span>**Subnet**

Segment of a **network**.

#### **Glossary**

#### <span id="page-76-5"></span>**Subnet mask**

**IP addresses** consist of a fixed network number and a variable subscriber number. The network number is identical for all **network subscribers**. The proportion of the IP address made up of the network number is determined in the subnet mask. For the subnet mask 255.255.255.0, for example, the first three parts of the IP address are the network number and the last part the subscriber number.

#### <span id="page-76-6"></span>**Switch**

Connects different network elements (see also Hub). A switch forwards data packets straight to the **network subscriber** to which they are addressed.

#### <span id="page-76-4"></span>**Symmetric NAT**

A symmetric NAT assigns different external IP addresses and port numbers to the same internal IP addresses and port numbers – depending on the external target address.

# **T**

#### <span id="page-76-10"></span><span id="page-76-7"></span><span id="page-76-1"></span>**TCP**

Transmission Control Protocol

Transport protocol. Session-based transmission protocol: it sets up, monitors and terminates a connection between sender and recipient for transporting data.

#### <span id="page-76-12"></span><span id="page-76-8"></span><span id="page-76-2"></span>**TLS**

Transport Layer Security

Protocol for encrypting data transmissions on the Internet. TLS is a superordinated **transport protocol**.

#### <span id="page-76-9"></span>**Toggling**

Toggling allows you to switch between two callers or between a conference call and an individual caller without allowing the waiting caller to listen in.

#### <span id="page-76-11"></span>**Transmission rate**

Speed at which data is transmitted in the WAN or LAN. The transmission rate is measured in data units per unit of time (Mbit/s).

<span id="page-76-13"></span>**Transport Protocol.**

Controls data transport between communication partners (applications).

See also: **[UDP](#page-76-0)**, **[TCP](#page-76-1)**, **[TLS](#page-76-2)**.

#### <span id="page-76-14"></span>**U**

#### <span id="page-76-19"></span><span id="page-76-0"></span>**UDP**

User Datagram Protocol

**Transport protocol.** Unlike **TCP**, UDP is a non session-based protocol. It does not establish a fixed connection. The data packets (datagrams) are sent as **broadcast**. The recipient is solely responsible for making sure the data is received. The sender is not notified about whether it is received.

#### <span id="page-76-17"></span><span id="page-76-15"></span>**URI**

Uniform Resource Identifier

Character string used to identify resources (e.g. Email recipient, http:// siemens.com, files).

On the **Internet** URIs are used as a unique identification for resources. URIs are also described as an SIP address.

URIs can be entered in the phone as a number. By dialling a URI you can call an Internet subscriber with VoIP equipment.

#### <span id="page-76-18"></span><span id="page-76-16"></span>**URL**

Universal Resource Locator

Globally unique address of a domain on the **Internet**.

A URL is a subtype of **URI**. URLs identify a resource by its location) on the **Internet**. For historical reasons the term is often used as a synonym for URI.

#### <span id="page-76-20"></span>**User ID**

#### See **[User recognition](#page-76-3)**.

<span id="page-76-21"></span><span id="page-76-3"></span>**User recognition**

Name/number combination for access e.g. to your VoIP account.

#### **V**

**Voice Codec**

#### See **[Codec](#page-68-1)**.

<span id="page-77-1"></span><span id="page-77-0"></span>**VoIP** 

Voice over Internet Protocol

Calls are no longer established and transmitted via the telephone network, but via the **Internet** (or other IP networks).

#### <span id="page-77-2"></span>**VoIP provider**

A VoIP, SIP or **gateway provider** is an Internet service provider that provides a **gateway** for Internet telephony. As the phone works with the SIP standard, your provider must support the SIP standard.

The provider routes calls from VoIP to the telephone network (analogue, ISDN and mobile radio) and vice versa.

### **W**

<span id="page-77-4"></span><span id="page-77-3"></span>**WAN** 

Wide Area Network

Wide-area network that is unrestricted in terms of area (e.g. **Internet**).

## **Numerics**

24 hours in advance (alarm clock) . . .[37](#page-37-0)

# **A**

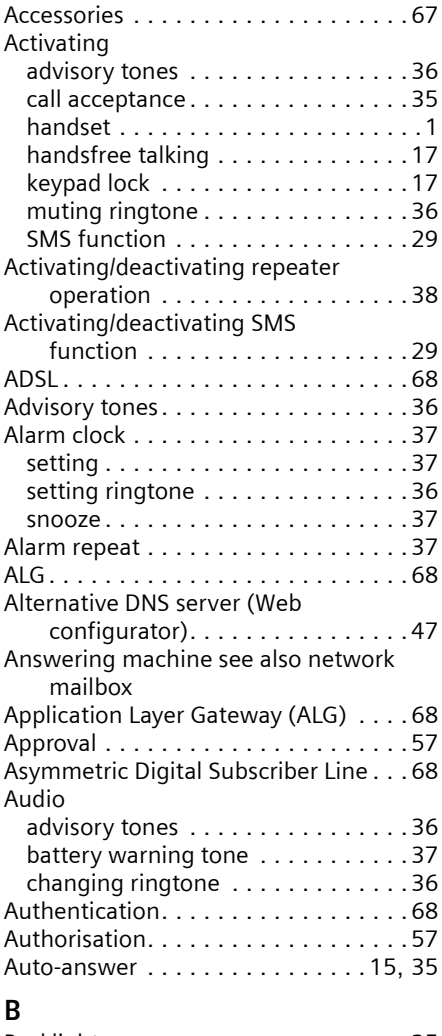

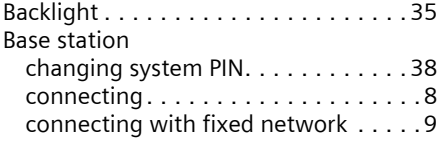

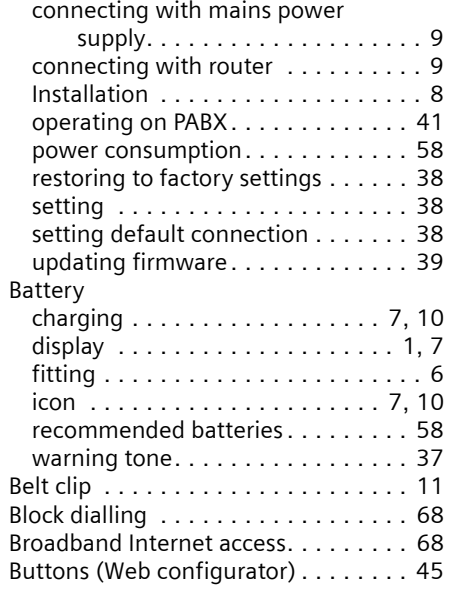

#### **C**  $\sum_{c=0}^{\infty}$

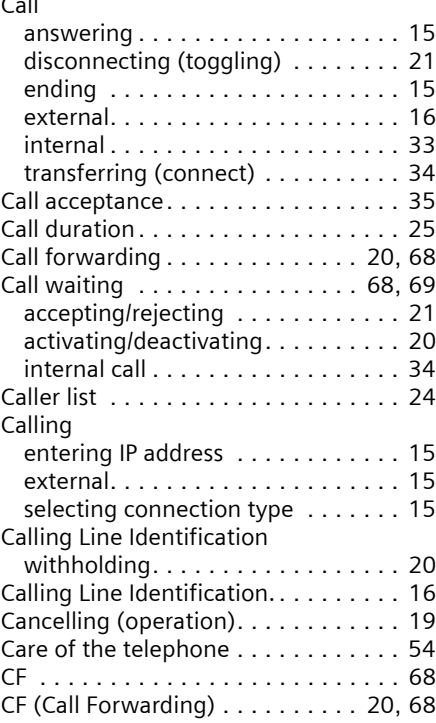

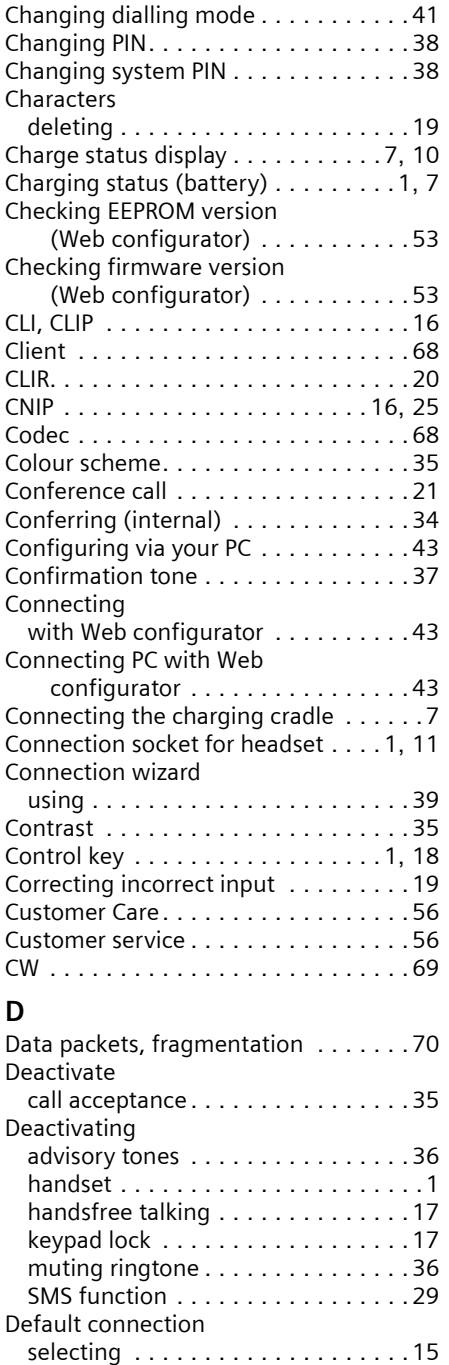

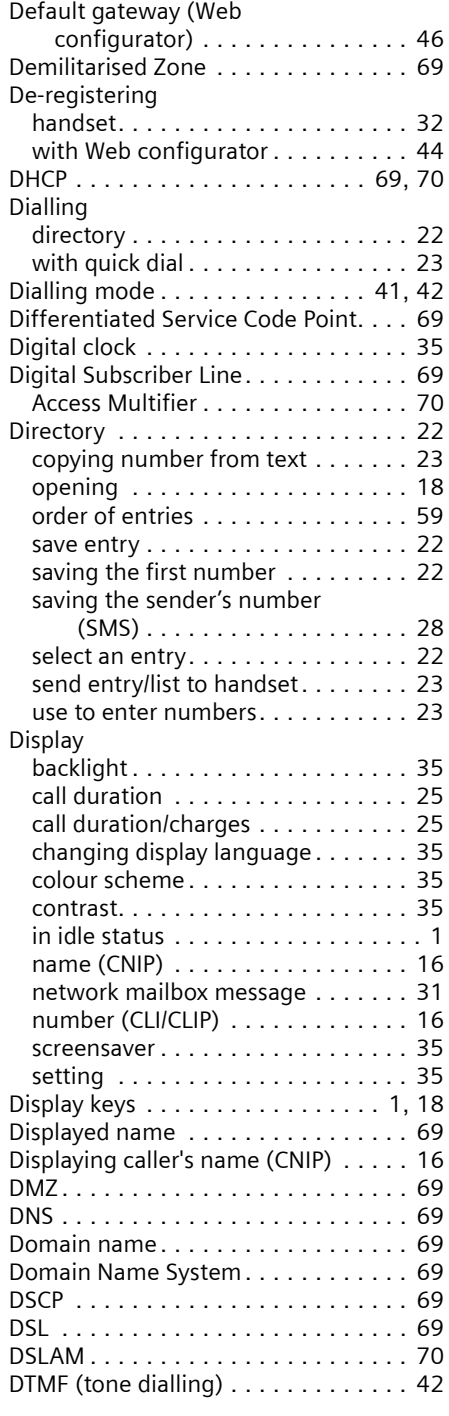

setting . . . . . . . . . . . . . . . . . . . . . .[38](#page-38-4)

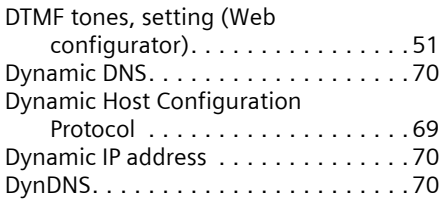

# **E**

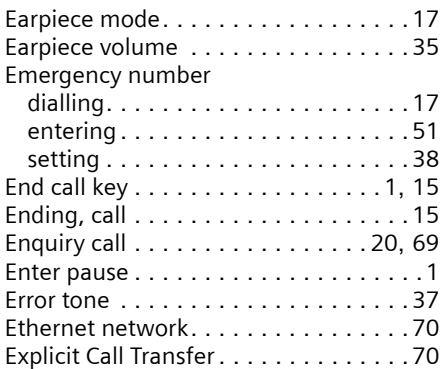

### **F**

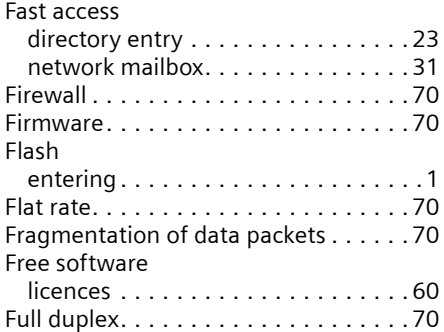

# **G**

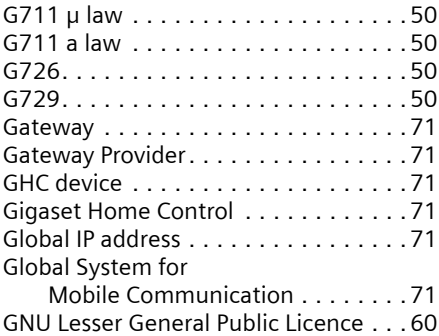

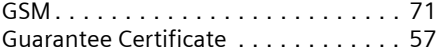

#### **H**

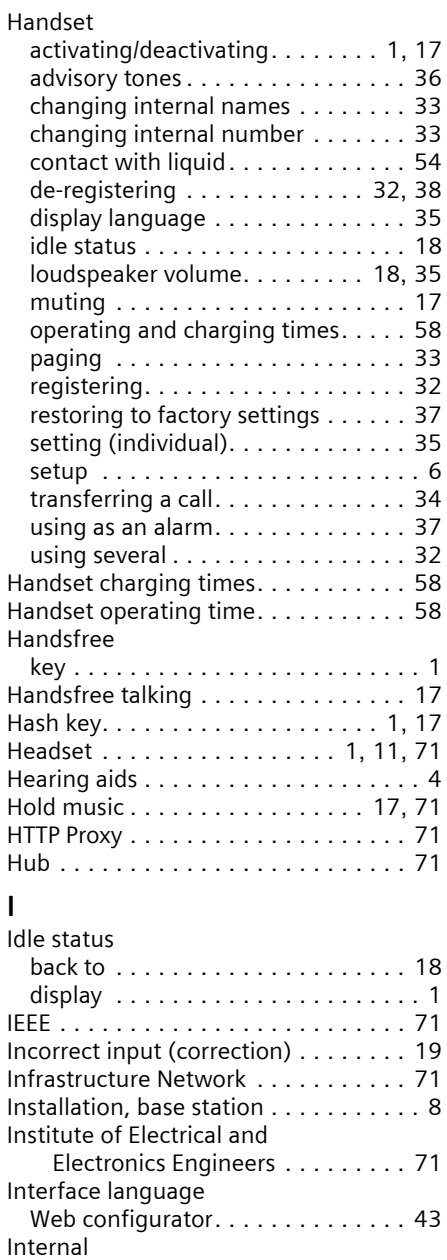

conferring . . . . . . . . . . . . . . . . . . . [34](#page-34-2)

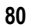

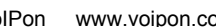

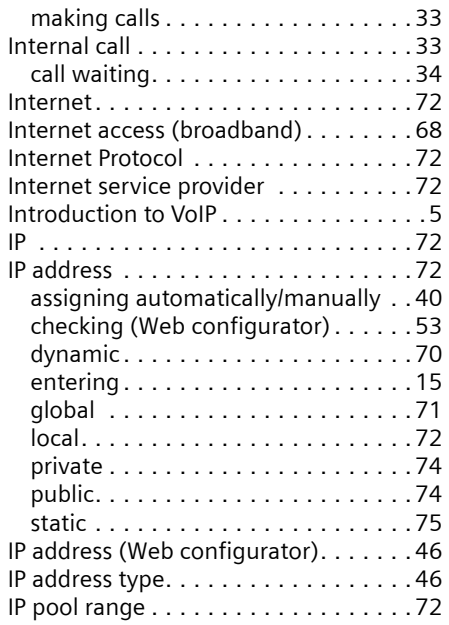

# **K**

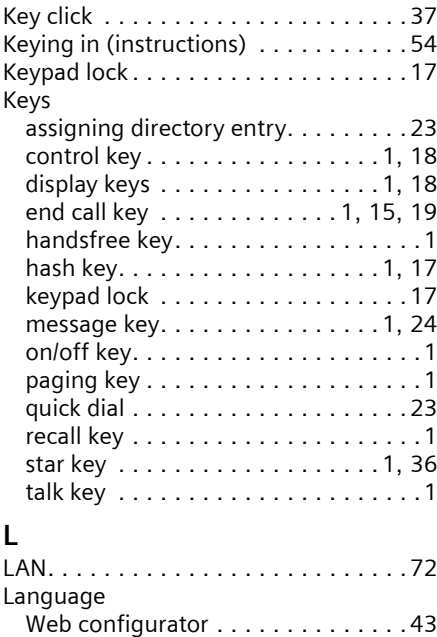

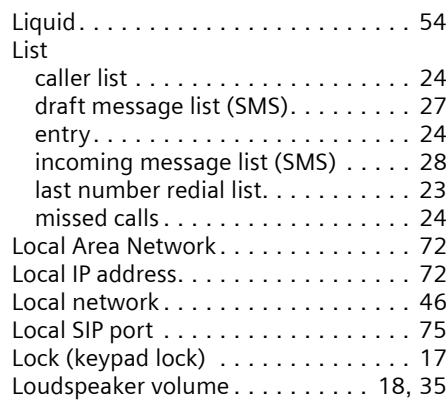

# **M**

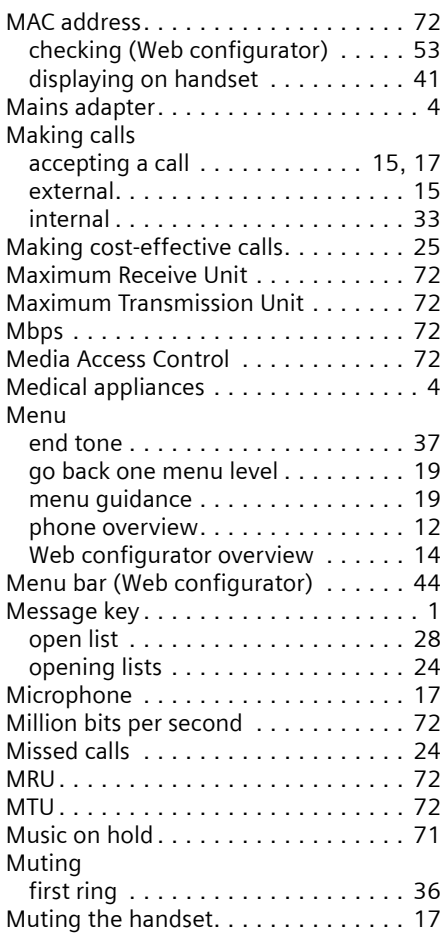

Last number redial . . . . . . . . . . . . . . .[23](#page-23-3) LGPL . . . . . . . . . . . . . . . . . . . . . . . . .[60](#page-60-2) Licences, free software. . . . . . . . . . . . [60](#page-60-0)

# **N**

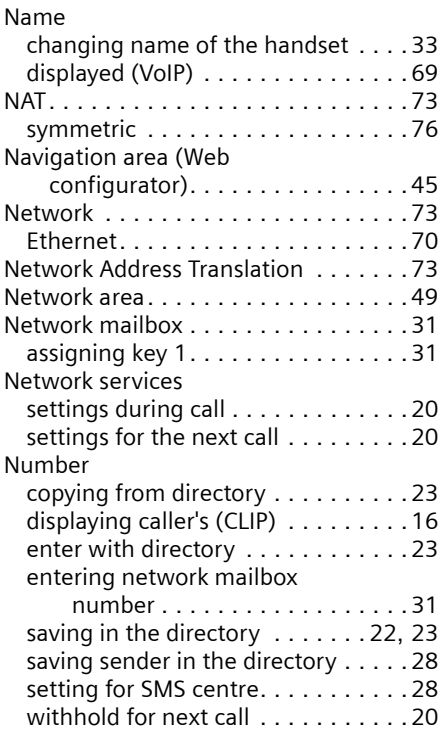

# **O**

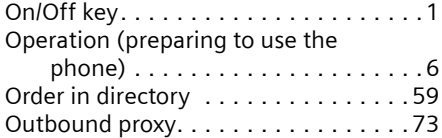

### **P**

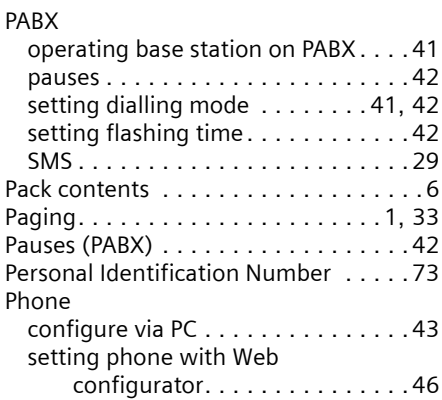

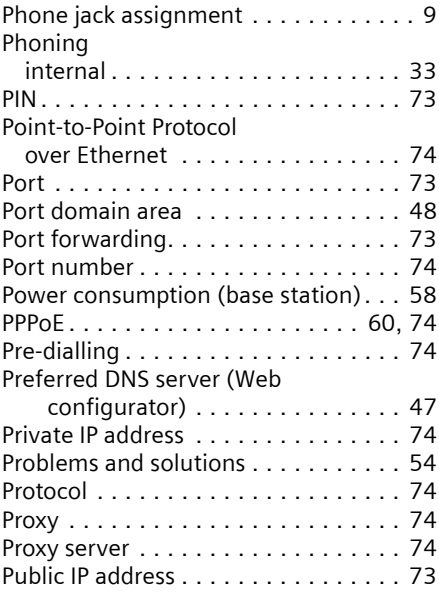

# **Q**

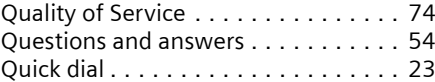

# **R**

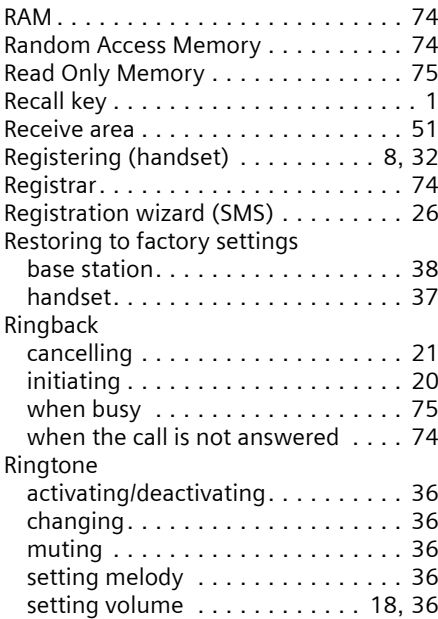

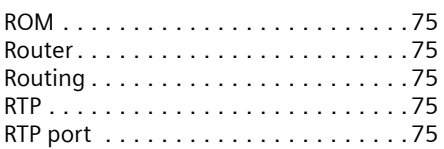

# **S**

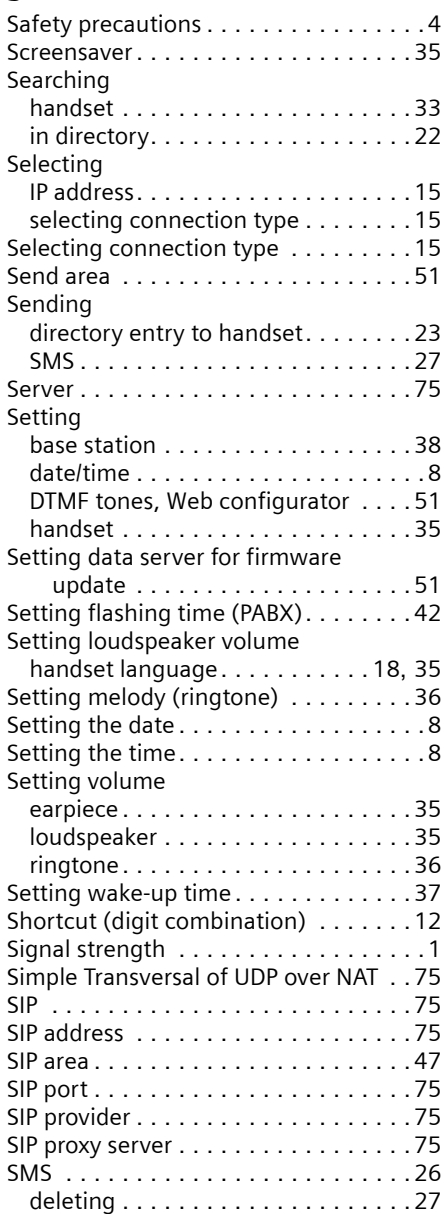

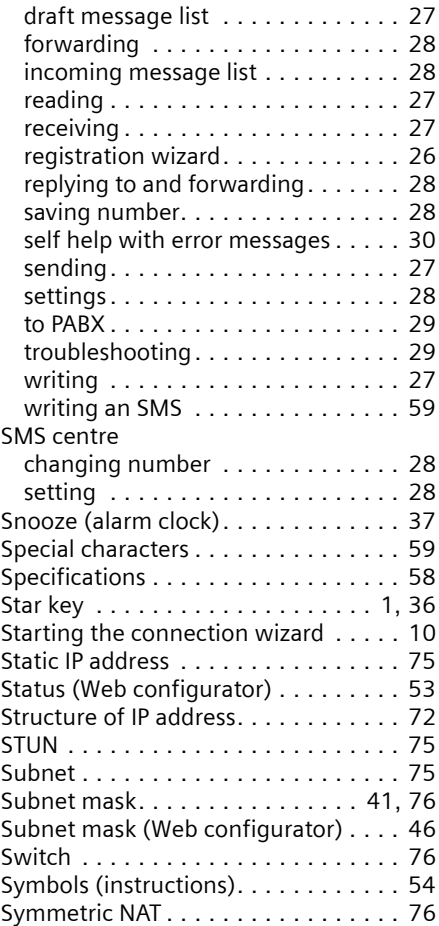

# **T**

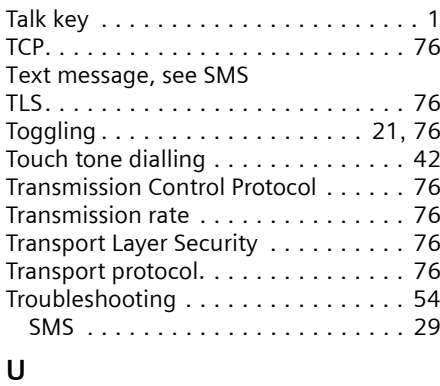

# UDP . . . . . . . . . . . . . . . . . . . . . . . . . [76](#page-76-14)

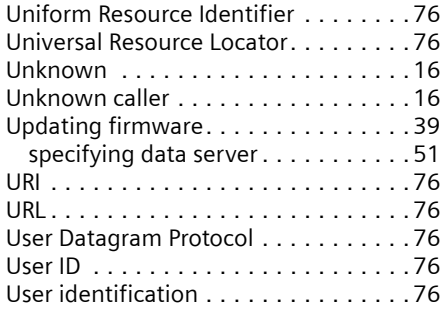

### **V**

Viewing the network mailbox

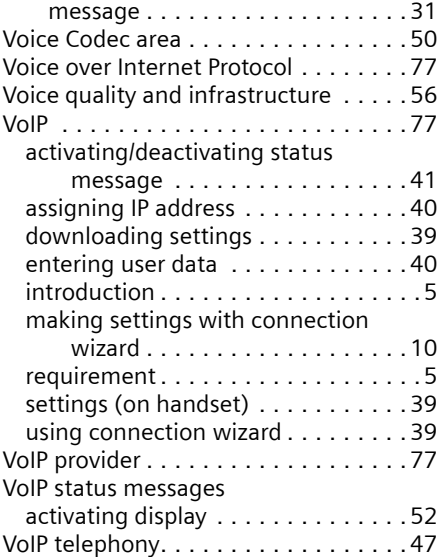

## **W**

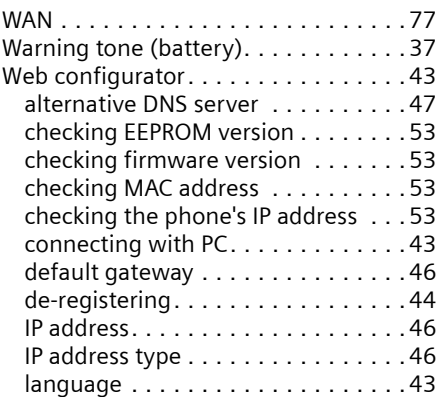

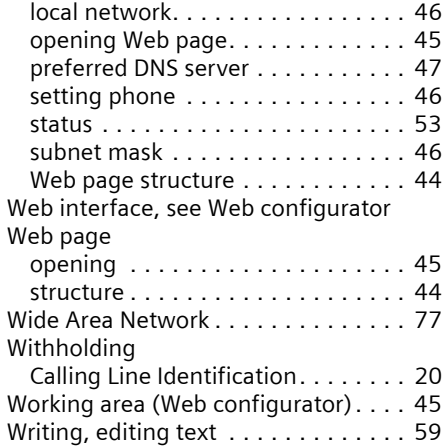

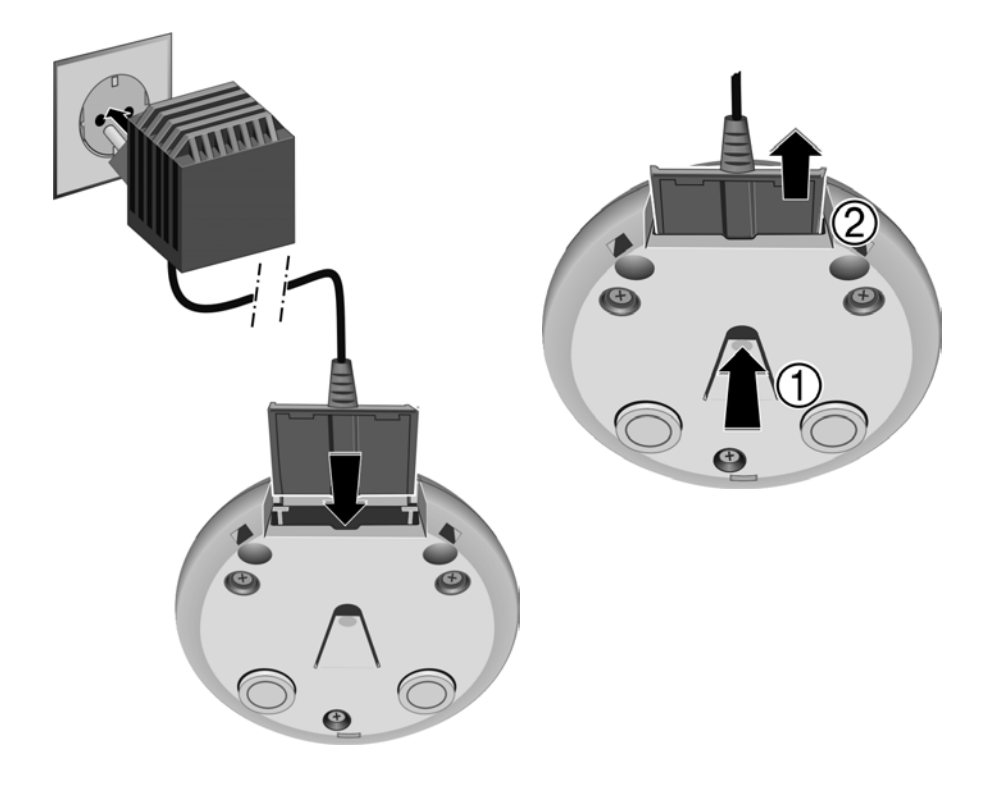

VoIPon www.voipon.co.uk sales@voipon.co.uk Tel: +44 (0)1245 808195 Fax: +44 (0)1245 600030